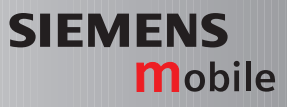

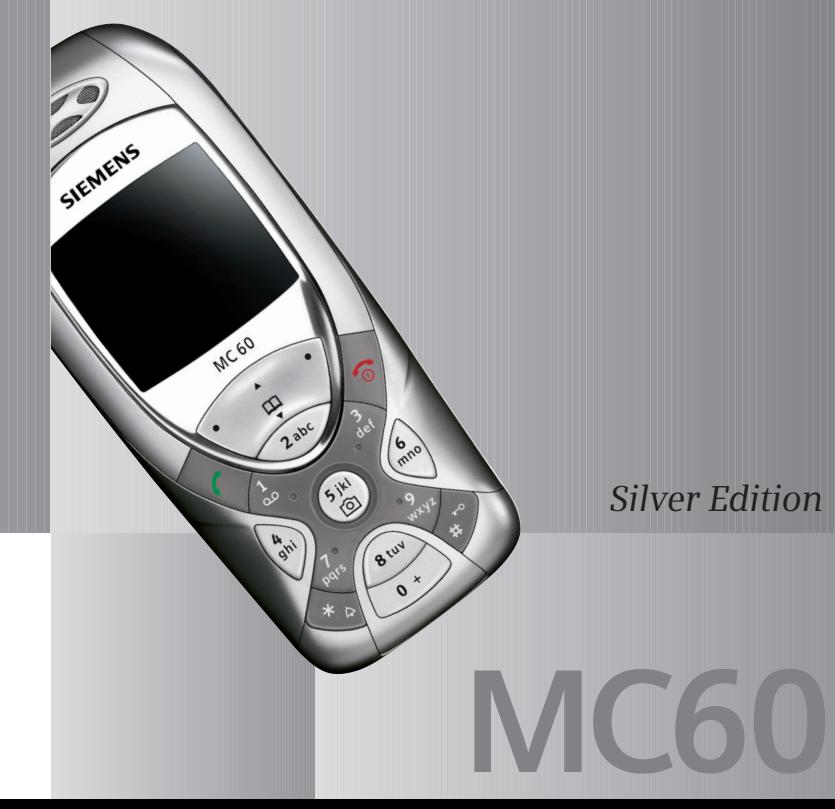

Issued by Information and Communication mobile Haidenauplatz 1 D-81667 Munich

© Siemens AG 2004 All rights reserved. Subject to availability. Rights of modification reserved.

Siemens Aktiengesellschaft www.siemens-mobile.com

#### **Inhoudsopgave 1**

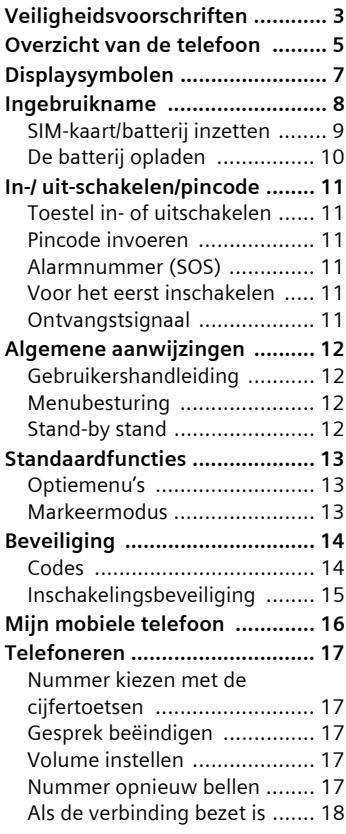

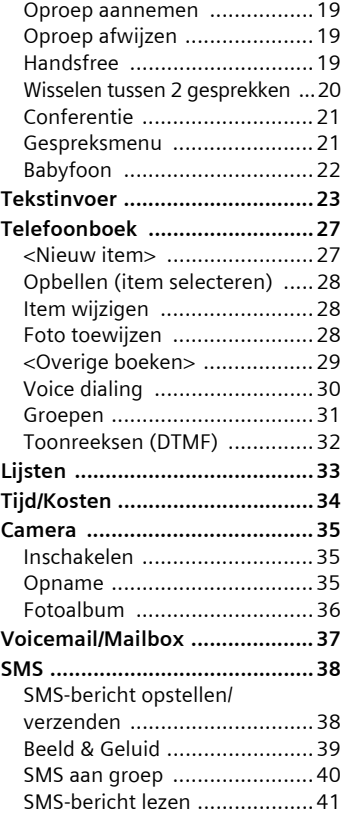

### **Zie ook het trefwoordenregister aan het eind van de gebruikshandleiding**

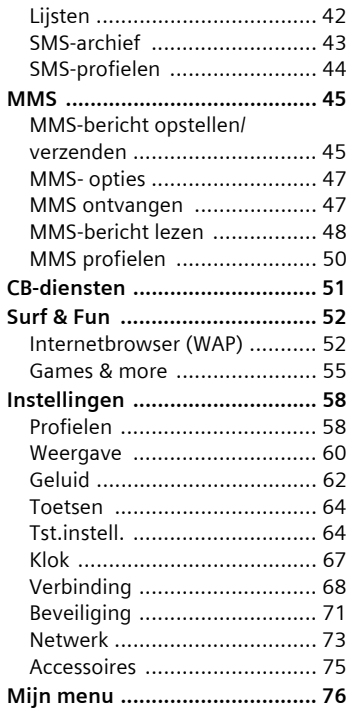

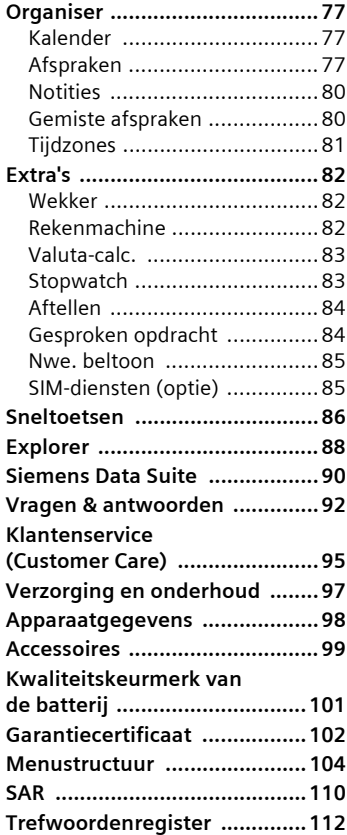

**Zie ook het trefwoordenregister aan het eind van de gebruikshandleiding**

# <span id="page-3-0"></span>**Veiligheidsvoorschriften**

#### **Advies voor ouders**

Lees vóór gebruik van de telefoon aandachtig de gebruikershandleiding en de veiligheidsvoorschriften door.

Vertel uw kinderen over de inhoud ervan en de gevaren die het gebruik van de telefoon met zich meebrengt.

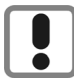

Houd bij gebruik van de telefoon rekening met wettelijke voorschriften en plaatselijke beperkingen. Deze kunnen bijvoorbeeld gelden in vliegtuigen, bij pompstations, in ziekenhuizen of tijdens het autorijden.

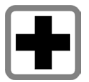

De werking van medische apparatuur zoals hoortoestellen of pacemakers kan worden gestoord. Houd ten minste een afstand van 20 cm tussen de telefoon en pacemaker aan. Houd de telefoon tijdens een gesprek tegen het oor dat het verst is verwijderd van de pacemaker. Neem voor meer informatie contact op met uw arts.

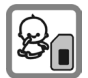

De SIM-kaart kan worden verwijderd. Pas op! Kleine kinderen kunnen deze kaart inslikken.

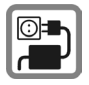

De netspanning (in Volt) die wordt aangegeven op de lader mag niet overschreden worden. Anders kan de oplader ernstig beschadigd raken.

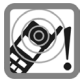

De beltonen [\(pag. 63\),](#page-63-0) de atten-tietonen [\(pag. 63\)](#page-63-1) en bij handsfree bellen wordt het geluid via de luidspreker weergegeven. Houd de telefoon niet tegen het oor wanneer hij overgaat c.q. wanneer u de handsfree functie [\(pag. 19\)](#page-19-3) heeft ingeschakeld. Dit kan tot ernstige, permanente beschadiging van uw gehoor leiden.

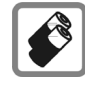

Gebruik uitsluitend originele Siemens-batterijen (100% kwikzilvervrij) en -opladers. Anders is schade aan gezondheid en materiële schade niet uit te sluiten. De batterij kan bijvoorbeeld exploderen.

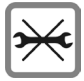

De telefoon mag niet worden geopend. Alleen voor het vervangen van de batterij, boven-, onderschaal, toetsenbord of de SIM-kaart is dat toegestaan. U mag in geen geval de batterij openen. Elke overige wijziging van het toestel is niet toegestaan en leidt tot verlies van de fabrieksgarantie.

**Let op:**

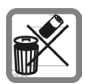

Lege batterijen en afgedankte telefoons overeenkomstig de wettelijke bepalingen voor de afvalverwerking behandelen.

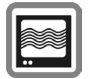

In de nabijheid van televisietoestellen, radio's, pc's enz. kan de telefoon storingen veroorzaken.

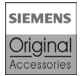

Gebruik uitsluitend originele Siemens-accessoires. Zo voorkomt u mogelijke materiële schade of schade aan de gezondheid en kunt u er zeker van zijn dat alle relevante bepalingen worden aangehouden.

Onjuist gebruik sluit elke garantie uit.

# <span id="page-5-0"></span>**Overzicht van de telefoon**

## 1A **Verbindingstoets**

Weergegeven/gemarkeerde telefoonnr. /naam selecteren, oproepen aannemen. In de standby stand het laatstgekozen telefoonnummer tonen

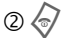

### 2B **Aan-/uit/eindetoets**

- Indien uitgeschakeld: **Lang** indrukken om de telefoon aan te zetten.
- Tijdens een gesprek of binnen een applicatie: **Kort** indrukken om de functie te beëindigen.
- In menu's: **Kort** indrukken om niveau terug te gaan.

**Lang** indrukken om terug naar de standbystand te gaan.

• In de stand-by stand: **Lang** ingedrukt houden om de telefoon uit te schakelen.

#### 3 **Navigatietoets boven/onder**

#### **Binnen lijsten, meldingen en menu's:**

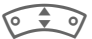

Omhoog/omlaag bladeren.

#### **Tijdens het gesprek:**

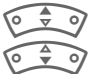

Volumeregeling starten.

Telefoonboek openen.

#### **In de stand-by stand:**

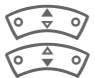

Voice-control (lang indrukken).

Telefoonboek openen.

### 3 **Navitgatietoets links/rechts**

De actuele functies van deze toetsen verschijnen in de onderste regel van het display als **Tekst** of als symbool (bijv.  $\Box$ ).

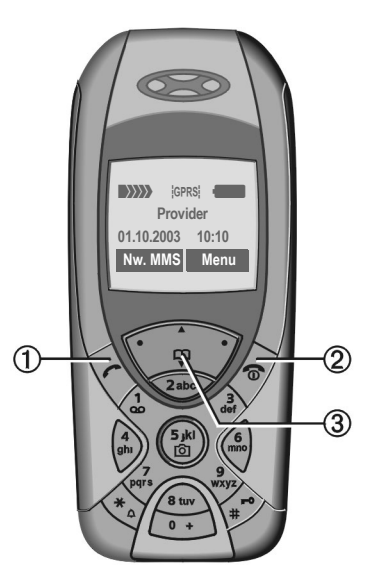

#### 1 **Geïntegreerde antenne**

Het gedeelte boven het batterijdeksel niet onnodig afdekken. Dit vermindert de ontvangstkwaliteit.

2 **Luidspreker**

- 3 **Display**
- 4 **Invoertoetsen**

### 55 **Camera**

**Lang ingedrukt houden** in de stand-by stand: Camerafunctie starten [\(pag. 82\).](#page-82-3)

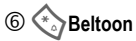

- **Lang indrukken** in de stand-by stand: Alle signaalgeluiden in- of uitschakelen (behalve de wekker).
- **Lang indrukken** bij een inkomend gesprek: Beltoon alleen voor deze oproep uitschakelen.

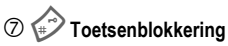

**Lang indrukken** in de stand-by stand: Toetsblokkering in-/uitschakelen.

#### 8 **Aansluitpunt**

Voor lader, headset etc.

9 **Aansluiting voor externe antenne**

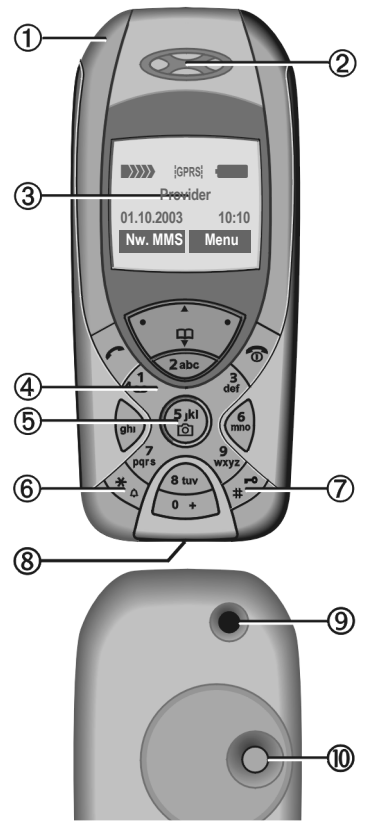

: **Cameraobjectief**

# <span id="page-7-0"></span>**Displaysymbolen**

#### **Indicaties op het display (selectie)**

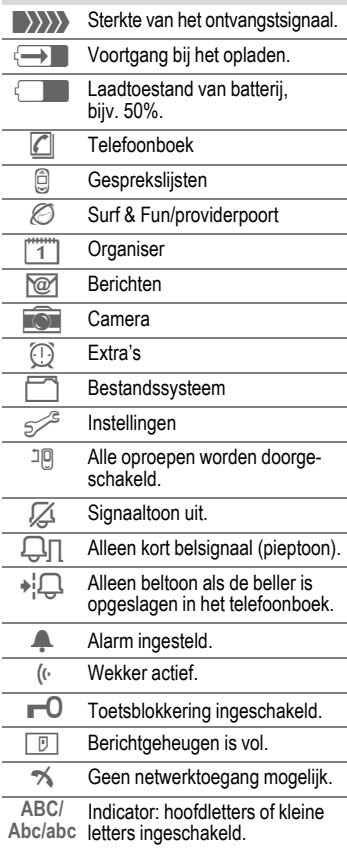

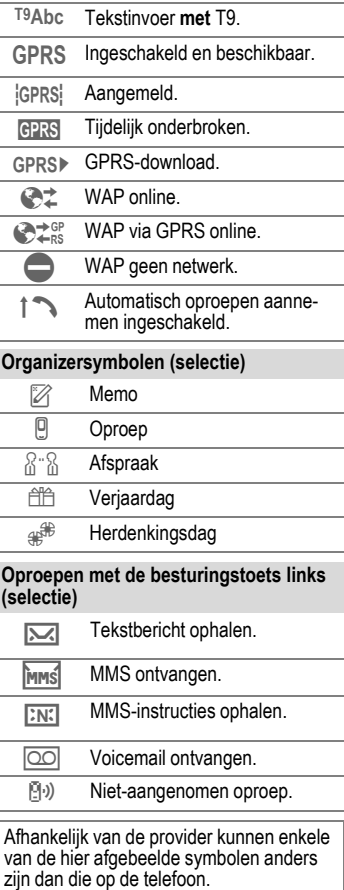

# <span id="page-8-0"></span>**Ingebruikname**

De covers (voor en achter) van de behuizing en ook het toetsenbord kunnen in een paar seconden worden vervangen, en dat zonder gereedschap (CLIPit™ [pag. 99\)](#page-99-1). Schakel het toestel eerst uit:

### **In elkaar zetten**

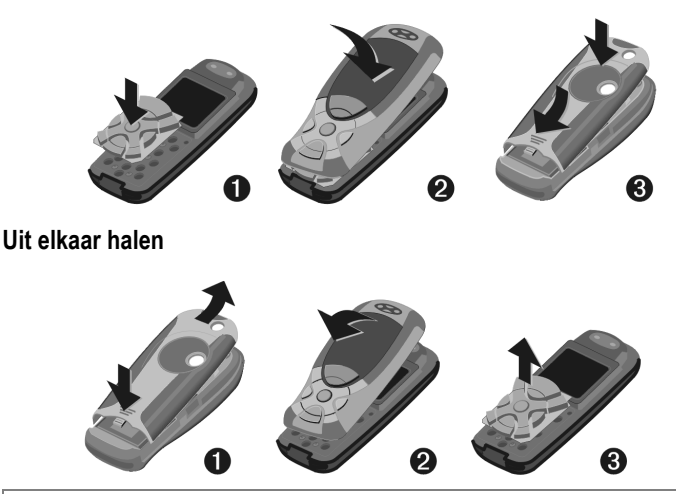

#### **Opmerking**

Het display van uw telefoon en de displayafdekking op de bovenschaal hebben bij levering een beschermende folie. **Verwijder deze voordat u de telefoon in elkaar zet** .

De statische lading kan soms aan de rand van het display voor verkleuring zorgen, die echter na hooguit 10 minuten vanzelf weer verdwijnt.

Om beschadiging van het display te voorkomen, mag u het toestel niet zonder bovenschaal gebruiken.

## <span id="page-9-0"></span>**SIM-kaart/batterij inzetten**

Van uw provider krijgt u een SIMkaart, waarop alle belangrijke gegevens van uw toestel zijn opgeslagen. Als de SIM-kaart in creditcardformaat is geleverd, moet u het kleinere kaartje eruit halen en eventuele uitstekende randjes verwijderen.

Het geribbelde deel indrukken  $\mathbb O$ , dan het klepje in de richting van de pijl naar voren/boven toe verwijderen  $(2)$ 

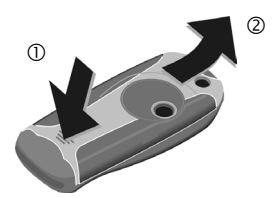

• Plaats de SIM-kaart met de contactzijden naar **onderen** plat in de daarvoor bedoelde uitsparing. Schuif het klepje met lichte druk over de SIM-kaart 3 (op de juiste positie van de afgeschuinde hoek letten).

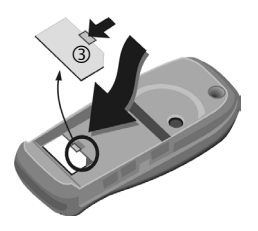

• De batterij zijdelings aanbrengen 4 en vervolgens naar beneden drukken 5, tot hij vastklikt.

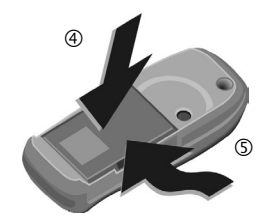

- Om de batterij te verwijderen de vergrendellip aan de zijkant indrukken indrukken, dan de batterij verwijderen.
- Klepje aanbrengen 6 en dan naar beneden schuiven  $\oslash$ , tot hij vastklikt.

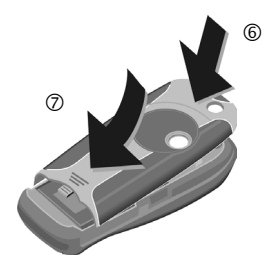

#### **Meer informatie**

Schakel de telefoon uit voordat u de batterij verwijdert!

Alleen 3 V SIM-kaarten worden ondersteund. Heeft u een oudere SIM-kaart, neem dan contact op met uw provider.

Problemen met SIM-kaarten..........[pag. 92](#page-92-1)

## <span id="page-10-0"></span>**De batterij opladen**

De batterij is bij aflevering niet volledig opgeladen. Steek daarom het oplaadsnoer onder in de telefoon, steek het adaptergedeelte in het stopcontact en laad de batterij ten minste **twee uren** op.

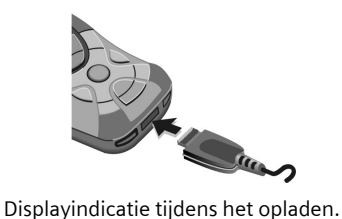

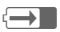

 $\overline{\leftrightarrow}$  Tijdens het opladen

### **Oplaadtijd**

Een lege batterij is na ongeveer 2 uur volledig opgeladen. Het opladen dient te gebeuren bij temperaturen tussen 5 °C en 40 °C. Zodra deze temperatuurlimiet met meer dan 5 °C wordt overschreden, begint als waarschuwing het oplaadsymbool te knipperen. De op de netadapter aangegeven netspanning mag niet worden overschreden ([Bedrijfsduur,](#page-98-1)  [pag. 98\)](#page-98-1).

#### **Het oplaadsymbool verschijnt niet**

Als de batterij echt helemaal leeg is, verschijnt het oplaadsymbool pas zodra de oplader een tijdje is aangesloten. Het symbool verschijnt na max. 2 uur. De batterij is in dit geval na ca. 3–4 uur helemaal opgeladen.

#### **Gebruik uitsluitend de meegeleverde netadapter!**

#### **Batterijniveau-indicator**

Geeft tijdens het gebruik het batterijniveau aan (leeg–vol):

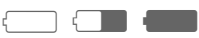

Wanneer de batterij bijna leeg is, klinkt een signaal. Het batterijniveau wordt alleen na een volledige oplaad- of ontlaadsessie correct weergegeven. Daarom mag u de **batterij niet onnodig verwijderen** en het **oplaadproces** bij voorkeur **niet voortijdig beëindigen.** 

#### **Meer informatie**

De adapter wordt bij langdurig gebruik warm. Dit is normaal en ongevaarlijk.

Wanneer de batterij langer dan 30 sec. ontbreekt, moet de klok opnieuw worden ingesteld.

# <span id="page-11-0"></span>**In-/uit-schakelen/pincode**

## <span id="page-11-1"></span>**Toestel in- of uitschakelen**

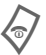

De aan/uit/einde-toets **lang** indrukken.

## <span id="page-11-2"></span>**Pincode invoeren**

U kunt de SIM-kaart beveiligen met een pincode van 4- tot 8- cijfers.

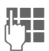

J Voer met de cijfertoetsen de pincode in. Om te zorgen dat niemand uw pincode kan lezen op het display, verschijnen hierbij in plaats van cijfers \*\*\*\*. Invoerfouten corrigeert u met **§Wissen§**.

**OK** Ter bevestiging op de navigatietoets rechts drukken. De aanmelding bij het netwerk duurt enkele seconden.

#### **Meer informatie**

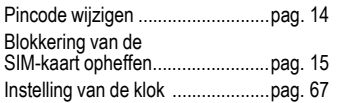

## <span id="page-11-3"></span>**Alarmnummer (SOS)**

#### **Gebruik dit nummer uitsluitend in noodgevallen!**

Door op de linker navigatietoets **§SOS§** te drukken, kunt u ook **zonder** SIMkaart of pincode het alarmnummer bellen (niet in alle landen mogelijk).

## <span id="page-11-4"></span>**Voor het eerst inschakelen**

### **Tijd/datum**

De klok bij de ingebruikname eenmaal correct instellen.

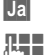

**§Ja§** Indrukken.

**J E**erst de datum<br>(**J E** (dag/maand/jaar), dan de tijd (24 uur incl. seconden) invoeren.

**OK** Indrukken. De tijd en datum zijn nu bijgewerkt.

## **Tijdzones**

Selecteer de tijdzone waarin u zich op dat moment bevindt.

Selecteer de gewenste tijdzone uit de lijst …

**§Instellen§** ... en leg deze vast.

## <span id="page-11-5"></span>**Ontvangstsignaal**

\_ Sterk ontvangstsignaal.

**A**  $\{\}\$  Door een zwak signaal verslechtert de spreekkwaliteit en dit kan zelfs tot het verbreken van de verbinding leiden. Wijzig in dit geval uw locatie.

# <span id="page-12-0"></span>**Algemene aanwijzingen**

## <span id="page-12-1"></span>**Gebruikershandleiding**

De volgende symbolen worden gebruikt om de bediening te verduidelijken:

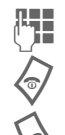

Getallen of letters invoeren.

Aan/uit/eindetoets

Verbindingstoets.

Navigatietoets (links/rechts) indrukken.

INavigatietoets (boven/onder) indrukken.

**Menu** Weergave van een functie.

L Functie afhankelijk van provider, waarvoor mogelijk afzonderlijke registratie nodig is.

## **Zonder SIM-kaart**

Wanneer u de telefoon **zonder** SIMkaart inschakelt, kunt u sommige functies tóch nog gebruiken.

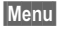

**Menu** De functies worden weergegeven.

**SOS** Alarmnummers bellen.

## <span id="page-12-2"></span>**Menubesturing**

In de gebruikershandleiding worden de stappen voor het instellen van een functie in een **beknopte versie** weergegeven.

Bijvoorbeeld.

Het openen van de gesprekslijst van inkomende oproepen in beknopte vorm:

**Menu** → *e* → Gemiste opr.

Dit bevat de volgende stappen:

- 
- **§Menu§** Hoofdmenu openen.
	- $\rightarrow$  Selectie  $\mathbb{Q}$ , dan functie **Gemiste opr.**

**§Kies§** Bevestiging.

## <span id="page-12-3"></span>**Stand-by stand**

Functiebeschrijvingen beginnen meestal vanuit de stand-by stand.

De telefoon bevindt zich in de **standby stand** en is **stand-by**, nadat de naam van de provider op het display verschijnt.

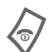

Door de aan/uit einde-<br>toets **lang** in te drukken, keert u vanuit elke situatie terug naar de stand-by stand.

# <span id="page-13-3"></span><span id="page-13-0"></span>**Standaardfuncties**

## <span id="page-13-1"></span>**Optiemenu's**

De functies worden in optiemenu's aangeboden. Herhaaldelijk voorkomende functies zijn hier samengevoegd.

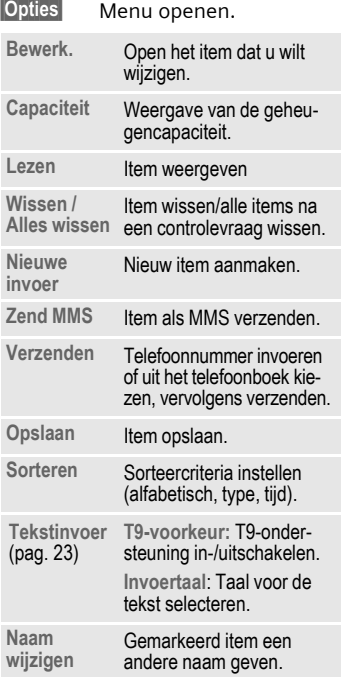

## <span id="page-13-2"></span>**Markeermodus**

Bij sommige functies (bijv. het telefoonboek) kunnen één of meerdere items in een lijst gemarkeerd worden, om gezamenlijk een functie op te roepen.

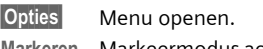

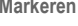

**Markeren** Markeermodus activeren.

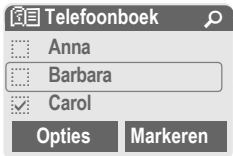

Als een **niet-gemarkeerd** item is geselecteerd, kan dit alsnog gemarkeerd worden:

**§Markeren§** Actueel item wordt gemarkeerd.

Als een **gemarkeerd** item is geselecteerd, kan deze markering ongedaan worden gemaakt:

**§Deselect§** Markering voor het actuele item ongedaan maken.

Andere markeringsfuncties:

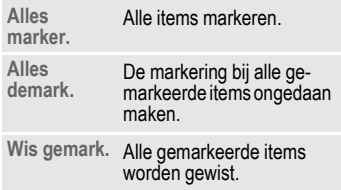

# <span id="page-14-5"></span><span id="page-14-0"></span>**Beveiliging**

Telefoon en SIM-kaart zijn via meerdere codes beveiligd tegen misbruik.

**Bewaar deze codes op een veilige en vaste plaats waar u ze altijd kunt terugvinden.**

## <span id="page-14-4"></span><span id="page-14-1"></span>**Codes**

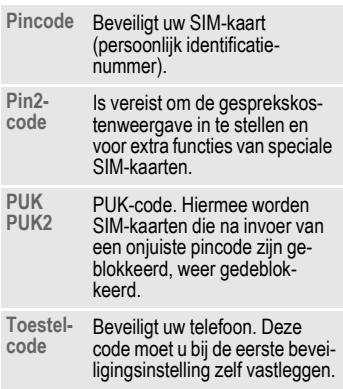

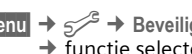

**Menu** →  $\leq$ <sup>2</sup> → Beveiliging → Codes  $\rightarrow$  functie selecteren.

## <span id="page-14-3"></span>**PIN-gebruik**

Direct na het aanzetten vraagt het toestel meestal om de pincode. U kunt deze controle uitschakelen, maar riskeert dan wel dat ook onbevoegden het toestel kunnen gebruiken. Bij sommige providers kunt u deze beveiliging niet uitschakelen.

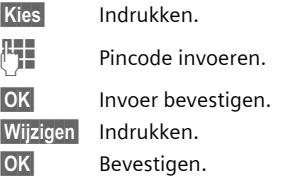

## <span id="page-14-2"></span>**PIN wijzigen**

U kunt de pincode wijzigen in een getal (van 4 tot 8 cijfers) dat u beter kunt onthouden.

**Actuele** pincode invoeren. **§OK§** Indrukken. J, **§OK§ Nieuwe** pincode invoeren. **BEE** OK Nieuwe pincode herhalen.

### **PIN2 wijzigen**

(Alleen als PIN 2 beschikbaar is). Procedure zoals bij **PIN wijzigen** .

 $$ 

### **Tel.code wijz.**

(Telefooncode wijzigen)

De toestelcode wordt bij het eerste gesprek van een door de toestelcode beveiligde functie (bijv. babyfoon, [pag. 22\)](#page-22-1) door u zelf bepaald (4- tot 8-cijferig getal). Deze code geldt dan voortaan voor alle beveiligde functies.

Wanneer driemaal achter elkaar een onjuiste toestelcode wordt ingevoerd, wordt de toegang tot de toestelcode en tot alle functies die hier gebruik van maken, geblokkeerd. Neem dan contact op met de klantenservice va

## <span id="page-15-1"></span>**Blokkering SIM-kaart opheffen**

Als driemaal achter elkaar een onjuiste pincode is ingevoerd, wordt de SIM-kaart geblokkeerd. Voer de PUKcode in (MASTER PIN) die bij uw SIMkaart hoort en die u tegelijk met de SIM-kaart van uw provider heeft ontvangen. Neem contact op met uw provider als u de PUKcode (MASTER PIN) kwijt bent.

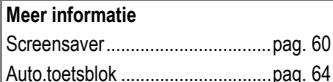

Meer veiligheidsinstellingen ..........[pag. 71](#page-71-1)

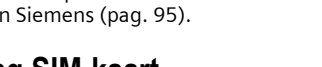

**<b>SOK** Indrukken. De telefoon wordt ingeschakeld.

**Toestel inschakelen?**

**OK** Annulern

**§Annulern§** Indrukken of niets doen. De inschakelprocedure wordt afgebroken.

## <span id="page-15-0"></span>**Inschakelingsbeveiliging**

Ook als de beveiliging met pincode is uitgeschakeld, [\(pag. 14\)](#page-14-3) moet inschakeling van het toestel bevestigd worden.

Dit voorkomt dat u de telefoon per ongeluk inschakelt, bijv. wanneer u de telefoon in uw zak draagt of als u zich in een vliegtuig bevindt.

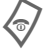

Lang indrukken.

# <span id="page-16-0"></span>**Mijn mobiele telefoon**

Stel de volgende variabelen van uw telefoon geheel naar eigen wens in om het toestel een persoonlijk karakter te geven:

#### **Beltonen**

Wijs individuele beltonen aan belgroepen of gebeurtenissen toe [\(pag. 63\).](#page-63-0)

### **Foto's**

Wijs individuele afbeeldingen of foto's aan uw telefoonboekitem toe [\(pag. 28\).](#page-28-3)

### **Animaties**

Selecteer een start-/uitschakelanimatie [\(pag. 61\)](#page-61-0) en een eigen begroetingstekst [\(pag. 61\).](#page-61-1)

#### **Screensaver**

Selecteer een analoge klok of kies een afbeelding [\(pag. 60\).](#page-60-1)

### **(Provider-)Operator**

Selecteer een eigen afbeelding voor weergave op het display in de standby stand [\(pag. 60\).](#page-60-2)

### **Achtergrond**

Selecteer uw permanente achtergrondbeeld [\(pag. 60\).](#page-60-3)

### **Applicaties**

Laad uw eigen applicaties van internet [\(pag. 56\).](#page-56-0)

### **Kleurschema's**

Een kleurschema voor de displayweergave selecteren [\(pag. 60\).](#page-60-4)

## **Waar kan ik wat vinden?**

Extra beltonen, logo's, animaties en Java-applicaties kunt u bij uw provider of rechtstreeks bij Siemens betrekken.

## **Providerportaal**

Afhankelijk van uw provider heeft u via menu's of leestekens met uw telefoon rechtstreeks toegang tot de providerpoort. Neem a.u.b. contact op met uw provider voor nadere informatie m.b.t. deze service.

### **Mijn menu**

Stel uw eigen menu samen waarin u de meest gebruikte functies, telefoonnummers of WAP-pagina's kunt opnemen [\(pag. 76\).](#page-76-1)

# <span id="page-17-0"></span>**Telefoneren**

## <span id="page-17-1"></span>**Nummer kiezen met de cijfertoetsen**

Het toestel moet aan staan (stand-by stand).

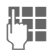

J Telefoonnummer intoetsen (altijd met het netnummer/internationaal toegangsnummer).

**§Wissen§ Kort** indrukken om het laatste teken te verwijderen, **lang** indrukken om het hele telefoonnummer te verwijderen.

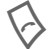

A Verbindingstoets indruk-ken. Het weergegeven telefoonnummer wordt gebeld.

## <span id="page-17-2"></span>**Gesprek beëindigen**

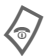

Einde-toets **kort** indruk-<br>ken. Druk ook op deze toets wanneer uw gesprekspartner de verbinding als eerste heeft verbroken.

## <span id="page-17-3"></span>**Volume instellen**

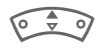

Met de navigatietoets boven start u de volumeregeling. Daarna boven/ onder op de toets drukken om het volume te regelen (alleen tijdens het gesprek mogelijk).

Wanneer u in de auto een handsfreeinstallatie gebruikt, heeft het ingestelde handsfree-volume geen invloed op de volume-instelling van de telefoon.

## <span id="page-17-4"></span>**Nummer opnieuw bellen**

Het laatstgekozen telefoonnummer **opnieuw** kiezen:

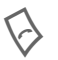

A Verbindingsknop **twee keer** indrukken.

Andere eerder gekozen telefoonnummers opnieuw kiezen:

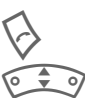

A Verbindingstoets één keer indrukken.

In de lijst het gewenste telefoonnummer selecteren, en dan om te kiezen op ...

... drukken.

## <span id="page-18-0"></span>**Als de verbinding bezet is**

Als een toestel bezet is of door netwerkproblemen niet bereikbaar is, hebt u de volgende mogelijkheden (afhankelijk van uw provider). Door een inkomende oproep of door een telefoontoets in te drukken worden deze functies onderbroken.

#### **Ofwel**

### **Automatische nummerherhaling**

**§AutoHerh§** Indrukken. Het telefoonnummer wordt automatisch tienmaal met oplopende tussentijden gebeld. Beëindigen met: B Einde-toets.

**of**

### **Terugbellen**

 $\sigma$ 

#### **§Terugbellen§**

Indrukken. Zodra de bezette verbinding weer vrij is, hoort u de beltoon. Met de verbindingstoets kiest u het telefoonnummer.

### **Herinnering**

**§Prompt§** Indrukken. Na 15 minuten herinnert een signaaltoon u eraan dat u het weergegeven telefoonnummer nog een keer moet bellen.

#### **Meer informatie**

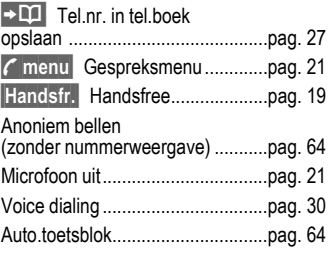

# **Internationale toegangsnummers**<br>**Lang** indrukken tot het teken

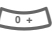

<span id="page-18-1"></span>"+"-verschijnt.

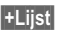

**§+Lijst§** Drukken en het land selecteren.

#### **Nummer-memo**

U kunt tijdens het gesprek een telefoonnummer invoeren met de toetsen. Uw gesprekspartner hoort deze invoer. Na afloop van het gesprek kan dit nummer dan opgeslagen of gebeld worden.

## <span id="page-19-0"></span>**Oproep aannemen**

Het toestel moet aan staan (stand-by stand). Een inkomende oproep onderbreekt elk ander gebruik van de telefoon.

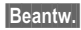

**§Beantw.§** Indrukken.

**of**

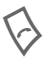

A Indrukken.

Een via het net overgedragen telefoonnummer wordt weergegeven c.q. de bijbehorende naam, als deze in het telefoonboek [\(pag. 27\)](#page-27-3) is opgenomen. Bovendien kan op het scherm verschijnen (instellingen [pag. 28\)](#page-28-3).

## <span id="page-19-1"></span>**Oproep afwijzen**

**§Afwijzen§** Indrukken. Oproep doorschakelen, zie [pag. 64.](#page-64-5)

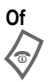

B **Kort** indrukken.

#### **Let op**

Neem altijd eerst de oproep aan voordat u de telefoon tegen het oor houdt. Zo voorkomt u schade aan het gehoor door al te luide beltonen!

#### **Meer informatie**

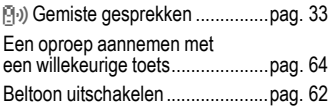

## <span id="page-19-3"></span><span id="page-19-2"></span>**Handsfree**

U kunt tijdens een gesprek de telefoon neerleggen (handsfree spreken). In dat geval wordt het geluid via de luidspreker weergegeven.

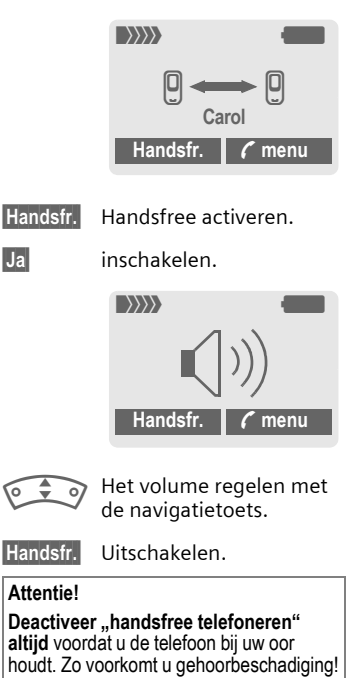

**y§menu§** Gespreksmenu ..............[pag. 21](#page-21-1)

## <span id="page-20-0"></span>**Wisselen tussen 2 gesprekken**

### <span id="page-20-1"></span>**Een tweede verbinding tot stand brengen**

U kunt tijdens een gesprek een nieuwe telefoonverbinding maken.

**y§menu§** Gespreksmenu openen

**In wacht** Het huidige gesprek wordt in de wachtstand gezet.

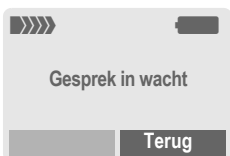

Nu kiest u het nieuwe telefoonnummer (telefoonboek  $\widehat{\mathbb{C}\cdot\mathbb{R}}$ ).

Zodra die verbinding tot stand is gebracht:

**y§menu§** Gespreksmenu openen

**Wissel** Tussen gesprekken heen en weer schakelen.

### **• Actief gesprek beëindigen**

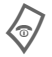

Het actieve gesprek beëindigen en met **§Ja§** bevestigen. U bent met de andere gesprekspartner verbonden.

### **Bellen tijdens een gesprek**

Soms moet u zich voor deze functie bij uw provider laten registreren en de telefoon daarvoor instellen [\(pag. 64\).](#page-64-6) Als u tijdens een gesprek een speciale signaaltoon hoort, komt er een tweede oproep binnen. U hebt dan de volgende mogelijkheden:

- **De nieuwe oproep eveneens aannemen (zonder het eerste gesprek te beëindigen).**
- 
- **§Wissel§** De nieuwe oproep aannemen en het huidige gesprek in de wachtstand zetten.

Voor het wisselen tussen beide gesprekken handelt u zoals boven beschreven.

Gesprek(ken) beëindigen:

Einde-toets indrukken B. Na de melding: **Terug naar gesprek in wacht?**  heeft u de volgende mogelijkheden:

- 
- **§Ja§** U neemt het gesprek uit de wachtstand aan.
- 
- **§Nee§** U beëindigt ook het tweede gesprek.

#### **• Nieuw gesprek afwijzen**

**§Afwijzen§** Indrukken.

#### **of**

**§Omleidng§** Het nieuwe gesprek wordt doorgeschakeld naar bijv. de mailbox.

**• Huidig gesprek beëindigen, nieuwe oproep aannemen**

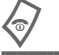

Het actieve gesprek beëindigen.

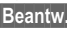

**§Beantw.§** Het nieuwe gesprek aannemen.

## <span id="page-21-0"></span>**Conferentie**

U belt achtereenvolgens met max. 5 deelnemers en verbindt iedereen daarna met elkaar in de conferentieschakeling. Soms ondersteunt de provider niet alle beschreven functies of moeten de functies afzonderlijk worden geopend. U hebt een verbinding tot stand gebracht:

**y§menu§** Menu openen en **In wacht**selecteren. Het huidige gesprek wordt in de wachtstand gezet.

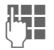

Kies nu een nieuw telefoonnummer. Zodra de nieuwe verbinding tot stand is gebracht .…

**y§menu§** … Menu openen en **Conferentie** selecteren. Het gesprek in de wachtstand wordt nu bijgeschakeld.

Deze procedure herhalen tot alle gesprekspartners (max. 5) bijgeschakeld zijn.

### **Beëindigen**

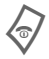

Met de Einde-toets wor-<br>den **alle** gesprekken van de telefonische vergadering beëindigd.

## <span id="page-21-1"></span>**Gespreksmenu**

De volgende functies zijn uitsluitend beschikbaar tijdens een gesprek:

<span id="page-21-2"></span>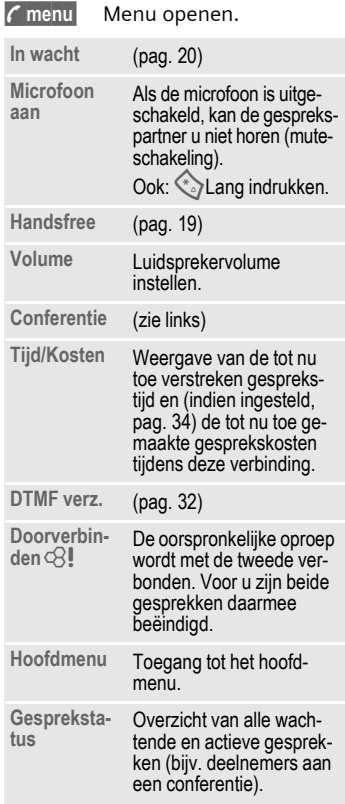

## <span id="page-22-1"></span><span id="page-22-0"></span>**Babyfoon**

Wanneer deze functie is ingeschakeld, kan slechts **één** telefoonnummer worden gebeld.

### **Inschakelen**

**Menu** →  $\leq$  → Beveiliging ¢ **Babyfoon**

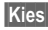

**§Kies§** Indrukken.

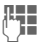

**The Toestelcode invoeren.** 

De toestelcode (4- tot 8-cijfers) wordt bij het eerste gebruik van de functie door u gedefinieerd en ingevoerd.

#### **Zorg ervoor dat u de code niet vergeet**  [\(zie ook pag. 14\)!](#page-14-4)

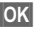

**OK** Invoer bevestigen.

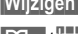

**§Wijzigen§** Indrukken.

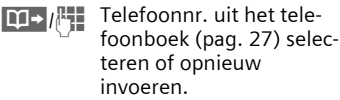

**OK** "Aan" bevestigen.

### **Toepassen**

Om te selecteren de navigatietoets rechts **lang** indrukken.

## **Uitschakelen**

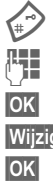

**Lang** indrukken.

**Letter** Toestelcode invoeren.

**OK** Invoer bevestigen.

**§Wijzigen§** Indrukken.

**OK** "Uit" bevestigen.

# <span id="page-23-4"></span><span id="page-23-0"></span>**Tekstinvoer**

## **Tekstinvoer zonder T9**

Meerdere keren op de cijfertoetsen drukken tot het gewenste teken verschijnt. De cursor springt na een korte onderbreking naar de volgende positie. Voorbeeld:

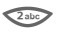

2 Eenmaal **kort indrukken** voor de letter **a**, tweemaal voor de **b** enz.

> **Lang indrukken** voor de ciifers.

- **Ä, ä, 1–9** Letters met trema's en getallen verschijnen ná de betreffende letter.
- **§Wissen§ Kort indrukken** wist het teken vóór de cursor, **lang indrukken** wist het hele woord.

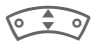

IVerplaats de cursor (naar voren/naar achteren).

# **Kort indrukken:** Wisselen tussen **abc**, **Abc**, **T9abc**, **T9Abc**, **T9ABC**, **123**. Statusaanduiding op de bovenste regel van het display.

> **Lang indrukken:** Alle invoervarianten verschijnen.

Kort indrukken: Speciale tekens verschijnen.

**Lang indrukken:**  Invoermenu openen.

<span id="page-23-1"></span>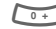

#### 0 **Een of meerdere keren indrukken**:

**. , ? ! ' " 0 - ( ) @ / : \_**

**Lang indrukken: 0** invoeren.

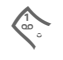

<sup>1</sup> Spaties invoeren. Tweemaal indrukken = volgende regel.

## <span id="page-23-2"></span>**Speciale tekens**

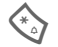

**Kort** indrukken. De tekentabel wordt weergegeven:

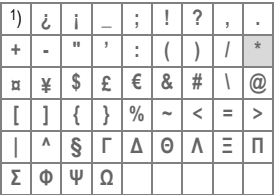

1) Regel afbreken

**ELORED** 

Teken aansturen.

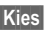

**§Kies§** Indrukken.

## <span id="page-23-3"></span>**Invoermenu**

Bij de tekstinvoer:

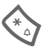

Lang indrukken. Het invoermenu verschijnt: **Tekst formaat** (alleen SMS) **Invoertaal Markeren Kopiëren/Toevoegen**

## **Tekstinvoer met T9**

T9 "raadt" uit een reeks toetsaanslagen het juiste woord door de ingevoerde reeks te vergelijken met een uitgebreid woordenboek.

## **T9 in-/uitschakelen.**

**§Opties§** Tekstmenu openen.

**Tekstinvoer**

Selecteren.

**T9-voorkeur**

Selecteren.

**§Wijzigen§** T9 inschakelen.

### **Invoertaal selecteren**

Schakel over naar de taal waarin u de tekst wilt invoeren.

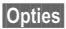

**§Opties§** Tekstmenu openen.

**Tekstinvoer**

Selecteren.

#### **Invoertaal**

Selecteren.

**§Kies§** Bevestigen, de nieuwe taal wordt klaargezet. Talen met T9-ondersteuning zijn herkenbaar aan het **T9**-symbool.

## **Woord invoeren met T9**

Wat u op het display ziet, verandert tijdens het invoerproces.

#### **Voer een woord daarom volledig in, zonder op het display te letten.**

Druk nu slechts **éénmaal** op de toetsen waaronder de betreffende letters staan, bijv. voor "hotel":

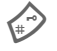

# kort indrukken voor **T9Abc**  dan

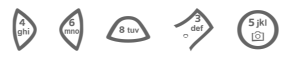

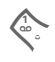

**Algency Constrainers** Indrukken. Een woord voord voord van de voord van de voord van de voord van de voord<br>
wordt afgesloten met een spatie.

Voer geen speciale tekens in zoals een Ä, maar gebruik een standaardteken zoals bijv. A, de rest wordt door T9 gedaan.

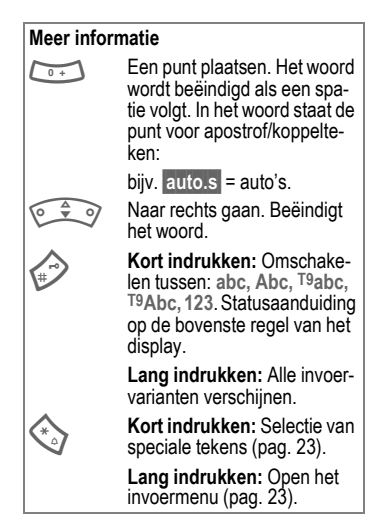

## **T9-woordsuggesties**

Als het woordenboek voor een reeks toetsaanslagen (een woord) meerdere mogelijkheden vindt, verschijnt het meest aannemelijke woord. Als dit niet het woord is dat u zoekt, dan is wellicht de volgende suggestie van T9 correct.

Het woord moet **§gemarkeerd§** zijn. Vervolgens op

[1] <sup>drukken. Het weergegeven</sup> woord wordt vervangen door een ander woord. Als ook dit niet het woord is dat u zoekt, moet u opnieuw

drukken. Herhaal dit tot<br>het juiste woord wordt weergegeven.

Als het gewenste woord niet in de woordenlijst voorkomt, kan het zonder T9 worden geschreven.

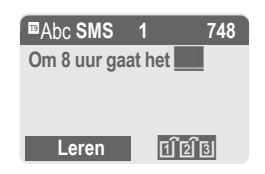

Ga als volgt te werk om een woord aan het woordenboek toe te voegen:

**§Leren§** Selecteren.

De laatste suggestie wordt gewist en het woord kan nu onder T9-ondersteuning worden ingevoerd. Met **§Opslaan§** voegt u het automatisch toe aan het woordenboek.

### **Woord corrigeren**

**Met** T9 ingevoerd:

Een woord naar links/<br>rechts gaan, totdat het gewenste woord is **§gemarkeerd§** is.

**FIELE** Opnieuw bladeren binnen de woordsuggesties van T9-.

**§Wissen§** De letter links van de cursor wordt gewist **en** er wordt mogelijk een nieuw woord weergegeven!

**Niet** met T9 geschreven:

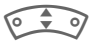

IGa teken voor teken naar links/rechts.

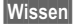

**§Wissen§** Verwijdert het teken links van de cursor.

J Nieuwe tekens verschij-nen op de plaats van de cursor.

#### **Meer informatie**

Binnen een "T9-woord" kan niets worden gewijzigd zonder eerst de T9-status op te heffen. Vaak kunt u het woord beter opnieuw invoeren.

T9® tekstinvoer is gepatenteerd bij o.a.: U.S. Pat. Nos. 5,818,437, 5,953,541, 5,187,480, 5,945 928 and 6,011,554; Canadian Pat. No. 1,331,057; United Kingdom Pat. No. 2238414B; Hong Kong Standard Pat. No. HK0940329; Republic of Singapore Pat. No. 51383; Euro.Pat. No. 0 842 463 (96927260.8) DE/DK, FI, FR, IT, NL, PT, ES, SE, GB; en wereldwijd zijn nog meer patenten aangevraagd.

## **Tekstmodules**

Er kunnen tekstmodulen in de telefoon worden opgeslagen, waarmee u uw berichten kunt uitbreiden (SMS, MMS).

## **Tekstmodule schrijven**

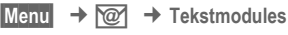

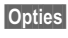

**§Opties§ Nieuwe tekst** selecteren.

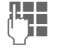

**THE Tekstmodule schrijven** 

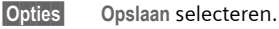

De aangegeven naam overnemen of een nieuwe naam toekennen, dan opslaan met **§OK§** .

## **Tekstmodule gebruiken**

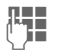

**Jerichtteksten (SMS,** MMS) invoeren.

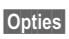

**§Opties§** Tekstmenu openen.

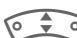

I**Tekstmodules** selecteren.

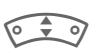

ITekstmodule uit de lijst selecteren.

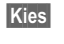

**§Kies§** Bevestigen. De tekstmodule wordt weergegeven.

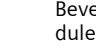

**OK** Bevestigen. De tekstmodule wordt rechts naast de cursor in de tekst ingevoegd.

# <span id="page-27-2"></span><span id="page-27-0"></span>**Telefoonboek**

Veel gebruikte telefoonnummers kunt u samen met de bijbehorende naam invoeren in het telefoonboek. Als bij een telefoonnummer ook een naam is opgeslagen, verschijnt deze naam op het display zodra u door dit nummer wordt opgebeld. U kunt telefoonnummers verdelen over verschillende groepen.

## <span id="page-27-3"></span><span id="page-27-1"></span>**<Nieuw item>**

Telefoonboek openen (vanuit de stand-by stand).

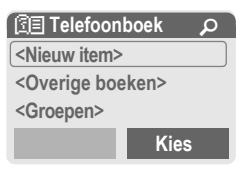

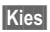

**§Kies§** De invoervelden verschijnen op het display.

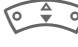

Invoerveld selecteren.

Invoervelden invullen. Het maximale aantal tekens verschijnt boven in het display.

**Nummer:**

Telefoonnummer altijd met netnummer invoeren. Een item zonder telefoonnummer wordt niet opgeslagen. **Naam:**

Voer de voor- en/of achternaam in.

**E-Mail:**

Voer e-mailadressen in voor MMSberichten (max. 50 adressen).

**Groep:**

Standaard: **Geen groep**

**§Wijzigen§** Nummers kunnen in groepen [\(pag. 31\)](#page-31-0) worden ondergebracht, bijv.: **Familie**, **Vrienden**, **Kantoor**, **VIP**...

**Locatie:**

Standaard: **SIM**

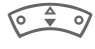

Opslaglocatie selecteren: **Toestel**, **SIM**, **SIM beveiligd**  [\(pag. 29\)](#page-29-1).

**Item nr.:**

Aan elk telefoonnummer dat nieuw in het telefoonboek wordt opgenomen, wordt automatisch een itemnummer toegekend. Met dit itemnummer kunt u het bijbehorende telefoonnummer bellen [\(pag. 28\)](#page-28-4).

Itemnummer wijzigen.

**§Opslaan§** Indrukken om een nieuw item op te slaan.

#### **Meer informatie**

Items zonder telefoonnummer worden niet opgeslagen.

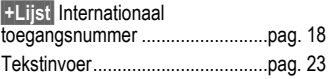

## <span id="page-28-0"></span>**Opbellen (item selecteren)**

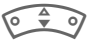

Telefoonboek openen.

 $\sqrt[15]{\frac{1}{2}}\sqrt[3]{\frac{1}{2}}$ Selecteer een naam door de beginletter in te voeren en/of door te bladeren.

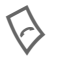

A Het telefoonnummer wordt gebeld.

## <span id="page-28-4"></span>**Met het item-nr. bellen**

Elk telefoonnummer krijgt bij invoer in het telefoonboek automatisch een volgnummer toegewezen.

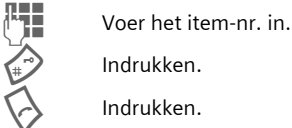

Indrukken.

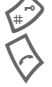

A Indrukken.

## <span id="page-28-1"></span>**Item wijzigen**

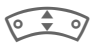

Item uit het telefoonboek selecteren.

**§Opties§** Indrukken en **Bewerk.** se lecteren.

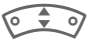

Het gewenste invoerveld selecteren.

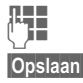

Voer de wijzigingen uit.

**§Opslaan§** Indrukken.

## **Telefoonboek opties**

Afhankelijk van de actuele situatie worden de onderstaande functies aangeboden. Sommige functies kunnen zowel voor het actuele item als voor meerdere gemarkeerde items worden gebruikt

Speciale functies:

**§Opties§** Menu openen.

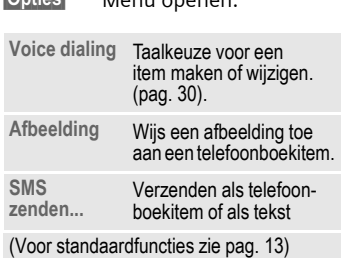

## <span id="page-28-3"></span><span id="page-28-2"></span>**Foto toewijzen**

Wijs uw eigen afbeelding of een foto toe aan telefoonboekitems. Zo'n foto verschijnt op het display zodra u door het bijbehorende telefoonnummer wordt gebeld.

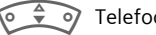

Telefoonboek openen.

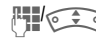

<sup>J</sup>/IItem selecteren.

**§Opties§** Menu openen.

 $\widehat{\bullet}$  **Afbeelding** selecteren. Het bestandssysteem [\(pag. 88\)](#page-88-1) wordt geopend en er verschijnt een lijst met foto's.

I Foto selecteren.

**§Kies§** De foto verschijnt op het display.

**§Kies§** De foto wordt aan het telefoonnummer toegewezen en in het telefoonboek met een symbool  $\circled{c}$  gemarkeerd.

### **Foto wissen/wijzigen**

 $\widehat{\bullet}$  is ltem met foto  $\bigcirc$  in het telefoonboek selecteren.

**§Opties§** Indrukken.

**§Kies§** p **Afbeelding** selecteren.

**§Wissen§** De toewijzing wordt, na een vraag om bevestiging, gewist.

#### **of**

**§Kies§** De actuele foto wordt weergegeven.

#### **Meer informatie**

Een afbeelding of foto kan ook aan meerdere telefoonnummers worden toegewezen.

## <span id="page-29-0"></span>**<Overige boeken>**

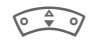

 $\widehat{\circ}$  Telefoonboek openen (vanuit de stand-by stand):

**<Overige boeken>** Selecteren

### **<Eigen nrs>**

Invoer van "eigen" telefoonnummers in het telefoonboek (bijv. fax) ter informatie. Deze telefoonnummers kunnen gewijzigd, gewist en ook als SMS verzonden worden.

### **<Service-nrs.>/<Infonummers>**

Er zijn wellicht telefoonnummers in het telefoonboek opgeslagen, die door uw provider ter beschikking zijn gesteld. Daarmee kunt u lokale of interregionale informatiediensten bellen, of gebruikmaken van de diensten van uw provider.

### **<SIM-telefoonb.>**

Items die in het telefoonboek op de SIM-kaart zijn opgeslagen, kunnen ook weer in een ander GSM-toestel worden gebruikt.

## <span id="page-29-1"></span>**<Beveiligde SIM>** b

Op speciale SIM-kaarten kunnen telefoonnummers in een beveiligde sector worden opgeslagen. Om zulke gegevens te bewerken is de PIN 2 vereist [\(pag. 14\).](#page-14-5)

Zie ook de functie **Alleen '** [\(pag. 71\).](#page-71-2)

## **<Mobiel)>**

Zodra de SIM-kaart vol is, zullen telefoonboekitems in het toestelgeheugen worden opgeslagen.

#### **Telefoonnummers uit het telefoonboek completeren**

Bij het invoeren van een telefoonnummer in het telefoonboek kunt u cijfers ook vervangen door een vraagteken .?":

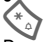

Lang indrukken.

Deze vraagtekens moet u bij het bellen van een nummer vervangen door cijfers (bijv. het doorkiesnummer in een telefooncentrale).

Het telefoonnummer dat u wilt bellen selecteren uit het telefoonboek:

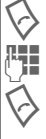

A Indrukken.

"?" vervangen door cijfers.

Het telefoonnummer wordt gebeld.

## <span id="page-30-1"></span><span id="page-30-0"></span>**Voice dialing**

U kunt telefoonnummers kiezen door een naam in te spreken. Er kunnen maximaal 20 voice-notities voor de voice dialing of commando's in de telefoon worden opgeslagen (niet op de SIM-kaart!).

### **Opname starten**

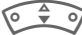

Telefoonboek openen.

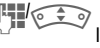

<sup>J</sup>/IItem selecteren.

**§Opties§** Menu openen.

**Voice dialing**

Selecteren.

**§Starten§** Opname starten.

Er klinkt een kort signaal. Spreek nu de naam in en **herhaal** deze na de signaaltoon en een displaymelding nogmaals. Een signaaltoon bevestigt nu de opname, die bovendien automatisch wordt opgeslagen.

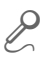

**2** Kenmerk van items met<br>voice dialing in het telefoonboek.

### **Voice dialing toepassen**

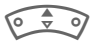

G**Lang** indrukken (in de stand-by stand).

Als u de naam uitspreekt, wordt het telefoonnummer gebeld.

#### **Meer informatie**

Een lawaaiige omgeving kan de herkenbaarheid nadelig beïnvloeden.

## **Opname wissen/vervangen**

De voice-notities bij een telefoonboekitem kunt u wissen c.q. vervangen.

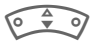

Telefoonboek openen.

 $\int_{0}^{\frac{\pi}{2}} \int_{0}^{\frac{\pi}{2}}$ ltem met voice-dialing selecteren.

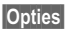

**§Opties§** Menu openen.

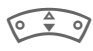

**W**: Voice-dialing selecteren.

**§Wissen§** Indrukken. Voice-notitie met **§Ja§** wissen. Het telefoonboekitem blijft bestaan.

**of**

**§Kies§** U kunt de opname nu beluisteren of vervangen.

## <span id="page-31-0"></span>**Groepen**

In de telefoon zijn 8 groepen voorgeprogrammeerd waarin u uw telefoonboekitems overzichtelijk kunt ordenen. U kunt de groepen hernoemen ( **Geen groep**, [pag. 32\)](#page-32-2).

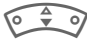

- Telefoonboek openen (vanuit de stand-by stand):
- **<Groepen>** Selecteren (achter de groepsnaam staat het aantal items vermeld).

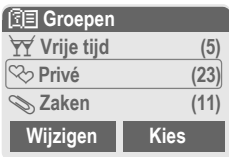

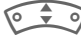

Groep selecteren.

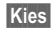

**§Kies§** Groep openen.

### **<Nieuw item>**

• Een item uit het telefoonboek invoegen.

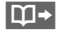

 $\boxed{\blacksquare}$  Telefoonboek openen.

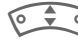

- Item selecteren.
- 

**§Kies§** Item overnemen in de groep.

- Nieuw item invoeren
- 

**§Kies§** Een nieuw telefoonboekitem aanmaken (de geselecteerde groep is al bekend).

### <span id="page-32-2"></span>**Groepsnaam wijzigen**

**§Wijzigen§** De gemarkeerde groep een nieuwe naam geven.

#### **Meer informatie**

**Geen groep**: Bevat alle telefoonitems die bij geen enkele groep horen (deze naam kunt u niet wijzigen).

SMS aan groep ............................[pag. 40](#page-40-1)

## **Beltoon voor groep**

Wijs aan een groep een speciale beltoon toe die u te horen krijgt als u door een lid van die groep wordt gebeld.

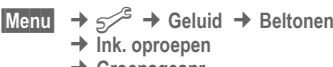

**→ Groepsgespr.** 

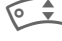

**§Kies§** Bevestigen.

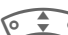

Beltoon selecteren.

Groep selecteren.

**§Kies§** Bevestigen.

<span id="page-32-0"></span>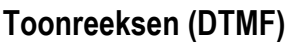

<span id="page-32-1"></span>Om bijv. uw antwoordapparaat op afstand te kunnen afluisteren is een toegangscode nodig waarvan u de cijfers intoetst tijdens de geopende verbinding. Deze reeks cijfers wordt dan in de vorm van DTMF -tonen (toonreeksen doorgegeven.

**y§menu§** Gespreksmenu openen.

**DTMF verz.**

Selecteren.

## **Telefoonboek gebruiken**

Sla telefoonnummers **en** toonreeksen (DTMF -tonen) op in het telefoonboek als een normaal item.

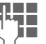

J Telefoonnummer invoeren.

 $\sum_{\alpha+1}$  Zo lang indrukken tot een "+"-teken op het display verschijnt (pauzeteken bij het tot stand brengen van de verbinding).

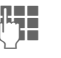

J Voer de DTMF-tonen (cijfers) in.

Voeg indien nodig nog een pauze van 3 seconden in om te zorgen dat de DTMF-tonen bij de ontvanger correct worden ontvangen en verwerkt.

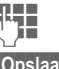

 $T_{\blacksquare}$  Een naam invoeren.

**§Opslaan§** Indrukken.

U kunt ook alleen de DTMF -tonen (cijfers) opslaan en deze vervolgens tijdens de geopende verbinding "nasturen".

# <span id="page-33-1"></span><span id="page-33-0"></span>**Lijsten**

De telefoon slaat de nummers op van de inkomende en uitgaande oproepen, zodat u die later gemakkelijk weer opnieuw kunt kiezen.

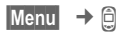

**§Kies§** Indrukken.

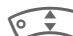

Gesprekslijst selecteren.

**§Kies§** Indrukken.

ITelefoonnummer kiezen.

Telefoonnummer bellen.

**of**

**§Lezen§** Info over het telefoonnummer laten weergeven.

Per telefoonlijst worden 10 telefoonnummers opgeslagen:

### **Gemiste opr.**  $\bigcirc$   $\otimes$

Van oproepen die u niet hebt aangenomen worden de telefoonnummers opgeslagen zodat u ze terug kunt bellen.

 $\left[\frac{D}{2},0\right)$  Symbool voor een gemist gesprek (in de stand-by stand). Druk op de linker navigatietoets.

Het telefoonnummer wordt tevens weergegeven, als het net de functie "Nummerherkenning" ondersteunt.

### **Ontvangen opr** by **by by by by by c** $\bigcirc$

Alle aangenomen oproepen worden opgenomen in een lijst.

#### **Gekozen nrs.**

Toegang tot de telefoonnummers die u het laatst heeft gebeld.

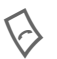

Snelle toegang in de stand-by stand.

#### **Lijst wissen**

De gesprekslijsten worden gewist.

## **Gesprekslijstenmenu**

Als een item is gemarkeerd, kunt u het gesprekslijstenmenu openen.

**§Opties§** Lijstmenu openen.

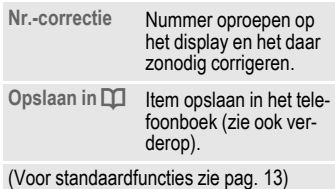

# <span id="page-34-1"></span><span id="page-34-0"></span>**Tijd/Kosten**

U kunt tijdens het gesprek de gesprekskosten en gespreksduur van verschillende soorten gesprekken laten weergeven en een eenhedenlimiet instellen voor uitgaande gesprekken.

**Menu →** *⊜* **→ Tijd/Kosten** 

Selecteer het type gesprek:

**Ltste gesprek**

**Alle uitgaande**

**Alle inkomende**

**Rest. eenh.**

**§Kies§** Weergave van de opgevraagde informatie.

Als de informatie is verschenen, kunt u:

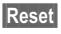

**Reset** De informatie resetten (op nul zetten).

**OK** Weergave beëindigen.

## **Kosten inst.**

**Menu** → *D* → Tijd/Kosten ¢ **Kosten inst.**

### **Val.Calc**

del

(Vraagt om pin2-code).

Invoer van de valuta die in de kostenaanduiding moet worden weergegeven.

### **Prs. beltegoed**

del

(Vraagt om pin2-code).

Invoer van de gesprekskosten per eenheid/tijdseenheid.

### **Tegoed**

(Vraagt om pin2-code).

Op speciale SIM-kaarten kunt u of uw provider een beltegoed of periode instellen, waarbij alle uitgaande gesprekken op de telefoon worden geblokkeerd zodra dit beltegoed is verbruikt of deze periode is verstreken.

**§Wijzigen§** Indrukken, pin2-code invoeren. **Tegoed** Inschakelen. **J Aantal eenheden**<br>J **Aantal eenheden** invoeren. **OK** Bevestigen.

Vervolgens het beltegoed bevestigen of de teller terugzetten. De weergave van prepaid-kaarten kan per provider verschillen.

#### **Autom. weerg.**

Gespreksduur en –kosten worden na ieder gesprek automatisch weergegeven.

d

# <span id="page-35-0"></span>**Camera**

De met de geïntegreerde camera opgenomen foto's kunt u direct bekijken, opslaan en als

- achtergrondscherm, in- en uitschakelanimatie en als screensaver gebruiken en
- als MMS verzenden.

## <span id="page-35-1"></span>**Inschakelen**

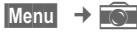

**of**

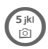

**Lang** indrukken (in de stand-by stand).

## <span id="page-35-2"></span>**Opname**

De actuele (voorbeeld-)achtergrond wordt weergegeven op het display.

Op het display boven ziet u links informatie over de instelling van de helderheid van de opname en rechts het aantal nog mogelijke foto's in de geselecteerde resolutie. Het aantal nog mogelijke opnamen is in principe afhankelijk van het motief (benodigde geheugencapaciteit).

De verwerking van een opname (met name die met een hoge resolutie) en het opslaan duurt enkele seconden.

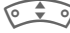

I Helderheid instellen.

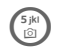

 $\binom{5}{10}$  Indrukken om een foto op te nemen.

**of**

**§Foto§** Tijdens de opname hoort u een informatietoon. De foto wordt automatisch met een tijdstempel als naam opgeslagen (naam wijzigen, [pag. 36\)](#page-36-1).

#### **Na de opname:**

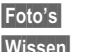

**§Foto's§** Opname bekijken.

**§Wissen§** Opname wissen.

## **Opnameopties**

**§Opties§** Menu openen.

**Bekijk foto's** De opgeslagen foto's worden op het display van de telefoon met een resolutie van 101 × 80 pixels weergegeven. Om een betere opnamekwaliteit (zie beeldkwaliteit onder) te bereiken, is overdracht naar een pc noodzakelijk.
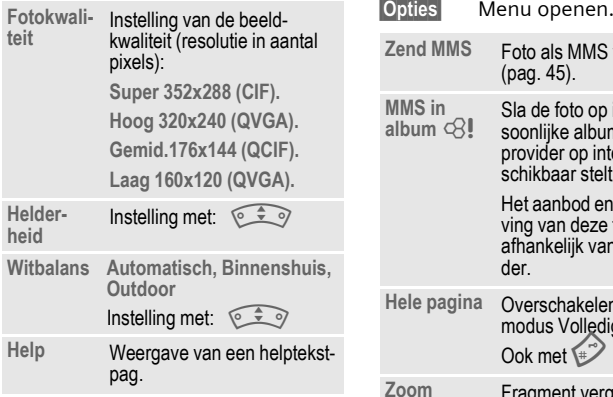

# **Fotoalbum**

**§Opties§** Menu openen.

**Bekijk foto's**

Selecteren.

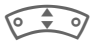

Reeds opgenomen foto's doorbladeren.

## **Foto-opties**

De weergegeven foto's kunt u

- als achtergrondscherm, in- en uitschakelanimatie of screensaver gebruiken en
- direct als MMS verzenden.

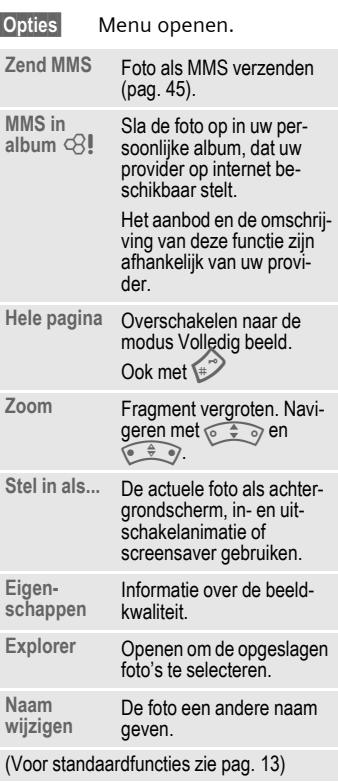

#### **Meer informatie**

Op het display verschijnt de melding Even wachten a.u.b., het geheugen van de telefoon wordt gereorganiseerd, om de geheugencapaciteit optimaal te benutten. Dit proces kan langer dan een minuut duren.

# **Voicemail/Mailbox**

**§Menu§** ¢] ¢ **Instellingen**  $\rightarrow$  Gespr. bericht

De meeste providers stellen een mailbox beschikbaar, waarin een beller een voice-bericht kan achterlaten, als

- Uw telefoon uit staat of niet klaar is voor ontvangst,
- U de oproep niet wilt aannemen,
- Als u in gesprek bent (en **Aankloppen** niet geactiveerd is, [pag. 64\)](#page-64-0).

Als voicemail niet standaard door uw provider wordt aangeboden, moet u deze service afzonderlijk aanvragen en evt. handmatig instellen. Het volgende proces kan, afhankelijk van uw provider, verschillend zijn.

# **Instellingen** b

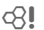

Van uw provider krijgt u twee telefoonnummers:

#### **Het telefoonnummer van de mailbox opslaan**

Dit nummer belt u om uw voicemailberichten af te luisteren.

- **§Menu§** ¢] ¢ **Instellingen** ¢ **Gespr. bericht**
- 
- **THE TELEFOON TELEFTICITY** Telefoonnummer uit het telefoonboek selecteren of invoeren/wijzigen

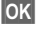

**OK** Bevestigen.

#### **Doorschakelnummers opslaan**

Inkomende oproepen worden naar dit nummer doorgeschakeld.

- $\Rightarrow$   $\leq$ <sup> $\stackrel{\frown}{\Rightarrow}$ </sup>  $\Rightarrow$  Tst.instell.
- ¢ **Omleidingen**
- ¢ bij. v. **Onbeantw opr.**
- ¢ **Instellen**

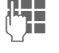

J Telefoonnummer invoeren.

**OK** De aanmelding bij het net wordt na enkele seconden bevestigd (Doorschakelen zie [pag. 64\)](#page-64-1).

# **Voicemail afluisteren** b

Een nieuwe voicemail kan, afhankelijk van de provider, als volgt worden aangekondigd:

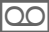

Symbool met belsignaal.

**of**

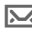

 $\overline{\mathbf{M}}$  Melding per SMS.

### **of**

U ontvangt een gesproken bericht.

Bel uw mailbox om de berichten af te luisteren.

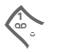

Lang indrukken (evt. eenmalig het mailboxnummer invoeren). Afhankelijk van de provider met **§OK§** en **§Mailbox§** bevestigen.

# <span id="page-38-0"></span>**SMS**

Met uw telefoon kunt u extralange tekstberichten (max. 760 tekens) verzenden en ontvangen, die dan automatisch uit meerdere "normale" SMS-berichten worden opgebouwd (let op afrekening).

Bovendien kunt u foto's en geluiden aan een SMS-bericht toevoegen.

Als dit bij uw provider mogelijk is, kunt u via SMS ook e-mail- en faxberichten verzenden, en e-mailberichten ontvangen (wijzig indien nodig de instellingen, [pag. 44\)](#page-44-0).

# **SMS-bericht opstellen/ verzenden**

- **§Menu§**
- $\rightarrow$  **<u>∞</u>**  $\rightarrow$  Nieuwe SMS
- 

**Jerusalism Met behulp van "T9"**<br>Geografische Geografische Geografische Geografische Geografische Geografische Geografische Geografische Geograf [\(pag. 24\)](#page-24-0) kunt u met weinig toetsaanslagen snel lange teksten schrijven.

> **§Wissen§ Kort** indrukken wist letter voor letter, **lang** indrukken wist het hele woord.

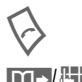

Indrukken.

Telefoonnummer invoeren of uit het telefoonboek kiezen.

**§Groepen§** SMS aan groep  $(paq. 40)$ .

**OK** Bevestigen. Stuur het SMS-bericht voor verzending naar het servicecentrum. Het verzonden SMSbericht wordt in de lijst "Verzonden" opgeslagen.

**OK** Terug naar het opstellen van een tekst.

### **Weergave op de bovenste displayregel:**

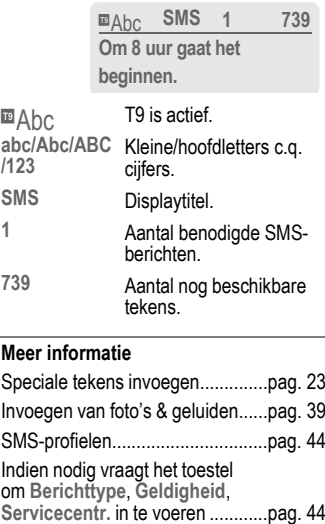

#### **Meer informatie**

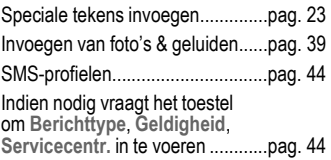

# **Tekstopties**

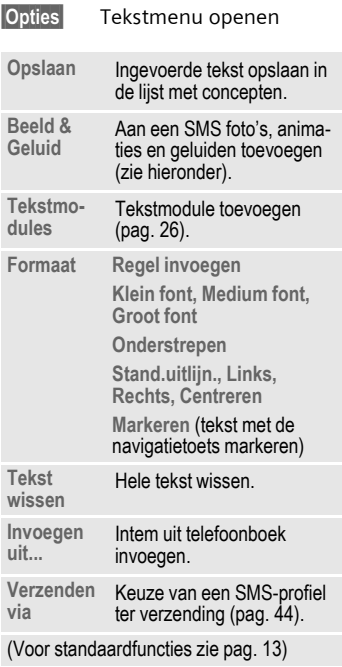

# <span id="page-39-0"></span>**Beeld & Geluid**

U kunt foto's of geluid met en zonder begeleidende tekst verzenden.

Het tekstveld is geopend...

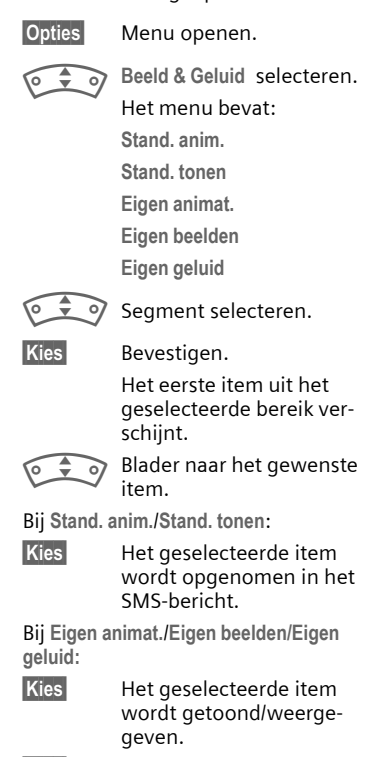

**§Kies§** Het geselecteerde item wordt opgenomen in het SMS-bericht.

#### **Meer informatie**

#### **EMS (Enhanced Messaging Service)**

Hiermee kunt u, naast (geformatteerde) tekst, ook foto's en geluid [\(pag. 39\)](#page-39-0) verzenden. De ontvanger kan deze berichten alleen ontvangen als zijn toestel de EMSnorm ondersteunt.

EMS-berichten kunnen langer zijn dan een afzonderlijk SMS-bericht. In dat geval wordt het EMS-bericht verzonden als meerdere gekoppelde SMS-berichten.

#### **SMS-verzendinformatie**

Als het verzenden van het bericht niet direct lukt, vraagt het toestel om het opnieuw te proberen. Lukt het dan nog niet, neem dan contact op met uw provider. De aanwijzing **Bericht verzonden!** geeft alleen de overdracht aan de servicecentrale aan. Het servicecentrum probeert het bericht binnen een bepaalde tijd af te leveren.

Zie ook **Geldigheid** [\(pag. 44\).](#page-44-0)

#### **SMS-push**

Met behulp van deze functie kunt u vanuit een ontvangen SMS-bericht rechtstreeks een internetadres (URL) oproepen. Na het selecteren wordt de URL gemarkeerd. Door de gesprekstoets in te drukken, start de WAP-browser automatisch en wordt het gemarkeerde internetadres opgeroepen.

# <span id="page-40-0"></span>**SMS aan groep**

U kunt een SMS als "circulaire" aan een groep ontvangers verzenden.

**§Opties§** Menu openen.

**Verzenden** Selecteren.

**§Groep§** Er verschijnt een lijst met de groepen.

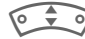

 $\Rightarrow$   $\circ$  Groep selecteren.

**§Kies§** Groep openen en alle/afzonderlijke items markeren.

**§Kies§** Na een vraag om bevestiging wordt het verzenden gestart.

# **SMS-bericht lezen**

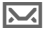

Displaymelding dat u een nieuwe SMS hebt ontvangen.

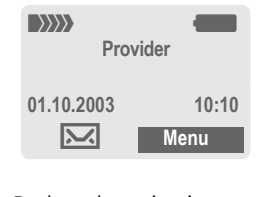

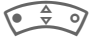

 $\Rightarrow$  Druk op de navigatietoets links om SMS-berichten te lezen.

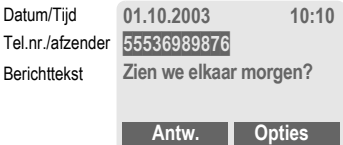

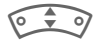

<sup>o</sup>
Regel voor regel door het SMS-bericht bladeren.

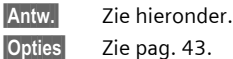

# **Antwoord opties**

**§Antw.§** Antwoordmenu openen.

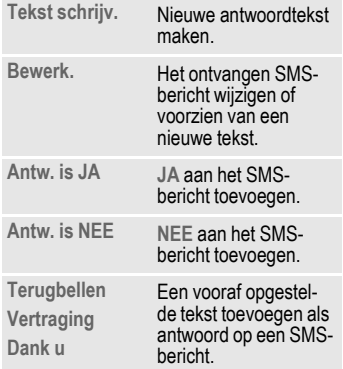

Na bewerking van het SMS-bericht kunt u dit met **§Opties§** opslaan of verzenden.

#### **Telefoonnummer/URL in SMS**

In de tekst **§gemarkeerd§** weergegeven telefoonnummers kunt u bellen of in het telefoonboek opslaan. Ook URL's (internetadressen) kunnen direct worden opgeroepen, waarna de HTTP-download kan worden gestart. Daarvoor moet het HTTPprofiel [\(pag. 70\)](#page-70-0) c.q. het WAP-profiel [\(pag. 54\)](#page-54-0) ingesteld en geactiveerd zijn.

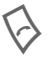

A Voor het kiezen van het tele-foonnummer/downloaden indrukken.

#### **Downloaden van beltonen en logo's**

Per SMS kunt u links voor het downloaden van beltonen, logo's, screensavers, animaties en informatie m.b.t. applicaties [\(pag. 55\)](#page-55-0)  ontvangen. Deze links a.u.b. markeren en het downloaden starten door op de gesprekstoets  $\Diamond$  te drukken. Controleer a.u.b. of het HTTP-profiel [\(pag. 70\)](#page-70-0) en het inbelnummer [\(pag. 69\)](#page-69-0) geconfigureerd zijn.

#### T **SMS-geheugen is vol.**

Wanneer het berichtensymbool knippert, is het SIM-geheugen vol. Er kunnen dan **geen** SMS-berichten meer worden ontvangen. Ga eerst berichten wissen of archiveren [\(pag. 43\).](#page-43-1)

# **Lijsten**

Alle SMS-berichten worden afhankelijk van de status in verschillende lijsten opgeslagen:

## **Inbox**

 $\overline{\text{Menu}} \rightarrow \overline{\text{oo}} \rightarrow \text{Inbox} \rightarrow \text{SMS}$ 

De lijst met ontvangen SMS-berichten verschijnt.

# **Ontwerp**

 $\overline{\text{Mean}} \rightarrow \overline{\text{op}} \rightarrow \text{Ontwerp} \rightarrow \text{SMS}$ 

De lijst met nog niet verzonden berichten verschijnt.

# **Niet verstuurd**

**Menu** → **۞** → Niet verstuurd  $\rightarrow$  SMS

Nu verschijnt de lijst met gekoppelde SMS-berichten die nog niet volledig zijn verzonden. U kunt het verzenden opnieuw starten.

# **Verstuurd**

**§Menu§** ¢] ¢ **Verstuurd** ¢ **SMS**

De lijst met verzonden SMS-berichten verschijnt.

## <span id="page-43-0"></span>**Lijsten- opties**

Per lijst zijn verschillende functies mogelijk:

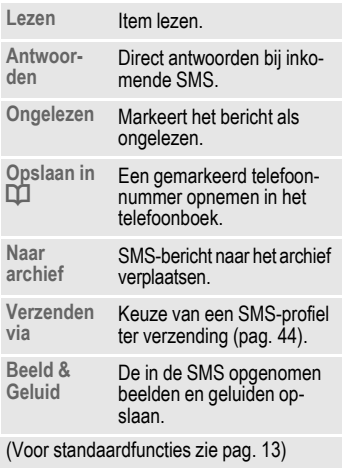

# **SMS-archief**

**§Menu§** ¢] ¢ **SMS-archief**

Er verschijnt een lijst met SMS-berichten die in het toestel zijn opgeslagen.

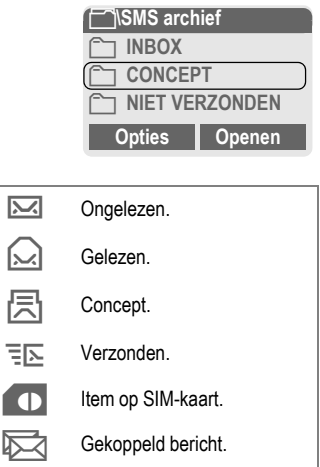

Afhankelijk van de situatie zijn verschillende functies beschikbaar:

# <span id="page-43-1"></span>**Archief-opties**

Zie **Lijsten-opties** en **Explorer**, [pag. 88.](#page-88-0)

<span id="page-44-0"></span>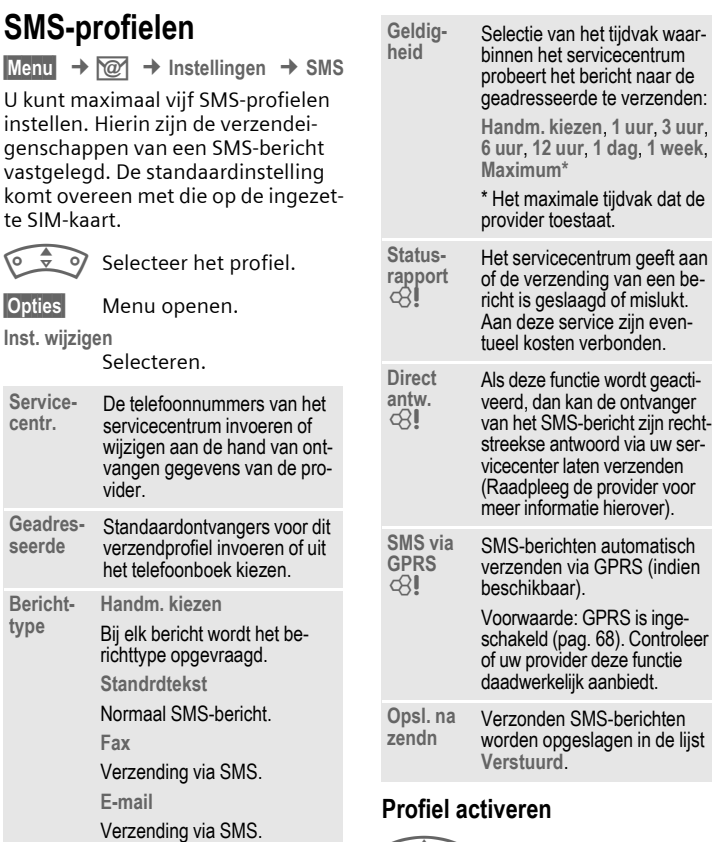

 $\circ \div \circ$  Selecteer het profiel. **§Activeer§** Indrukken om het profiel te activeren.

**Nieuw**

Het in te voeren codenummer kunt u eventueel bij uw provider opvragen.

# <span id="page-45-0"></span>**MMS**

Met behulp van **M**ultimedia **M**essaging **S**ervice (MMS) kunt u tekst, afbeeldingen (ook foto's) en geluiden in een gecombineerd bericht versturen naar een andere mobiele telefoon, of naar e-mailadressen verzenden. Alle elementen van een MMSbericht worden gecombineerd in de vorm van een "diashow".

Afhankelijk van de instelling van de telefoon ontvangt u automatisch het volledige bericht, of alleen een verwijzing (met afzender en berichtgrootte) naar een MMS-bericht dat op het netwerk is opgeslagen. Zo'n bericht kunt u vervolgens naar de telefoon downloaden om het te lezen.

Vraag aan uw provider of hij deze dienst aanbiedt. Soms moet u zich daarvoor apart laten registreren.

# **MMS-bericht opstellen/ verzenden**

Een MMS-bericht bestaat uit een adresregel en de eigenlijke inhoud.

Een MMS-bericht kan uit een reeks pagina's bestaan. Elke pagina kan een tekst, geluid of afbeelding bevatten.

**Teksten** kunnen met T9-ondersteuning worden aangemaakt [\(pag. 24\)](#page-24-0). **Foto's** en **grafieken** kunnen met andere apparaten, zoals digitale camera's, worden gemaakt in de formaten JPEG, WBMP of GIF. Zie ook **Explorer,**  [pag. 88](#page-88-0)**.**

**Muziek** wordt verzonden en ontvangen als MIDI-bestand, en tonen/geluiden als AMR-bestand.

#### **Navigatie**

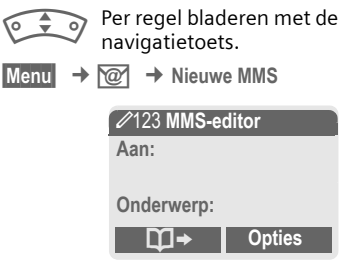

#### **Invoervelden:**

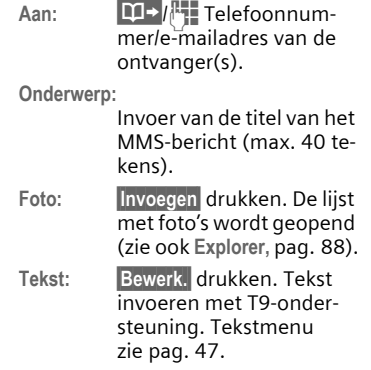

**Geluid: §Invoegen§** drukken.

**Explorer:** U kunt een opgeslagen beltoon selecteren (zie ook [pag. 88\)](#page-88-0).

**Nwe. opname:** Nieuwe geluiden opnemen, alleen voor verzending als MMSbericht (zie onderstaand).

**Weergaveduur:**

Invoeren hoe lang de afzonderlijke pagina's op het display verschijnen (min. 0,1 seconde).

#### **Nieuwe opname**

De opname gebeurt met de microfoon van de telefoon.

**§Opnemen§** Opname starten. De actuele opnameduur en de nog beschikbare tijd worden weergegeven.

**§Stoppen§** Opname beëindigen.

**§Afspelen§** Opname afspelen.

**§Opslaan§** Opslaan. Om de opname van een eigen naam te voorzien, de naam **§Wissen§** .

**§OK§** Opslaan

#### **Toevoegen van andere pagina's**

**§Opties§** Menu openen.

**Nieuwe pagina**

Selecteren.

**§Opties§** MMS-hoofdmenu.............[pag. 47](#page-47-1)

#### **Visitekaartje bijvoegen**

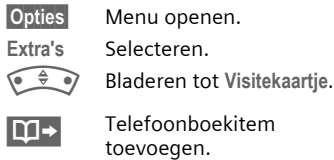

#### **Afspraak bijvoegen**

**§Opties§** Menu openen. **Extra's** Selecteren.

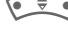

F Bladeren tot **Afspraak**.

 $\overline{15}$  Afspraken uit de kalender importeren.

#### **MMS-bericht controleren.**

Controleer het MMS-bericht vóórdat u het gaat verzenden:

**§Opties§** Menu openen.

**Voorbeeldpag.**

Afzonderlijke pagina bekijken.

#### **Voorbeeldber.**

Het hele MMS-bericht op het display afspelen. Afbreken door op een toets te drukken.

# **MMS-bericht verzenden**

**§Opties§** Menu openen.

**Meer informatie Verzenden** Selecteren.

### <span id="page-47-0"></span>**Tekst-opties**

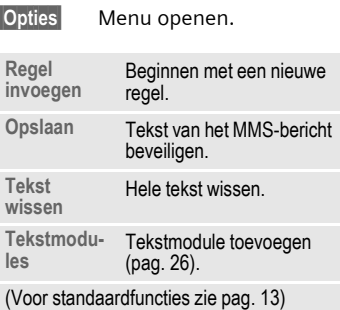

# <span id="page-47-1"></span>**MMS-opties**

Afhankelijk van de situatie zijn verschillende functies beschikbaar:

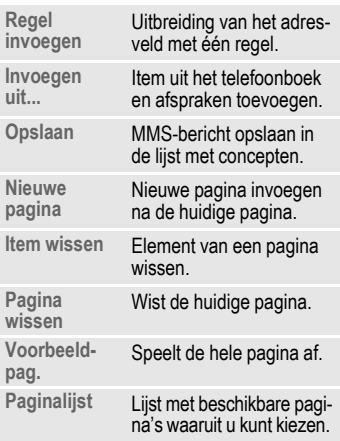

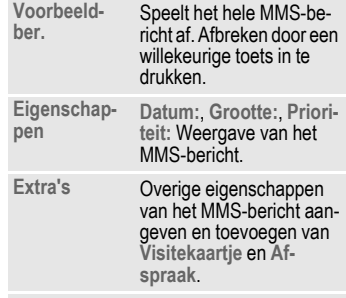

(Voor standaardfuncties zie [pag. 13\)](#page-13-0)

# **MMS ontvangen**

MMS/EN: Aankondiging m.b.t. de ontvangst van een MMSbericht/melding.

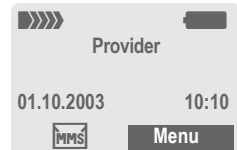

 $\widehat{\div}$  of Druk op de navigatietoets links om het MMS-bericht c.q. de melding te lezen.

Afhankelijk van de instelling [\(pag. 50\)](#page-50-0) wordt

- de complete MMS ontvangen
- de melding geopend. Ontvangen indrukken om de complete MMS te ontvangen.

Functie afbreken door een willekeurige toets in te drukken.

# **MMS-bericht lezen**

**§Afspelen§** Automatische presentatie van het MMS-bericht. Afbreken door een willekeurige toets in te drukken.

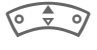

Per regel bladeren met de navigatietoets.

J Rechtstreeks met een nummertoets afzonderlijke pagina's oproepen.

# **Bijlagen**

Een MMS-bericht kan meerdere bijlagen bevatten.

**§Opties§** Menu openen.

**Bijlagen** Selecteren.

Bijlage selecteren.

 $\begin{matrix} 0 & \frac{1}{2} \\ \frac{1}{2} & \frac{1}{2} \end{matrix}$ 

**§Openen§** De bijlage wordt met de beschikbare applicatie geopend.

**§Opslaan§** De bijlage wordt onder een naam opgeslagen.

# **Foto's & geluid**

Foto's en geluiden kunnen apart, bij.v. als beltoon c.q. achtergrondscherm, worden opgeslagen. Het MMS-bericht stoppen door op een toets te drukken, evt. naar de gewenste pagina bladeren.

**§Opties§** Menu openen.

**Inhoud** Selecteren. Ga verder te werk als bij een bijlage.

Meer functies voor het bewerken van de MMS vindt u onder Opties.

# **Opnemen in lijst**

Alle MMS-berichten worden in vier verschillende lijsten opgeslagen:

# **Inbox**

 $\overline{Menu}$   $\rightarrow$   $\overline{Q}$   $\rightarrow$  lnbox  $\rightarrow$  MMS

De lijst met ontvangen MMS-berichten en meldingen wordt weergegeven. Om een MMS achteraf te ontvangen, de melding openen en **§Ontvangen§** indrukken.

# **Ontwerp**

**Menu** → *<u>◎</u>* → Ontwerp → MMS

De lijst van opgeslagen ontwerpen wordt weergegeven.

# **Niet verstuurd**

**§Menu§**  $\rightarrow$  **<del></del><sup>∞</sup>**  $\rightarrow$  Niet verstuurd  $\rightarrow$  MMS

De lijst verschijnt van MMS-berichten waarvan het verzenden nog niet is gelukt.

# **Verstuurd**

**Menu** → *<u></u>***<sup>***o***</sup>** → **Verstuurd** → **MMS** 

De lijst met verzonden MMS-berichten verschijnt.

# **Lijsten-opties**

Afhankelijk van de lijst/situatie zijn verschillende functies beschikbaar.

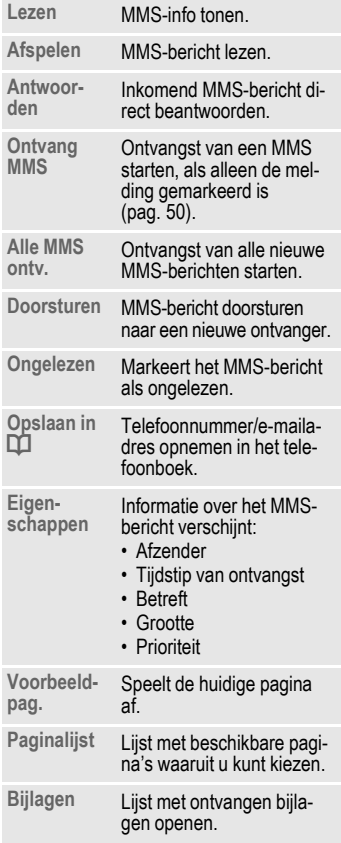

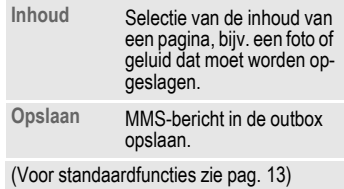

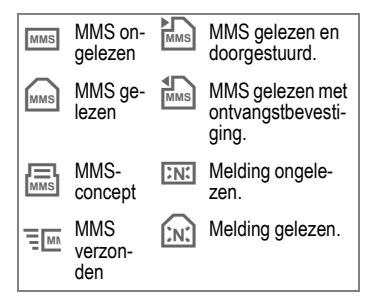

<span id="page-50-0"></span>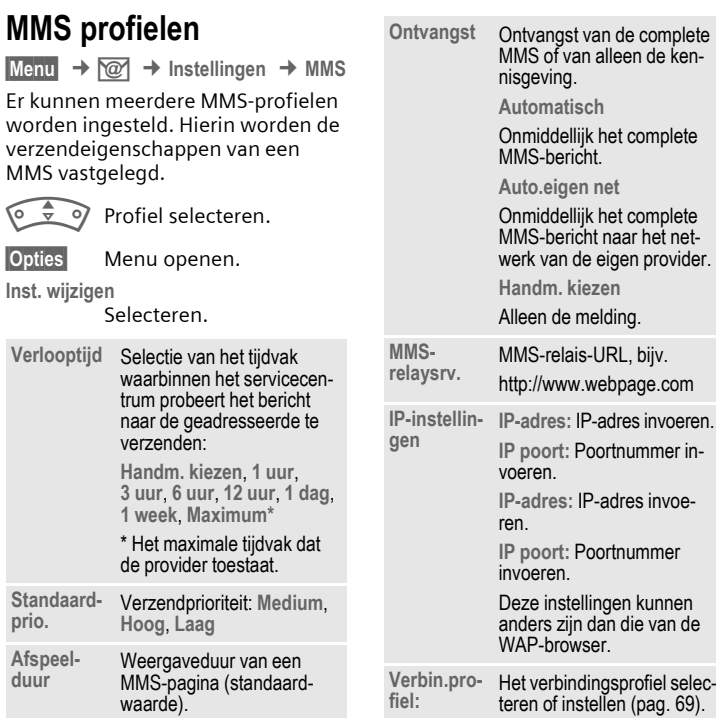

# **Profiel selecteren.**

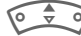

 $\circ \bullet$  Profiel selecteren.

**§Activeer§** Indrukken om het profiel te activeren.

# **CB-diensten**

 $\overline{\text{Mean}} \rightarrow \overline{\text{on}}$   $\rightarrow$  Instellingen ¢ **CB-diensten**

Sommige providers bieden informatiediensten (infokanalen, **C**ell **B**roadcast) aan. Als de ontvangst van zo'n dienst is ingeschakeld, ontvangt u berichten over de geactiveerde thema's uit uw **Themalijst**.

#### **CB aan/uit**

Hier schakelt u de functie Informatie-diensten (CB) in en uit. Als deze functie is ingeschakeld, wordt de batterij extra belast zodat de standby tijd korter wordt.

#### **Nwe CB lezen**

Alle nog ongelezen Cell Broadcastberichten worden weergegeven.

#### **Themalijst**

In deze lijst kunt u zoveel thema's als u wilt overnemen uit de thema-index (**Thema-index**). 10 U kunt zelf 10 thema's met kanaalnummer (ID) en eventueel naam zelf invoeren.

**Nieuw thema**

Selecteren.

- Wanneer geen thema-index beschikbaar is (**Thema-index**), kan een thema met het betreffende kanaalnummer worden ingevoerd en met **§OK§** worden bevestigd.
- Als de thema-index reeds werd overgedragen, een thema selecteren en met **§Opties§** bevestigen.

**Kanaal:** Selecteren

**§Opties§** Lijstmenu openen.

Een geselecteerd thema kunt u bekijken, in- en uitschakelen, bewerken en wissen.

#### **Autom. weerg.**

Berichten van infodiensten verschijnen in de standby-stand op het display waarbij langere teksten automatisch rouleren. De automatische weergave kan voor alle of alleen voor nieuwe berichten worden ingesteld.

Overschakelen naar "Weergave hele pagina":

# Indrukken, dan **§Lees CB§** indrukken.

#### **Thema-index** b

Overdracht van de thema-index in-/uitschakelen.

#### **CB-taal**

Ontvangst van informatieberichten in een bepaalde of in alle talen.

#### **Pictogrammen**

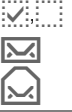

Thema in-/uitgeschakeld.

Er zijn nieuwe berichten over<br>het thema

Berichten reeds gelezen.

# **Surf & Fun**

# <span id="page-52-0"></span>**Internetbrowser (WAP)**

Download via internet de nieuwste updates die voor uw telefoon beschikbaar zijn. Bovendien kunt u games en andere applicaties van het internet in uw telefoon downloaden. Mogelijk moet u eerst bij uw provider een internetaccount openen.

#### **Aanwijzing**

Soms stelt uw provider in plaats van het menupunt Surf&Fun een rechtstreekse toegang tot deze poort beschikbaar. Voor de via de poort aangeboden diensten kunt u contact met uw provider opnemen. In dat geval vindt u de menupunten **Internet** en **Games & more** in het menu **Extra's** y.

# **Internettoegang**

d

**§Menu§** ¢ É ¢ **Internet**

Bij het oproepen van de functie wordt meteen de browser geactiveerd. (Instellingen zie het **Browsermenu**, **Instellingen**, **Start met...** , [pag. 53](#page-53-0)).

Dan verschijnt bijv. het startmenu:

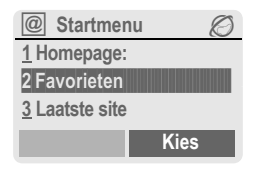

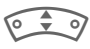

Selecteer de gewenste functie.

**§Kies§** Bevestigen.

# **Startmenu**

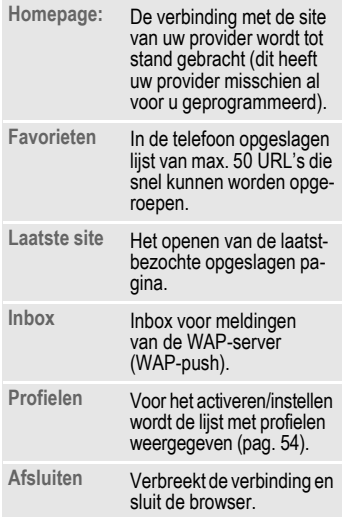

# **Verbinding verbreken**

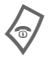

**Lang** indrukken om de<br>
verbinding te verbreken en de browser te sluiten.

Uw internetbrowser wordt gebruikt onder licentie van:

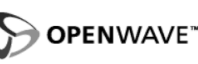

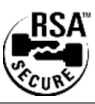

#### **Browsermenu**

Als de browser actief is, kan het menu als volgt worden opgeroepen:

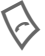

A Indrukken

**of**

**E** bevestigen.

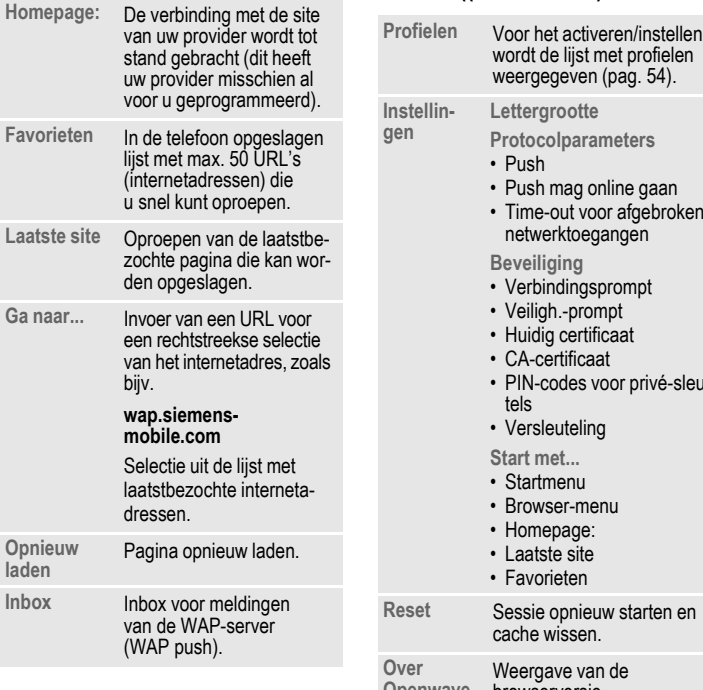

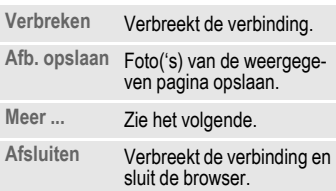

# **Meer ... ((in het menu)**

<span id="page-53-0"></span>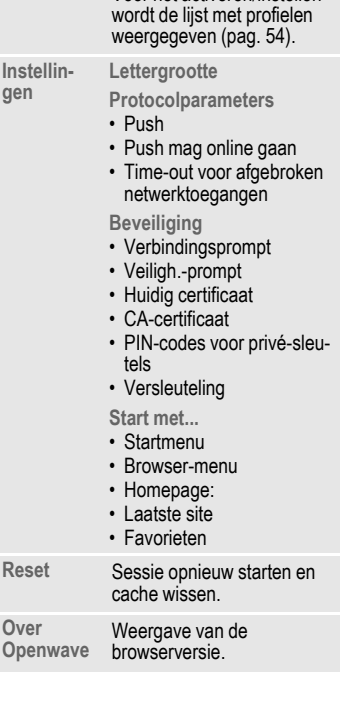

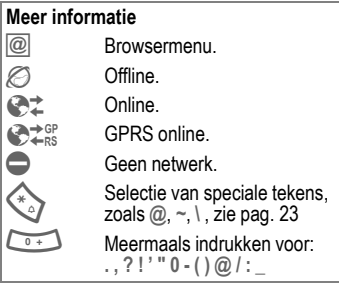

# <span id="page-54-1"></span>**WAP-profielen**

**§Menu§** ¢ É ¢ **Internet** ¢ **Profielen**

Hoe u het toestel voorbereidt op internettoegang is afhankelijk van de betreffende provider:

- De instellingen zijn al door de provider ingevoerd. U kunt meteen beginnen.
- Er zijn al verbindingsprofielen voor verschillende providers ingesteld. Kies en activeer dan het juiste profiel.
- Het verbindingsprofiel moet handmatig ingesteld worden.

Informeer bij uw provider.

#### <span id="page-54-0"></span>**WAP-profiel activeren.**

Vóór elke internetverbinding kunt u het actieve profiel wijzigen.

Profiel selecteren.

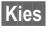

**§Kies§** Activeren. Het huidige profiel wordt gemarkeerd.

#### **WAP-profielen instellen**

U kunt maximaal vijf WAP-profielen instellen (dit kan door de provider geblokkeerd zijn). De instellingen kunnen per provider verschillen:

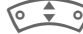

Profiel selecteren.

**§Bewerk.§** Profiel openen om het in te stellen.

**Profielnaam:**

Naam invoeren/wijzigen.

#### **WAP-instel.**

del

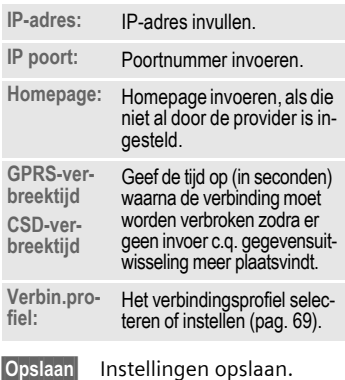

# <span id="page-55-0"></span>**Games & more**

U kunt games en andere applicaties downloaden. Op internet wordt u op de betreffende applicaties geattendeerd. Na selectie van een game of een andere applicatie kan het downloaden worden gestart. Daarna is de betreffende applicatie beschikbaar. De meeste applicaties bevatten bedieningsinstructies.

#### **Meer informatie**

Voor het downloaden van applicaties moeten het WAP-profiel [\(pag. 54\),](#page-54-1) het HTTP-profiel [\(pag. 70\)](#page-70-0) en de toegang [\(pag. 69\)](#page-69-0) geconfigureerd zijn.

Afhankelijk van uw provider kunnen de toegang en werking afwijken van deze beschrijving.

Tonen (beltoon)/trileffect aan/uit ...[pag. 62](#page-62-0)

### **Games en applicaties**

De in de telefoon opgeslagen applicaties en links vindt u in de index:

 $\rightarrow$  **Games & more** 

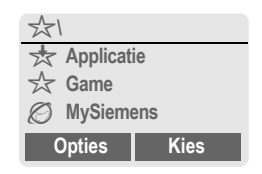

Afhankelijk van het item worden diverse functies aangeboden:

#### § **Game/applicatie offline uitvoeren**

**§Kies§** Uitvoerbare applicatie kan onmiddellijk worden gestart.

#### Game/applicatie online laden

**§Kies§** Alleen beschrijvingsbestand; applicatie moet eerst worden geladen.

#### É **Link oproepen (optie)**

**§Internet§** Het geselecteerde internetadres wordt opgeroepen.

### **Informatie ontvangen**

Per **SMS-bericht** ontvangen informatie, waarvoor bijv. een reeds geïnstalleerde applicatie nodig is, wordt door een symbool op het display  $\frac{1}{\sqrt{2}}$ weergegeven. Door op de linker navigatietoets te drukken, wordt de bijbehorende applicatie gestart, waarna de informatie wordt verwerkt.

#### **Meer informatie**

Voor de meeste games wordt de onderstaande toetsbesturing gebruikt (virtuele joystick):

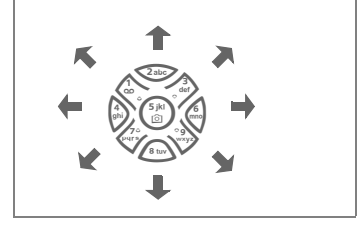

# **Games & More-opties**

Bewerking en beheer van uw applicaties en mappen:

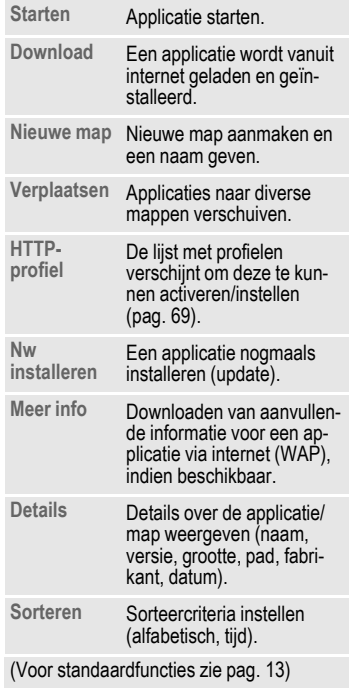

#### **Meer informatie**

Met WAP kunt u applicaties (bijv. beltonen, games, afbeeldingen, animaties) van internet downloaden. Het downloaden of uitvoeren van applicaties beïnvloedt of verandert niets aan de bestaande software van uw mobiele telefoon die werkt onder Java™.

Siemens verleent geen garantie op en kan niet aansprakelijk gesteld worden voor of in verband met achteraf door de klant geïnstalleerde applicaties of voor software die niet tot de oorspronkelijke leveringsomvang behoorde. Dat geldt eveneens voor functies die pas achteraf op verzoek van de klant werden vrijgeschakeld. Het risico op verlies, beschadiging of gebreken van deze toestellen of de applicaties c.q. software en in het algemeen alle schade en gevolgen door deze applicaties en software komt geheel voor rekening van de koper.

Technisch gezien gaan dergelijke applicaties c.q. software of vrijschakeling achteraf voor bepaalde functies bij vervangen/nalevering en evt. bij reparatie van het toestel verloren.

In dat geval moet de klant deze applicatie opnieuw downloaden c.q. laten vrijschakelen. Let er daarbij op dat uw toestel over Digital Rights Management (DRM) beschikt, waardoor sommige via WAP gedownloade applicaties tegen onbevoegd kopiëren zijn beschermd. Deze applicaties zijn dan uitsluitend bestemd voor uw toestel en kunnen om veiligheidsredenen niet vanuit uw toestel worden overgedragen.

Siemens is niet verantwoordelijk c.q. aansprakelijk voor het feit of het opnieuw downloaden, vrijschakelen of beveiligen überhaupt mogelijk of gratis is en verleent hierop geen garantie. Beveilig, indien technisch gezien mogelijk, uw applicaties op de PC met de Siemens Data Exchange Software [\(pag. 90\)](#page-90-0).

# **Instellingen**

# **Profielen**

In een telefoonprofiel kunt u diverse instellingen opslaan, bijv. om de telefoon aan te passen aan het omgevingsgeluid.

• Er zijn vijf profielen met standaardinstellingen voorgeprogrammeerd en sommige daarvan kunt u aanpassen:

**Norm. omgev.**

**Stille omgev.**

**Luidr. omgev.**

**Carkit**

**Headset**

- U kunt twee profielen naar wens instellen (**<Naam>**).
- Het speciale profiel **Vliegt.-modus** is vast ingesteld en kan niet worden veranderd.

**Menu** → <del>≤</del> → Profielen

## **Inschakelen**

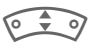

Standaardprofiel of eigen profiel selecteren.

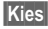

**§Kies§** Profiel inschakelen.

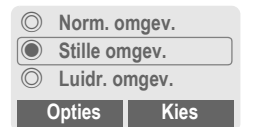

# **Profiel-Instellingen**

Ga als volgt te werk om een standaardprofiel te wijzigen of een eigen profiel in te stellen:

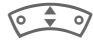

Selecteer het profiel.

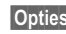

**§Opties§** Menu openen.

**Inst. wijzigen** Selecteren.

De lijst met mogelijke functies verschiint:

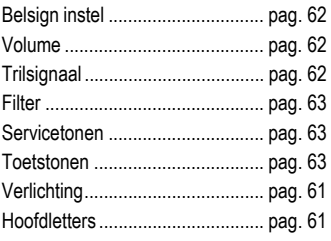

Nadat u een functie hebt ingesteld, keert u terug in het profielenmenu en kunt u een volgende functie instellen.

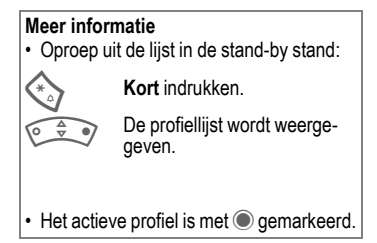

### **Profielen-opties**

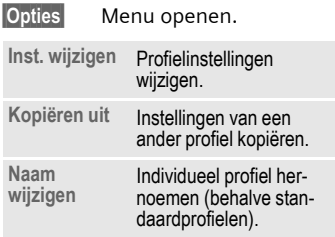

# **Carkit**

Alleen in combinatie met een originele Siemens Car Kit [\(pag. 100\)](#page-100-0)  wordt het profiel automatisch geactiveerd als de telefoon in de houder wordt geplaatst [\(pag. 75\).](#page-75-0)

# **Headset**

Als u een headset gebruikt, wordt het profiel alleen automatisch geactiveerd bij een originele Siemensheadset [\(pag. 99\)](#page-99-0).

# **Vliegt.-modus**

Alle alarmfuncties (afspraken, wekker) zijn uitgeschakeld. Dit profiel kunt u **niet wijzigen.** Bij selectie van dit profiel wordt de telefoon uitgezet.

#### **Inschakelen**

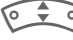

 $\circ \div \circ$  Blader naar Vliegt.-modus.

**§Kies§** Profiel inschakelen.

U moet nu eerst uw keuze bevestigen.

Het toestel schakelt zichzelf automatisch uit.

#### **Normaal profiel**

Zodra u de telefoon weer aanzet, wordt automatisch weer het vorige profiel geactiveerd.

# **Weergave**

**Menu** → <del>≤</del><sup><del>∕</del></sup> → Weergave</sup>  $\rightarrow$  Functie selecteren.

# **Taal**

De taal van de displayteksten instellen. Bij "Automatisch" gebruikt de telefoon de standaardtaal van uw provider. Als per ongeluk een taal werd ingesteld die u niet kunt verstaan, kan de telefoon als volgt op de taal van uw provider in uw eigen land worden teruggezet (in de stand-by stand):

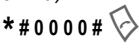

# **Tekstinvoer**

Zie ook [pag. 24](#page-24-1).

#### **T9-voorkeur**

Intelligente tekstinvoer in- of uitschakelen.

#### **Invoertaal**

Taal voor de tekstinvoer selecteren. Talen met T9-ondersteuning zijn herkenbaar aan het **T9**-symbool.

# **Achtergrond**

Achtergrondafbeelding voor het display instellen.

# **Operator**

Afbeelding selecteren, die in plaats van het logo van de provider moet worden weergegeven.

# **Kleurschema's**

Een kleurschema voor de displayweergave selecteren.

#### **Kleurschema activeren**

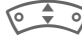

Kleurenschema selecteren.

**§Kies§** Activeren.

#### **Kleurschema downloaden**

Er kunnen maximaal drie kleurschema's, die bijv. met WAP kunnen worden gedownload, op de plaatsen 2 tot 4 worden overgenomen.

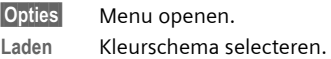

### **Screensaver**

Een screensaver is een afbeelding die na een instelbare tijd op het display verschijnt zodra de telefoon enige tijd niet wordt gebruikt. Zodra er een oproep binnenkomt of u op een toets drukt, verdwijnt de screensaver.

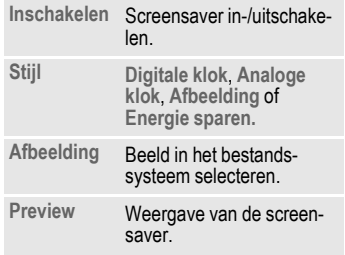

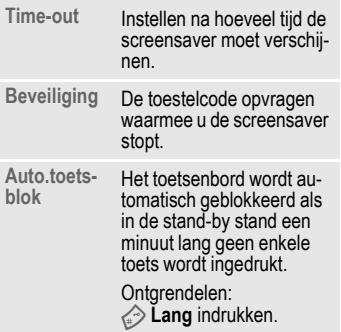

#### **Meer informatie**

Individuele logo's, screensavers en animaties kunt u ook met SMS [\(pag. 38\),](#page-38-0) MMS [\(pag. 45\)](#page-45-0) of WAP [\(pag. 52\)](#page-52-0) ontvangen. Zie ook **[Mijn mobiele telefoon](#page-16-0)** [\(pag. 16\).](#page-16-0)

# **Startanimatie**

Animatie selecteren die bij het inschakelen van de telefoon wordt weergegeven.

# **Eindanimatie**

Animatie selecteren die bij het uitschakelen van de telefoon wordt weergegeven.

# **Welkomsttkst**

De begroetingstekst invoeren die u na het aanzetten van de telefoon op het display wilt laten verschijnen (in plaats van een animatie).

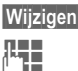

**§Wijzigen§** In-/uitschakelen.

**JLHERER De vorige tekst wissen en<br>UFFERENT de nieuwe tekst invoeren.** 

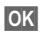

**OK** Wijzigingen bevestigen.

# <span id="page-61-1"></span>**Hoofdletters**

Keuze uit twee lettergrootten voor de weergave op het display.

# <span id="page-61-0"></span>**Verlichting**

Displayverlichting lichter of donkerder instellen. Een donkere instelling spaart de batterij en verlengt zo de standby-tijd.

- 
- $\bigoplus$  Om dit in te stellen drukt u meerdere keren op de boven- of onderkant van de navigatietoets.

# **Contrast**

Displaycontrast instellen.

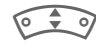

IOm dit in te stellen drukt u meerdere keren op de boven- of onderkant van de navigatietoets.

# **Geluid**

**Menu** → <del>S</del><sup>S</sup> → Geluid  $\div$  **Functie selecteren** 

U kunt de belsignalen op u eigen wensen afstemmen.

# <span id="page-62-1"></span><span id="page-62-0"></span>**Belsign instel**

- **Aan** /**Uit** Alle beltonen in-/uitschakelen..
- **Piep** Belsignaal tot een korte toon (pieptoon) beperken.

**Meer informatie<br>
Beltoon in- of uitschakelen.**<br>
<u>All</u> Displayweergave: pieptoon

Displayweergave: pieptoon.

Displayweergave: Beltoon uit.

# <span id="page-62-3"></span>**Trilsignaal**

Als in bepaalde situaties de beltoon van uw telefoon anderen zou storen, kunt u in plaats daarvan het trilsignaal activeren. U kunt ook het belsignaal samen met het trilsignaal activeren (bijvoorbeeld in een lawaaierige omgeving). Het trilsignaal werkt niet tijdens het opladen van de batterij.

Het trilsignaal wordt pas actief als voor de beltoon het maximale volume is ingesteld. Dit moet u eraan herinneren dat u een **rinkelende telefoon niet tegen het oor moet houden**, om gehoorbeschadiging te voorkomen.

# <span id="page-62-2"></span>**Volume**

Het volume voor de gespreksoorten/functies apart instellen.

Selecteren:

**Ink. oproepen** (Zie onderstaand) **Afspraken**

**Wekker**

**Berichten**

**Cell broadcast**

**Startmelodie**

**Uitsch.melodie**

**Toepassingen**

**§Kies§** Indrukken. De beltoon wordt weergegeven.

- IVolume instellen.
- 

**OK** Bevestigen.

#### **Ink. oproepen**

Hier kunt u aan **d**-oproepen , **Overige opr.** en elke **groep** in het telefoonboek verschillende volumes toewijzen.

#### **Meer informatie**

Neem altijd eerst de oproep aan voordat u de telefoon tegen het oor houdt. Zo voorkomt u schade aan het gehoor door al te luide beltonen!

Als u twee afzonderlijke telefoonnummers heeft aangemeld, kunt u deze ook apart instellen [\(pag. 73\).](#page-73-0)

 $\text{Mean}$   $\rightarrow$   $\leq$ <sup> $\text{C}}$ </sup>  $\rightarrow$  Geluid  $\div$  **Functie selecteren** 

## **Beltonen**

De beltoon voor soorten oproepen/functies apart instellen.

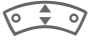

**E** o Selecteren:

**Nwe. beltoon** [\(pag. 85\)](#page-85-0)

- **Ink. oproepen** (zie onderstaand)
- **Afspraken**
- **Wekker**
- **Berichten**
- **Cell broadcast**
- **Startmelodie**

**Uitsch.melodie**

**§Kies§** Een reeds toegewezen beltoon wordt afgespeeld of de lijst met mogelijke beltonen wordt weergegeven.

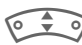

IBeltoon selecteren.

**§Kies§** Bevestigen.

### **Ink. oproepen**

Hier kunt u aan **d**-oproepen, **Overige opr.** en elke **groep** in het telefoonboek verschillende beltonen toewijzen.

#### **Meer informatie**

Uw kunt individuele beltonen per **SMS/MMS** ontvangen of met **WAP** [\(pag. 52\)](#page-52-0) laden. Zie ook **[Mijn mobiele telefoon,](#page-16-0)** [\(pag. 16\),](#page-16-0) bestandsformaten [\(pag. 88\).](#page-88-0)

# <span id="page-63-0"></span>**Filter** △8!

Oproepmeldingen via een beltoon of trilsignaal krijgt u uitsluitend nog te horen bij oproepen afkomstig van de telefoonnummers uit uw telefoonboek of uit één van uw groepen met telefoonnummers. Overige oproepen worden alleen via het display gemeld. Als u deze oproepen niet beantwoordt, worden ze naar uw mailbox omgeleid (indien ingesteld, [pag. 64\)](#page-64-2).

 $\bigoplus$  Displayweergave in de stand-by stand: Filter ingeschakeld.

# <span id="page-63-2"></span>**Toetstonen**

Het toetssignaal instellen (wat u hoort bij het indrukken van toetsen):

**Klik** of **Toon** of **Stil**

# **Minutentoon**

Tijdens een gesprek klinkt na elke minuut een korte signaaltoon die de gespreksduur aangeeft. Uw gesprekspartner hoort dit signaal niet.

# <span id="page-63-1"></span>**Servicetonen**

Service- en waarschuwingstonen instellen.

**Aan**/**Uit** Tonen in-/uitschakelen

**Uitgebreid** Indien ingeschakeld, kunnen ook in andere situaties servicetonen worden weergegeven, zoals bijv.: Einde menu bereikt, netverbinding verbroken.

# **Toetsen**

**Menu**  $\rightarrow$   $\leq$   $\neq$   $\rightarrow$  Toetsen  $\div$  **Functie selecteren** 

# **Elke toets**

Inkomende oproepen kunt u aannemen door op een willekeurige toets te drukken

(behalve $\langle \circ \rangle$ ).

# **Auto.toetsblok**

Het toetsenbord wordt automatisch geblokkeerd als in de stand-by stand een minuut lang geen enkele toets wordt ingedrukt. Op deze manier wordt de telefoon beveiligd tegen onbedoelde toetsaanslagen. U blijft echter bereikbaar en kunt ook het alarmnummer kiezen.

#### **Meer informatie**

Het toetsenbord kan in de stand-by stand ook direct geblokkeerd en vrijgegeven worden.

Dan:

Lang indrukken.

## **Toetstonen**

Het toetssignaal instellen (wat u hoort bij het indrukken van toetsen):

**Klik** of **Toon** of **Stil**

# **Tst.instell.**

**Menu**  $\rightarrow$   $\leq$   $\neq$   $\rightarrow$  Tst.instell.  $\div$  **Functie selecteren** 

# <span id="page-64-3"></span><span id="page-64-0"></span>**Aankloppen** b

Wanneer u zich voor deze dienst heeft geregistreerd, kunt u controleren of hij is ingesteld en hem in- of uitschakelen [\(zie ook pag. 20\).](#page-20-0)

# Anoniem bellen bellen belangen belangsmannen belangsmannen belangsmannen besteht an antal belangsmannen besteht<br>Demografie

Wanneer u opbelt, kunt u uw telefoonnummer wél of niet laten verschijnen op het display van uw gesprekspartner (afhankelijk van uw provider).

Om de nummerweergave te onderdrukken, kunt u de modus "Anoniem bellen" naar wens voor álle gesprekken, of alleen voor dít gesprek inschakelen. Soms moet u deze functie apart bij uw provider aanvragen.

# <span id="page-64-2"></span><span id="page-64-1"></span>**Omleidingen**

Stel de situaties in waarbij inkomende oproepen naar uw mailbox of naar een ander telefoonnummer moeten worden doorgeschakeld.

#### **Doorschakeling instellen (voorbeeld):**

Meestal wordt bij het doorschakelen opgegeven:

#### **Onbeantw opr.**

 $\overline{O}$ 

 $E = 0$ 

**Onbeantw opr.** selecteren. (bevat de voorwaarde **Indien onber.**, **Geen antwoord**, **Indien bezet** zie onderstaand)

**§Kies§** Indrukken.

**Instellen** Selecteren.

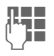

 $\mathbf{I}$  Invoer van het telefoon-<br> $\mathbf{I}$  In a nummer waar naartoe nummer waar naartoe moet worden omgeleid (als dat nog niet is gebeurd).

**of**

**Independent Selecteer dit telefoon**nummer uit het t elefoonboekof via de **§Mailbox§**.

**OK** Bevestiging. Na een korte onderbreking wordt de instelling vanuit het net bevestigd.

#### **Alle oproepen** b

Alle oproepen worden doorgeschakeld.

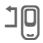

**コロ** In de stand-by stand verschijnt dit in de bovenste displayregel.

#### **Indien onber.**

Een oproep wordt doorgeschakeld als de telefoon uit staat of zich buiten bereik van het mobiele netwerk bevindt.

#### **Geen antwoord**

Een oproep wordt pas doorgeschakeld na een wachttijd die per mobiel netwerk kan variëren. Dat kan maximaal 30 seconden duren (kan in stappen van 5 sec. worden ingesteld).

#### **Indien bezet**

Als u al telefonisch in gesprek bent, wordt de nieuwe oproep doorgeschakeld. Als de functie **Aankloppen** is ingeschakeld [\(pag. 64\),](#page-64-3) hoort u tijdens een telefoongesprek het wisselgesprek-signaal ten teken dat er een tweede oproep binnenkomt.

#### **Ontvangt fax** by  $\bigcirc$   $\bigcirc$

Faxberichten worden doorgestuurd naar een faxnummer.

#### **Ontvangt data** call

Gegevens worden doorverzonden naar het telefoonnummer van een pc.

#### **Statuscontr.**

Hiermee controleert u de huidige doorschakelstatus bij alle mogelijke situaties.

Na korte tijd geeft het mobiele netwerk de actuele instellingen door die dan op het display verschijnen.

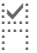

 $\frac{p}{p}$  Conditie is ingesteld.<br> $\frac{p}{p}$  Niet ingesteld.

Niet ingesteld.

**P.** Dit verschijnt als de status onbekend is (bijv. bij een nieuwe SIM-kaart).

#### **Alles opheffen** by a control of  $\alpha$

Alle doorschakelingen worden ongedaan gemaakt.

#### **Meer informatie**

Sla doorschakelingen steeds op bij het mobiele netwerk en niet in de telefoon (bijv. bij het verwisselen van de SIM-kaart).

#### **Conditie controleren of verwijderen**

Selecteer eerst de conditie.

**§Kies§** Indrukken.

**Check status**

Selecteren.

#### **of**

**Wissen** Selecteren.

#### **Doorschakeling weer activeren**

Het laatste doorschakelnummer wordt altijd opgeslagen. Ga bij het instellen van een doorschakeling als volgt te werk. Het opgeslagen doorschakelnummer verschijnt. Bevestig het doorschakelnummer.

#### **Doorschakelnummers wijzigen**

Volg dezelfde stappen als onder het kopje "Doorverbinding instellen". Als vervolgens het opgeslagen telefoonnummer wordt weergegeven:

**§Wissen§** Indrukken. Het telefoonnummer wordt dan verwijderd.

Voer het nieuwe doorschakelnummer in en bevestig dit.

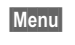

**Menu** $\rightarrow$   $\leq$ <sup> $\leq$ </sup> $\rightarrow$  Tst.instell.  $\div$  Functie selecteren.

#### **Stand.waarde**

De telefoon wordt teruggezet op de standaardwaarden (fabrieksinstelling), met uitzondering van de SIMkaart en de netwerkinstellingen.

Alternatieve invoer in de stand-by stand: **\* # 9 9 9 9 #** A

### **Bestandssys.**

(Beveiligd met telefooncode)

**Formaat**

Het geheugen van het bestandssysteem [\(pag. 88\)w](#page-88-0)ordt geformatteerd en **alle** opgeslagen gegevens worden gewist, incl. bijv. beltonen, foto's, games, enz.

**Defrag**

Het bestandssysteem wordt gedefragmenteerd.

 $\text{Mean}$   $\rightarrow$   $\leq$   $\rightarrow$  **Tst.instell.**  $\rightarrow$  Functie selecteren.

# **Toestelnr**

Het toestelnummer (IMEI) verschijnt op het display. Deze informatie kan van belang zijn als u bij problemen de hulp van uw provider moet inroepen.

Alternatieve invoer in de standbystand: **\* # 0 6 #**

#### **Softwareversie**

Weergave van de softwareversie van uw telefoon in de Stand-by stand:

**\* # 0 6 #**, dan **§Info§** indrukken.

# **Automat. uit**

De telefoon wordt dagelijks op de aangegeven tijd uitgeschakeld.

#### **Activeren:**

**§Tijd§** Indrukken.

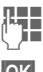

**JLHE** Tijd invoeren (in<br>UHE 24-uurs-formaat).

**OK** Bevestigen.

#### **Uitschakelen:**

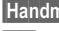

**§Handm.§** Indrukken.

**OK** Bevestigen.

# **Klok**

 $\overline{\mathsf{Menu}}$   $\rightarrow$   $\leq$   $\neq$  **Klok**  $\rightarrow$  Functie selecteren.

# **Tijd/datum**

U hoeft de klok slechts eenmaal, bij de ingebruikname, in te stellen

**§Wijzigen§** Indrukken.

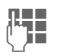

**J Julie** Voer eerst de datum<br>I in (dag/maand/jaar), en daarna de tijd (12 uur incl. seconden).

#### **Meer informatie**

Als de batterij langer dan 30 sec. is verwijderd, moet u de klok opnieuw instellen.

Datum instellen:

- DD: dag (met 2 cijfers)
- MM: maand (met 2 cijfers)
- JJJJ: jaar (met 4 cijfers)

# **Tijdzones**

Selecteer de tijdzone waarin u zich op dat moment bevindt.

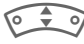

Selecteer de gewenste tijdzone uit de lijst …

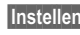

**§Instellen§** ... en leg deze vast.

#### **68 Instellingen**

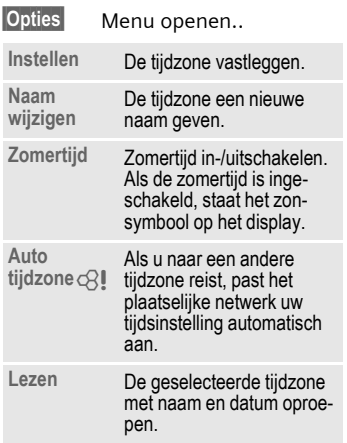

### **Datumnotatie:**

**DD.MM.JJJJ** of **MM/DD/JJJJ**

# **Tijd formaat**

**Formaat 24h** of **Formaat 12h** selecteren.

## **Klok weergev.**

De tijdsaanduiding in de stand-by stand in-/uitschakelen.

## **Boeddh. datum**

U kunt omschakelen naar de boeddhistische datumaanduiding (niet bij alle modellen).

# **Verbinding**

**Menu** → <del>⊘</del><sup>€</sup> → Verbinding  $\div$  Functie selecteren.

 $\sigma$ 

# <span id="page-68-1"></span>**GPRS**

(GPRS **G**eneral **P**acket **R**adio **S**ervice)

GPRS is een techniek waarmee data sneller via het mobiele netwerk kunnen worden verstuurd. Met GPRS en een geschikt mobiel netwerk kunt u zelfs een permanente internetverbinding openen. Hierbij brengt uw provider alleen de tijd in rekening dat er daadwerkelijk gegevens worden uitgewisseld. Deze dienst wordt nog niet door alle providers ondersteund.

**§Ja§** / **§Nee§** GPRS-functie in-/uitschakelen.

Display-indicators:

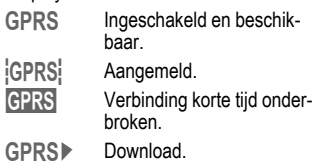

# <span id="page-68-0"></span>**GPRS-info**

Weergave van de verbindingsinformatie.

## **Authenticiteit**

- 
- **§Wijzigen§** Gecodeerd inbelnummer (alleen CSD-verbindingen) bij WAP in- of uitschakelen.

**Menu**  $\rightarrow$   $\leq$ <sup>2</sup>  $\rightarrow$  Verbinding  $\rightarrow$  Functie selecteren.

# <span id="page-69-0"></span>**Data Services**

Voor de applicaties **MMS, Wap** en **HTTP** moet altijd ten minste één verbindingsprofiel ingesteld en geactiveerd zijn.

De voorbereiding van de telefoon is afhankelijk van de betreffende provider:

- De instellingen zijn al door de provider ingevoerd. U kunt meteen beginnen.
- Er zijn al toegangsprofielen aangemaakt door uw provider. Kies en activeer dan het juiste profiel.
- De toegangsprofielen moeten handmatig worden ingesteld.

[Raadpleeg indien nodig uw provider.](http://www.siemens-mobile.com/customercare)  De huidige instellingen voor de betreffende provider treft u aan op in[ternet, op](http://www.siemens-mobile.com/customercare) **www.siemens-mobile.com/ customercare** in het FAQ-gedeelte.

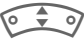

Profiel selecteren.

**§Opties§** Menu openen.

**Inst. wijzigen**

Selecteren, dan:

**Voor CSD** (**C**ircuit **S**witched **D**ata)

**CSD-instell.**

Selecteren.

Als uw provider dat nog niet gedaan heeft, kunt u hier de vereiste gegevens of instellingen invoeren (indien nodig neemt u hiervoor contact op met uw provider):

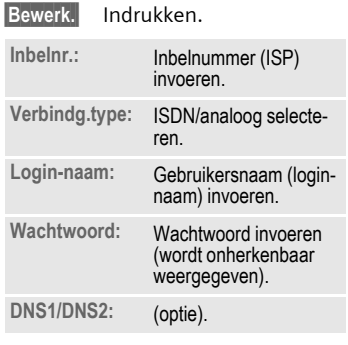

**§Opslaan§** Instellingen opslaan.

**Voor GPRS** (**G**eneral **P**acket **R**adio **S**ervice)

**GPRS-data**

Selecteren.

Hier kunt u voor dit profiel GPRS activeren en de instellingen wijzigen. U kunt GPRS pas gebruiken nadat u ook GPRS algemeen heeft ingeschakeld [\(pag. 68\).](#page-68-1)

**§Bewerk.§** Indrukken.

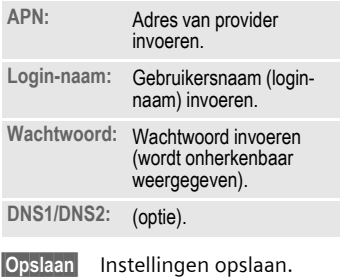

**Menu** → <del>≤</del> → Verbinding  $\div$  **Functie selecteren** 

# <span id="page-70-0"></span>**HTTP-profiel**

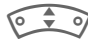

 $\sqrt{\frac{1}{2}}$   $\sqrt{2}$  Selecteer het profiel.

# **Fax/Data**

#### **Fax-/datagebruik met pc**

Met uw telefoon en een aangesloten pc kunt u faxberichten en data verzenden en ontvangen. Wel moet uw pc dan over de geschikte software voor data-/faxcommunicatie beschikken en moet er verbinding met de telefoon bestaan.

Het gebruik van fax- en dataservices moet door uw provider vrijgegeven zijn. Afhankelijk van het netwerk zijn er varianten bij de fax-/dataontvangst mogelijk. Neem daarvoor evt. contact op met uw provider.

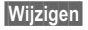

**§Wijzigen§** Instellen van de gewenste modus.

**Spr./fax verz.**

Deze functie stelt u op de telefoon in **voordat** wordt verzonden, om van de voice- naar de faxmodus te wisselen.

Tijdens de opbouw van de verbinding wordt de volgende functie gedurende 2 sec. aangeboden:

**§Spr./fax§** U gaat naar de modus **Spr./fax verz.** en kunt dan een fax versturen.

#### **Spr/fax ontv.**

(**Alleen** indien geen speciaal fax- of datanummer beschikbaar is). Start het gewenste communicatieprogramma in uw pc op en schakel op de telefoon naar de functie **tijdens** het gesprek (de pc neemt de verbinding over).

#### **Overdracht beëindigen**

De overdracht met de pc-software beëindigen en/of B indrukken.

#### **ontv.Fax/Data**

del

 $\overline{O}$ 

Van uw provider heeft u een telefoonnummer voor de telefoon en fax/data ontvangen.

Het gesprek wordt door een speciale beltoon aangegeven en op het display van de telefoon wordt de soort communicatie (fax of data) weergegeven.

Start in dat geval het communicatieprogramma op uw pc op om de fax/data te ontvangen.

# **Beveiliging**

**Menu** $\rightarrow$   $\rightarrow$   $\rightarrow$  **Beveiliging**  $\div$  Functie selecteren

Telefoon en SIM-kaart zijn via meerdere codes beveiligd tegen misbruik.

# **Codes**

**PIN-gebruik, PIN wijzigen, PIN2 wijzigen, Tel.code wijz.** [\(pag. 14\).](#page-14-0)

# **Babyfoon**

(beveiligd met toestelcode)

Er kan nu nog slechts **één** telefoonnummer worden gebeld. Daarvoor de rechter navigatietoets **lang** indrukken [\(pag. 22\).](#page-22-0)

# **Alleen '** b

(Met pin2-code beveiligd)

U beperkt de keuzemogelijkheden tot de telefoonnummers in het telefoonboek die door de SIM-kaart worden beveiligd. Als alleen netnummers zijn ingevoerd, dan kunt u deze, vóórdat u gaat bellen, handmatig aanvullen met de betreffende telefoonnummers.

Als de SIM-kaart PIN2 niet ondersteund, kan ook het **hele** Telefoonboek met de toestelcode worden beveiligd.

# **Alln laatste 10** b

(beveiligd met toestelcode)

Er kunnen alleen telefoonnummers uit de telefoonlijst "geselecteerde nummers" [\(pag. 33\)](#page-33-0) worden geselecteerd. In deze lijst kunt u speciale telefoonnummers opnemen: Wis eerst de telefoonlijst en maak dan "nieuwe items" aan door telefoonnummers te kiezen en deze acties te onderbreken ("op te hangen") voordat die verbinding tot stand wordt gebracht.

# **Alln deze SIM** b

(beveiligd met toestelcode)

Door de invoer van de telefooncode kan de telefoon worden verbonden met een SIM-kaart. De werking met een **andere** SIM-kaart is zonder kennis van de toestelcode niet mogelijk.

Wilt u de telefoon in combinatie met een andere SIM-kaart gebruiken, dan voert u na de pincode ook de toestelcode in.
**Menu** → <del>⊘</del><sup>€</sup> → Beveiliging  $\rightarrow$  Functie selecteren.

### <span id="page-72-0"></span>**Blokkering**

del

De netwerkblokkering beperkt het gebruik van uw SIM-kaart (niet bij alle providers). Voor de netwerkblokkering heeft u een 4-cijferige code nodig die u van uw provider ontvangt. Mogelijk moet u bij elke netwerkblokkering hiervoor een opdracht geven aan uw provider.

#### **Alle uitgaande**

Alle lopende gesprekken worden geblokkeerd, met uitzondering van het alarmnummer 112.

#### **Uitg.internat.**

(Uitgaande internationale oproepen)

Uitsluitend binnenlandse gesprekken zijn mogelijk.

#### **Uit.int./eigen**

(Uitgaand internationale oproepen, behalve die naar het eigen netwerk)

Internationale gesprekken worden niet toegestaan. U kunt echter wél vanuit het buitenland naar het eigen netwerk bellen.

#### **Alle inkomende**

Alle inkomende gesprekken voor de telefoon zijn geblokkeerd (een soortgelijk effect biedt de omleiding van alle oproepen naar het postvak).

### **Bij roaming**

U ontvangt geen oproepen als u zich buiten bereik het bevindt van het netwerk van uw eigen provider. Hierdoor kunt u niet geconfronteerd worden met kosten voor inkomende oproepen.

#### **Statuscontr.**

Zodra het opvragen van de status voor netwerkblokkeringen is gelukt, kunnen de volgende meldingen verschijnen:

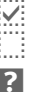

Blokkering ingesteld.<br>Blokkering niet ingesteld.

s Status onbekend (bij v. bij een nieuwe SIM-kaart).

#### **Alles opheffen**

Alle ingestelde netwerkblokkeringen worden verwijderd. Voor deze functie is een code nodig die u bij uw provider kunt opvragen.

## **Netwerk**

**Menu**  $\rightarrow$   $\leq$   $\neq$   $\rightarrow$  Netwerk ¢ Functie selecteren.

## <span id="page-73-1"></span>**Lijn** b

Deze functie wordt alleen weergegeven als hij door uw provider wordt ondersteund. Voor de telefoon moeten **twee onafhankelijke** telefoonnummers aangemeld zijn.

#### **Lijn kiezen**

Het kiezen van het telefoonnummer dat momenteel wordt gebruikt.

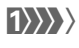

(1) Weergave van de huidige liin.

(Beveiligd met telefooncode)

U kunt het gebruik beperken tot één telefoonnummer.

#### **Meer informatie**

Voor elk telefoonnummer kunt u een aparte configuratie instellen (bijvoorbeeld de beltoon, het doorschakelen enz.). Hierbij moet u eerst het gewenste telefoonnummer activeren. Wisselen van telefoonnummer/aansluiting in de stand-by stand:<br> **D** indrukken.

**§Lijn 1§** Indrukken.

### **Netwerk-info**

De lijst met momenteel beschikbare GSM-netwerken verschijnt op het display.

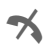

**1988** Het markeren van niet-<br>toegestane providers (afhankelijk van SIM-kaart).

### **Ander netwerk**

Het netwerk wordt opnieuw gezocht. Dit is handig wanneer u zich**niet** binnen bereik van het netwerk van uw provider bevindt of u zich wilt aanmelden bij een **ander** netwerk. Als **AutomNetkeus** is ingesteld, wordt de netwerk-infolijst opnieuw samengesteld.

### <span id="page-73-0"></span>**AutomNetkeus**

In-/uitschakelen, zie ook **Ander net**werk hierboven. Indien het "Autom. netwerk" is ingeschakeld, wordt het volgende netwerk in de rangorde van de lijst als uw "Voorkeursnetwerk" geselecteerd. In plaats daarvan kunt u ook handmatig een ander netwerk selecteren uit de lijst met beschikbare GSM-netwerken.

### **Voorkeursnet**

Hier voert u in bij welke provider u zich bij voorkeur wilt aanmelden zodra u het bereik van het eigen netwerk verlaat (bijv. op basis van tariefverschillen tussen providers). Uw provider verschijnt op het display:

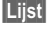

**Lijst** Lijst met voorkeursnetwerken oproepen.

Nieuw item aanmaken:

• Een lege regel selecteren, **§Invoer§** indrukken, daarna een provider selecteren uit de lijst met providers, en daarna uw keuze bevestigen.

Item wijzigen/wissen:

• Item selecteren, **§Wijzigen§** indrukken, daarna een andere provider uit de lijst met providers kiezen en bevestigen **of §Wissen§** indrukken.

#### **Meer informatie**

Zodra u zich buiten het bereik van het eigen netwerk bevindt, kiest uw telefoon automatisch een ander GSM-netwerk.

Als bij het inschakelen van de telefoon de signaalsterkte van het voorkeursnetwerk onvoldoende is, zal de telefoon zichzelf aanmelden bij een ander netwerk (indien mogelijk). Het is mogelijk dat, bij een volgende keer dat dit gebeurt, de telefoon zich bij een ander netwerk aanmeldt, of u moet besluiten om handmatig een ander netwerk te kiezen.

### **Freq.band**

d

Maak een keuze uit GSM 900, GSM 1800 en GSM 1900.

### <span id="page-74-0"></span>**Snel zoeken**

Als deze functie is ingeschakeld, verloopt het aanmelden bij het netwerk met kortere tussenpozen (dit verhoogt het energieverbruik, waardoor de stand-by tijd korter wordt).

**§Menu§**

```
\rightarrow \leq 2^e \rightarrow Netwerk
¢ Funtie selecteren.
```
### **Gebr.groep**

d

Afhankelijk van de provider kunt u met deze service ook groepen vormen. Deze groepen hebben bijvoorbeeld toegang tot interne (bedrijfs)informatie. Ook kan voor een bepaalde groep een bijzonder tarief gelden. Neem voor meer informatie contact op met uw provider.

#### **Actief**

Functie in- of uitschakelen. Voor het normale gebruik van de telefoon moet "Gebruikersgroep" uitgeschakeld zijn (toestelcode, [pag. 14\)](#page-14-0).

#### **Groep kiezen**

Naar wens kunt u andere voorkeursgroepen selecteren of toevoegen (verderop leest u hoe u dit doet). Codes voor de betreffende groepen ontvangt u van uw provider.

#### **Alle uitgaande**

Naast netbesturing van een gebruikersgroep, kunt u hier ook instellen of ook uitgaande gesprekken vanuit deze groep worden toegestaan. Wanneer de functie is uitgeschakeld, zijn alleen gesprekken binnen de groep toegestaan.

#### **Voorkeursgr.**

Wanneer u de functie inschakelt, kunnen uitsluitend gesprekken binnen deze standaardgebruikersgroep gevoerd worden (afhankelijk van de netconfiguratie).

# **Accessoires**

**Menu**  $\rightarrow$   $\leq$ <sup>5</sup>  $\rightarrow$  Accessoires  $\rightarrow$  Funtie selecteren.

### **Carkit**

Alleen in combinatie met een originele Siemens Car Kit [\(pag. 100\).](#page-100-0) Het profiel wordt automatisch geactiveerd zodra u de telefoon in de houder plaatst.

**Autom. antw.** 

(bij aflevering: uit)

Inkomende oproepen worden na enkele seconden automatisch aangenomen. Andere personen kunnen hierbij meeluisteren!

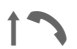

Weergave op het display.

**Automat. uit**

(bij aflevering: 2 uur)

De voedingsspanning voor de telefoon wordt via de auto geleverd. De tijd tussen het uitschakelen van de ontsteking en het automatisch uitschakelen van de telefoon kunt u zelf instellen.

**Autoluidspr.**

Verbetert soms de weergavekwaliteit.

#### **Automatische instellingen:**

- Permanente verlichting: ingeschakeld.
- Toetsblokkering: uitgeschakeld.
- Batterij van de telefoon opladen.
- Het car kit-profiel wordt automatisch geactiveerd zodra u de telefoon hierop aansluit.

### **Headset**

Alleen in combinatie met een originele Siemens-headset [\(pag. 99\).](#page-99-0) Het profiel wordt automatisch geactiveerd zodra u de headset aansluit.

**Autom. antw.** 

(bij aflevering: uit)

Gesprekken worden na enkele seconden automatisch aangenomen (behalve als de beltoon is uitgeschakeld of op een piep is ingesteld). U moet dan wel de headset dragen. Andere personen kunnen hierbij meeluisteren!

#### **Automatische instelling**

Oproepen kunt u aannemen met verbindingstoets of PTT-toets (Push-To-Talk), ook als de toetsblokkering is ingeschakeld.

#### **Oproepen automatisch aannemen**

Als u niet merkt dat uw telefoon een oproep heeft aangenomen, kan de beller meeluisteren bij gesprekken die in de auto worden gevoerd.

# <span id="page-76-0"></span>**Mijn menu**

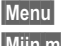

**§Menu§** Indrukken.

**§Mijn m..§** Indrukken.

Stel uw eigen menu samen waarin u de meest gebruikte functies, telefoonnummers of WAP-pagina's kunt opnemen.

Er is een lijst met 10 mogelijke items bekend, maar u kunt deze naar believen wijzigen.

# **Gebruik**

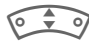

Selecteer het gewenste item.

**§Kies§** Bevestigen.

**of**

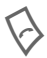

Als er een telefoonnum-<br>
mer is ingevoerd, kan onmiddellijk met de gesprekstoets worden gebeld.

# **Menu wijzigen**

U kunt elk ingesteld item (1–10) vervangen door een andere uit de keuzelijst.

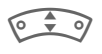

Selecteer het gewenste item.

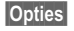

**§Opties§** Menu openen.

**Inst. wijzigen**

Selecteren. De keuzelijst wordt geopend.

IHet **nieuwe** item in de lijst selecteren.

Bij selectie van een functie zoals bijv. **Kalender:**

**§Instellen§** Bevestigen. Het item wordt opgenomen.

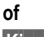

**§Kies§** Bij **Telefoonboek** nog het telefoonnummer of bij **Internet** nog het leesteken selecteren.

Wanneer u als nieuw item een telefoonnummer heeft geselecteerd, kan dit direct uit **Mijn menu** worden opgeroepen. Bij selectie van een leesteken wordt verbinding met het laatste internetadres gemaakt.

## **Beginwaarden**

**§Opties§** Menu openen.

**Beginwaarden** Selecteren.

Na een veiligheidsvraag en invoer van de toestelcode worden de originele items weer ingesteld.

# **Organiser**

# **Kalender**

 $\text{Mean} \rightarrow \text{[} \rightarrow \text{} \text{}$ 

In de agenda kunt u afspraken en taken invoeren. Voor een correcte werking van de agenda moeten de tijd en datum worden ingesteld [\(pag. 67\).](#page-67-0)

### **Maandoverzicht**

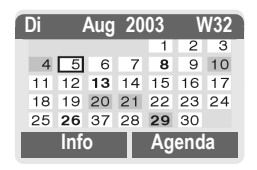

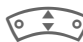

I**Kort** indrukken om tussen de dagen, **lang** indrukken om tussen de maanden te bladeren.

### $2ab$   $8$  tor

Tussen de weken wisselen.

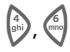

 $\binom{4}{\text{min}}$   $\binom{6}{\text{min}}$  Tussen de dagen wisselen.

> Vet weergeven dagen in de agenda duiden erop dat er op deze dag afspraken zijn.

### **Agenda**

**§Agenda§** Oproep uit het maandoverzicht.

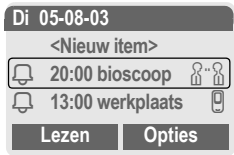

Nadat afspraken zijn ingevoerd, worden de afspraken op de geselecteerde dag in chronologische volgorde weergegeven.

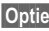

**§Opties§** Zie [pag. 79.](#page-79-0)

# **Afspraken**

**Menu** → ["1"] → Afspraken

Alle ingevoerde afspraken worden in chronologische volgorde weergegeven. Niet opgemerkte alarmmeldingen verschijnen in de lijst met gemiste afspraken [\(pag. 80\)](#page-80-0).

### **Nieuwe afspraak invoeren**

**§Kies§** indrukken.

#### **Type alarm:**

**§Wijzigen§** Meerdere malen indrukken om het gewenste type te selecteren:

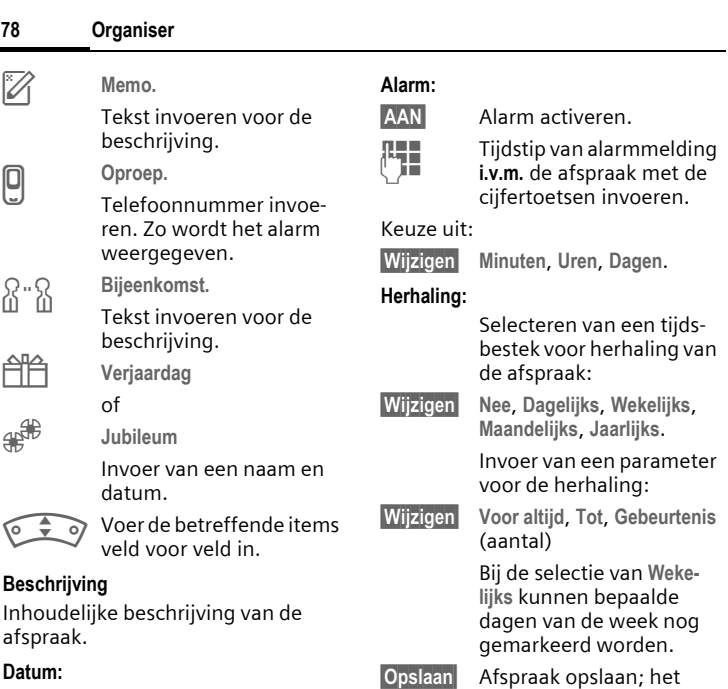

alarm wordt automatisch

ingeschakeld.

Datum van de afspraak.

### **Tijd:**

Tijdstip van de afspraak

### **Alarm**

Wanneer het ingestelde tijdstip is bereikt, volgt een optisch en akoestisch alarm. Niet opgemerkte alarmmeldingen verschijnen in de lijst met gemiste afspraken [\(pag. 80\).](#page-80-0)

Alarmtype **Memo/Bijeenkomst**: De tekst wordt weergegeven op het display.

Alarmtype **Oproep**: Het telefoonnummer wordt weergegeven en kan direct worden gebeld.

Alarmtype **Verjaardag** en **Jubileum:**  U wordt een dag voor de gebeurtenis en op de verjaardag/herdenkingsdag zelf gealarmeerd.

**§Pauze§** Het alarm wordt 5 minuten onderbroken.

**Uit** Het alarm wordt beëindigd.

#### **Meer informatie**

Informatie op het display over ingestelde alarmmeldingen:

- Ö Wekker.
- Ø Afspraken.

Ook als de telefoon is uitgeschakeld, klinkt het alarm (het toestel gaat niet op de standby stand). Het alarm wordt door het indrukken van een willekeurige toets uitgeschakeld.

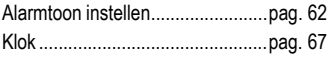

### <span id="page-79-0"></span>**Agenda/afspraken opties**

**§Opties§** Menu openen.

Afhankelijk van de geselecteerde agenda of de actuele organiserfunctie worden diverse functies aangeboden:

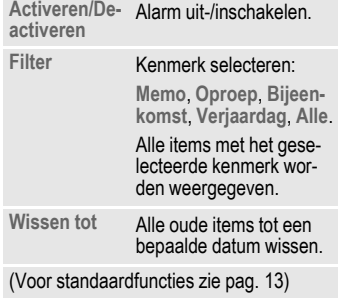

#### **Meer informatie**

Extra instellingen voor de agenda, zie onderstaand onder **Agenda inst.** [\(pag. 81\).](#page-81-0)

i Afspraak met ingeschakeld alarm. j Afspraak met uitgeschakeld alarm. ë Afspraak met herhaald alarm ingeschakeld. ê Afspraak met herhaald alarm uitgeschakeld.

## **Notities**

**Menu** → 1 → Notities

Gebruik uw telefoon als notitieblok.

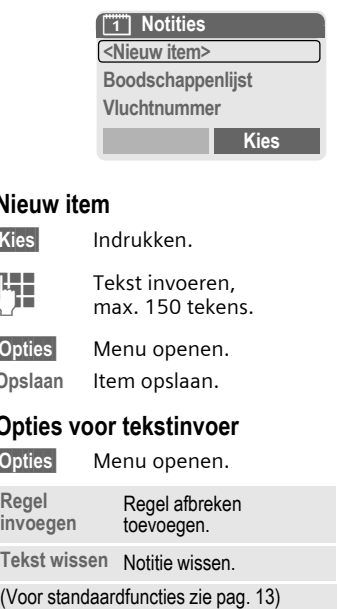

### **Nieuw item**

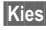

**§Kies§** Indrukken.

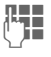

**Jerman Tekst invoeren,<br>The max 150 teken** max. 150 tekens.

**§Opties§** Menu openen.

**Opslaan** Item opslaan.

### **Opties voor tekstinvoer**

**§Opties§** Menu openen.

**Regel** 

**invoegen** Regel afbreken toevoegen.

**Tekst wissen** Notitie wissen.

#### **Item weergeven**

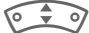

IItem selecteren.

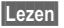

**§Lezen§** Notitie openen.

### **Notitielijst opties**

**§Opties§** Menu openen.

**Vertrouwelijk** Ingevoerde notitie d.m.v. telefooncode beveiligen (zie ook "Overige informatie").

(Voor standaardfuncties zie [pag. 13\)](#page-13-0)

#### **Meer informatie**

Beveilig vertrouwelijke informatie met de toestelcode [\(pag. 71\).](#page-71-0) Houd er rekening mee dat men tegenwoordig m.b.v. een geschikt programma en bij een bestaande verbinding met een pc in staat is om vertrouwelijke notities uit de telefoon te lezen.

Er wordt geadviseerd om geen wachtwoorden (PIN, TAN etc.) als notitie op te slaan.

## <span id="page-80-0"></span>**Gemiste afspraken**

**Menu** → <sup>[11</sup>] → Gemiste afspr

Afspraken met alarm waarop u niet hebt gereageerd worden weergegeven in een lijst, zodat u ze vervolgens kunt lezen.

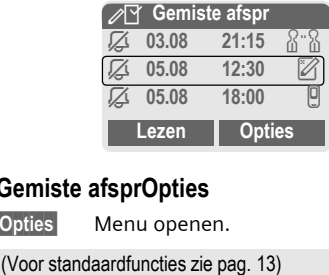

### **Gemiste afsprOpties**

**§Opties§** Menu openen.

# **Tijdzones**

Selecteer de tijdzone waarin u zich op dat moment bevindt.

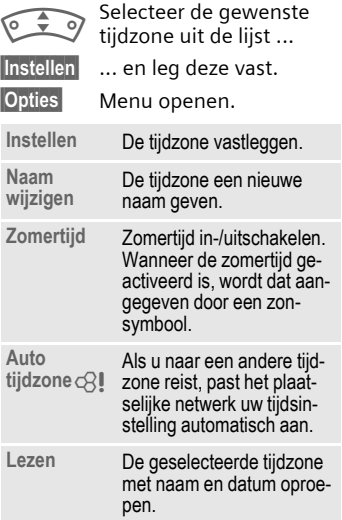

# <span id="page-81-0"></span>**Agenda inst.**

 $\text{Mean} \rightarrow \boxed{1}$   $\rightarrow$  Agenda inst.

### **Begin vd week**

Instelling welke dag van de week bij het maand- en weekoverzicht links op de eerste plaats staat.

# **Extra's**

#### **Aanwijzing**

Afhankelijk van uw provider kunnen in het menu **Extra's** ook **Internet** en **Games & more** worden aangeboden. Zie de rubriek **Surf & Fun** [\(pag. 52\)](#page-52-0) voor informatie over andere functies.

# <span id="page-82-0"></span>**Wekker**

**Menu** →  $\textcircled{Q}$  → Wekker

Het alarm gaat af op het door u ingestelde tijdstip, ook wanneer de telefoon is uitgeschakeld.

### **Instellen**

**§Wijzigen§** Weergave van de selectie: Wektijd en dagen.

> Instelling van de wektijd (uu:mm).

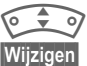

Dagen aansturen.

**§Wijzigen§** Markeer de dag waarop u gewekt wilt worden.

**OK** Instelling bevestigen.

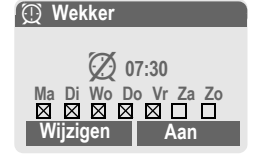

**§Aan§** / **§Uit§** Wekfunctie in-/uitschakelen.

#### **Meer informatie**

y Wekker ingeschakeld. **z Wekker uitgeschakeld.**<br> **L** Displayweergave in de stand-(**i** Displayweergave in de stand-<br>by stand: Wekker ingeschakeld.

# **Rekenmachine**

- **§Menu§**  $\rightarrow$   $\overline{\mathbb{Q}}$   $\rightarrow$  Rekenmachine
- 

 $\mathbb{F}$  Getal invoeren (max. 8 cijfers).

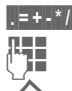

**§.§=§+§-§\*§/§** Rekenfunctie selecteren.

Herhaal de procedure met andere getallen.

Uitkomst weergeven.

#### **Rekenfuncties**

**§.§=§+§-§\*§/§** Meermaals op de besturingstoets rechts drukken. **±** Schakelen tussen de tekens  $-$ " en  $-$ ". **%** Rekenen in procenten.  $\mathbf{\dot{m}}$  Slaat het afgebeelde getal op. **T** op. **e** Exponent (max. twee cijfers). Speciale toetsen: **Example Decimaal plaatsen.**<br>Contellen (**lang** indrukken).

## **Valuta-calc.**

 $$ 

Bereken de wisselkoers. Er kunnen drie valuta worden ingevoerd.

Wanneer nog geen valuta is ingevoerd, voor de eerste invoer **§OK§** indrukken.

#### **In de overige gevallen:**

**§Opties§** Menu openen

**Nieuwe invoer**

selecteren en benaming van de valuta invoeren.

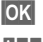

**OK** Bevestigen.

**JU Wisselkoers invoeren. Met**<br>Utbowing to Difference OK opslaan.

#### **Omrekenen**

Tussen de ingevoerde muntsoorten kunnen allerlei berekeningen worden gemaakt.

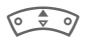

G Een valutacombinatie selecteren.

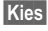

**§Kies§** Bevestigen en het bedrag invoeren (max. 12 cijfers).

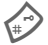

Uitkomst weergeven.

**§Herhalen§** Nieuwe berekening met andere waarden.

#### **Rekenfuncties**

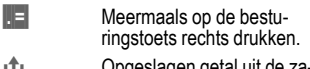

Ð Opgeslagen getal uit de zakrekenmachine oproepen.

# **Stopwatch**

**Menu** →  $\textcircled{r}$  → Stopwatch

U kunt twee tussentijden opnemen en opslaan.

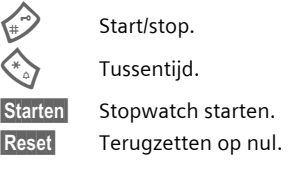

## **Stopwatch Opties**

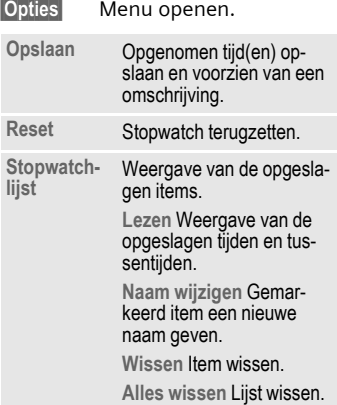

# **Aftellen**

 $\text{Mean} \rightarrow \text{Q} \rightarrow \text{After}$ 

Een ingestelde periode loopt ten einde. De laatste drie seconden worden aangeduid met een geluid. Aan het einde klinkt een speciale signaaltoon.

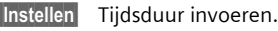

**§Starten§** Teller starten.

**§Stoppen§** Teller onderbreken.

**§Wijzigen§** Periode wijzigen.

**§Reset§** Teller weer op begintijd zetten.

# **Gesproken opdracht**

**Menu** →  $\bigoplus$  → Gesproken opdracht

Functies kunnen door het inspreken van een commando worden gestart. Er kunnen maximaal 20 voice-notities voor de voice dialing of commando's in de telefoon worden opgeslagen (niet op de SIM-kaart!).

## **Opnemen**

**Menu → ① → Gesproken opdracht** 

Er wordt een lijst met mogelijke functies weergegeven.

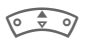

G Functie selecteren.

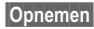

**§Opnemen§** Indrukken.

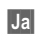

**§Ja§** Geselecteerde functie bevestigen.

**§Starten§** Opname starten.

Er klinkt een kort signaal. Spreek nu het bij de functie behorende commando in en **herhaal** dit nadat erom is gevraagd.

### **Toepassen**

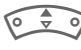

G**Lang** indrukken (in standby stand).

Er klinkt een akoestisch signaal (piep) en er volgt een aanwijzing op het display. Nu kunt u de functie inspreken.

#### **Meer informatie**

Een lawaaiige omgeving kan de herkenbaarheid nadelig beïnvloeden.

## **Spraakcommando opties**

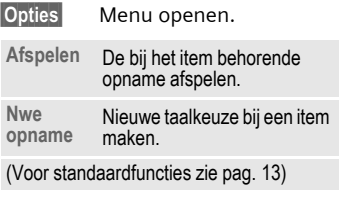

# **Nwe. beltoon**

 $$ 

Met de microfoon van de telefoon kunt u geluiden opnemen en ze vervolgens als beltoon gebruiken [\(pag. 63\).](#page-63-0)

**§Opnemen§** Opname starten. De actuele opnameduur en de nog beschikbare tijd worden weergegeven.

**§Stoppen§** Opname beëindigen.

**§Opslaan§** Naam van de nieuwe beltoon invoeren.

**§Opslaan§** Opslaan.

Daarna kan de opname worden afgespeeld c.q. via **§Opties§** aan een gebeurtenis worden toegewezen.

#### **Aanwijzing**

Als tijdens de opname een gesprek wordt aangenomen, wordt dit afgewezen.

# **SIM-diensten (optie)**

 $$ 

Uw provider kan via de SIM-kaart bijzondere applicaties aanbieden, bijv. thuisbankieren, beurskoersen enz.

Als uw SIM-kaart ook optionele diensten bevat, verschijnen de SIM-diensten in het hoofdmenu onder "Extra". en ook als u op de linker navigatietoets drukt.

 $\Box$  Symbool van de SIMdiensten.

Als de SIM-kaart meerdere applicaties bevat, verschijnen deze in een menu.

Met behulp van SIM-diensten kan de telefoon probleemloos reageren op toekomstige uitbreidingen van het aanbod van uw provider. Voor meer informatie kunt u contact opnemen met uw provider.

# <span id="page-86-0"></span>**Sneltoetsen**

Met de linker navigatietoets en de cijfertoetsen 2 tot en met 9 (snelkeuzecijfers) kunt u belangrijke telefoonnummers of functies oproepen. Op deze manier kunt u met één druk op de knop het telefoonnummer kiezen of de functie activeren.

#### **Meer informatie**

De linker navigatietoets kan evt. al door de provider gebruikt zijn (bijv. voor de toegang tot .SIM-diensten" of rechtstreekse toegang tot de internetsite). Het kan zijn dat deze voorgeprogrammeerde functie niet kan worden gewijzigd.

De linker navigatietoets wordt bijv. voor de toegang tot een nieuw bericht tijdelijk automatisch vervangen door **[MACO]** 

Mogelijke toetsfuncties:

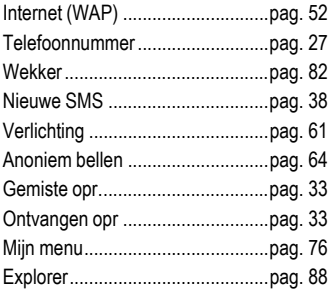

# **Navigatietoets (links)**

De navigatietoets (links kunt u voor het snelkiezen van een functie/telefoonnummer gebruiken.

## **Wijzigen**

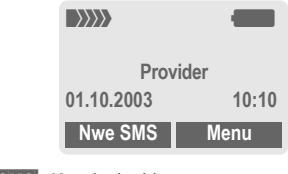

**§Nwe SMS§ Kort** indrukken.

**§Wijzigen§** Functie uit de lijst selecteren.

- Een nieuwe applicatie (bijv. **Internet**) aan de linker navigatietoets toewijzen.
- Speciaal geval **Tel.nummer**. Selecteer een naam uit het telefoonboek (bijv. "Carol") en wijs deze naam toe aan de navigatietoets.

**Kies** Instelling bevestigen.

#### **Toepassen**

De toewijzing met het telefoonnummer "Carol" dient hier uitsluitend als voorbeeld.

**§Carol§ Lang** indrukken.

# **Snelkeuzetoetsen**

Om functies of telefoonnummers snel te kiezen kunt u de cijfertoetsen 2 tot en met 9 als snelkeuzetoetsen gebruiken. Welke functies u kunt toewijzen, leest u op [pag. 86.](#page-86-0) De cijfertoets 1 is gereserveerd voor het mailboxnummer [\(pag. 37\)](#page-37-0) 

### **Wijzigen**

In de stand-by stand:

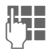

 $\frac{1}{2}$  Een cijfertoets indrukken (2–9). Als het cijfer nog niet is toegewezen:

**§Instellen§** Indrukken.

#### **of**

- **§Nwe SMS§ Kort** indrukken (als onder deze cijfertoets bijv. **Nwe SMS** is vastgelegd).
- **§Wijzigen§** Functie uit de lijst selecteren.

Speciaal geval **Tel.nummer**. Een naam uit het telefoonboek selecteren en toewijzen aan de toets.

Speciaal geval **Favorieten**. Een URL uit de lijst met favorieten selecteren en toewijzen aan de toets.

**Kies** Instelling bevestigen.

### **Toepassen**

Een onder een toets opgeslagen telefoonnummer kiezen c.q. beschikbare functie (bij v. **Nwe SMS**) starten.

In de stand-by stand:

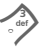

3 **Kort** indrukken.

Wat aan cijfertoets 3 is toegewezen, kunt u met de rechter navigatietoets oproepen, bijv.:

**§Nwe SMS§ Lang** indrukken.

**Of alleen**

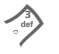

Lang indrukken.

# **Snelkeuze in menu's**

Alle menufuncties zijn intern genummerd. Door deze nummers achter elkaar in te voeren kunt u een functie kiezen.

Voorbeeld:

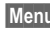

**§Menu§** Indrukken.

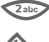

2 voor **Lijsten**

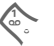

1 voor **Gemiste opr.**

# <span id="page-88-0"></span>**Explorer**

Voor het organiseren van uw bestanden is een bestandssysteem beschikbaar, waarmee u net als op een pc met een beheersprogramma kunt werken. Daarvoor zijn in het bestandssysteem aparte mappen voor de verschillende bestandstypen aangemaakt.

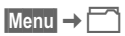

Er wordt een lijst van de opgenomen mappen en bestanden weergegeven.

Met de navigatietoets kunt u de lijst doorlopen:

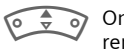

mhoog/omlaag bladeren.

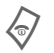

B Terugspringen uit een map.

**§Openen§** Map openen c.q. bestand met bijbehorende functie uitvoeren

**of**

bij onbekende bestandstypen:

**§Select.§** Bestand markeren.

### **Directory-structuur**

In het bestandssysteem zijn aparte mappen gecreëerd voor de verschillende bestandstypen.

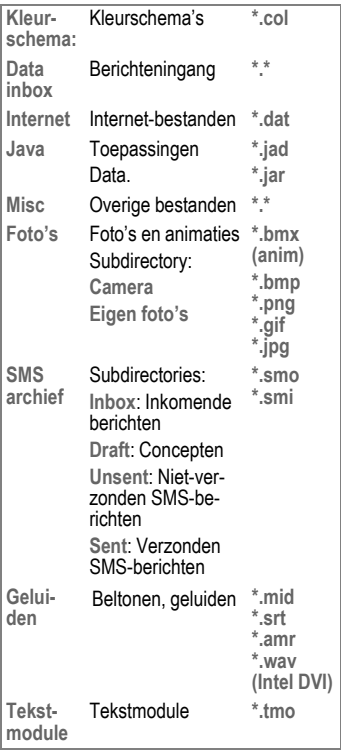

Afhankelijk van de provider kunnen de structuur, inhoud en functionaliteit van het bestandssysteem variëren.

## **Bestandssysteem opties**

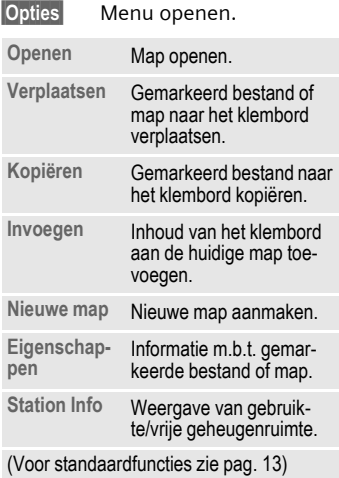

# **Siemens Data Suite**

**Siemens Data Suite** is een softwarepakket, waarmee de functionaliteit van uw telefoon tegelijk met een Windows®-pc wordt uitgebreid. Telefoon en pc worden via de datakabel (accessoire, [pag. 99](#page-99-1)) met elkaar verbonden. Voor een probleemloze gegevensoverdracht moet de telefoon zich in de stand-by stand bevinden (dus zonder geactiveerde functie en zonder inkomende oproepen).

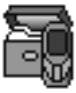

**Siemens Data Suite** bevat een module die hierna kort wordt beschreven. De software kunt u van het internet downloaden:

**www.siemens-mobile.com/mc60**

## **Data Exchange Software (software voor datacommunicatie)**

Als de Data Exchange Software is geinstalleerd, ziet Windows® Explorer de telefoon als een station van de pc en u kunt kan dan de inhoud oproepen van het bestandssysteem [\(pag. 88\)](#page-88-0) van uw telefoon.

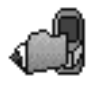

U kunt dan de bestanden van de telefoon openen, en gewoon via verslepen kopiëren van de telefoon naar de pc en omgekeerd.

### **Attentie!**

Let wel op dat u hierbij uit het bestandssysteem van de telefoon geen bestanden verwijdert die voor de telefoonfuncties vereist zijn.

# **Bitmap-editor**

Met de bitmap-editor kunt u:

- Een afbeelding maken die in plaats van het logo van de provider [\(pag. 60\)](#page-60-0) op het display verschijnt.
- Op uw pc een screensaver [\(pag. 60\)](#page-60-1) maken en overzetten naar uw telefoon.
- Een afbeelding creëren voor een telefoonboekitem [\(pag. 28\).](#page-28-0)

# **Contactenbeheer**

Met het contactenbeheer kunt u de contacten uit het adresboek en het telefoonboek van uw telefoon organiseren en bovendien met andere telefoons (ook met uw gigaset) of Outlook ® omzetten op uw pc.

Op uw pc kunt telefoonboekitems creëren, wissen of wijzigen, en vervolgens naar uw telefoon kopiëren. Wanneer op uw pc geen Outlook ® is geïnstalleerd, kunt u items ook als een tekstbestand importeren of exporteren.

# **Messenger**

Met Messenger kunt u vanaf de pc uw berichten eenvoudig organiseren:

- Kopieer SMS-berichten naar de pc om op de telefoon zoveel mogelijk geheugenruimte vrij te maken.
- U kunt ook berichten op de pc aanmaken en via de telefoon verzenden.
- Aan een SMS kunt foto's, beltonen of animaties toevoegen (volgens de EMS-norm).

# **Beltoon-editor**

Met de beltoon-editor kunt u uw eigen belmelodieën creëren (MIDI-bestanden).

# **GPRS-modemassistent**

Met de GPRS-modemassistent kunt vanaf de laptop GPRS-verbindingen tot stand brengen. Zo kunt u onderweg met uw laptop via de telefoon toegang krijgen tot het internet.

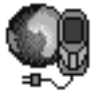

# <span id="page-92-0"></span>**Vragen & antwoorden**

Voor antwoorden op eventuele vragen met betrekking tot het gebruik van uw telefoon zijn wij<br>vierentwintig uur per dag beschikbaar op **[www.siemens-mobile.com/customercare](http://www.siemens-mobile.com/customercare)**. Bo-<br>vendien volgen hier enkele veelgestelde vragen

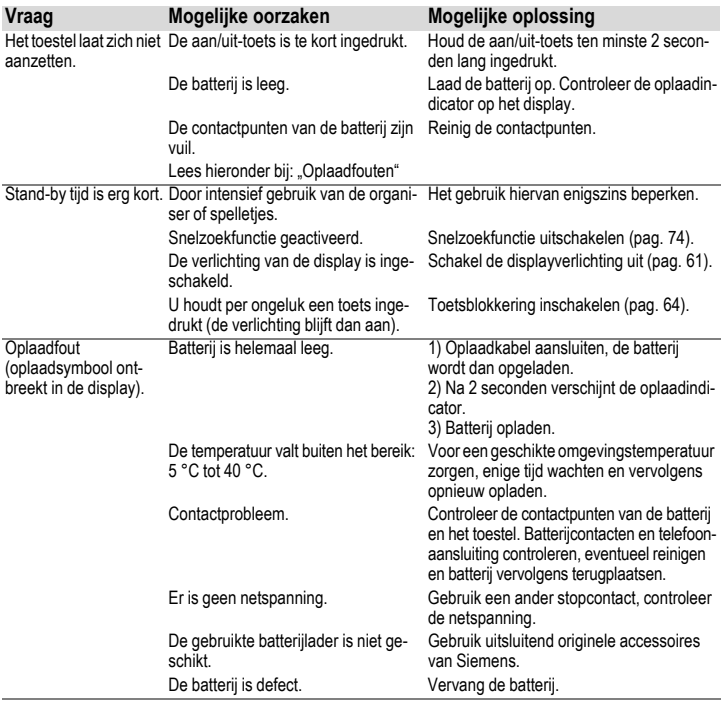

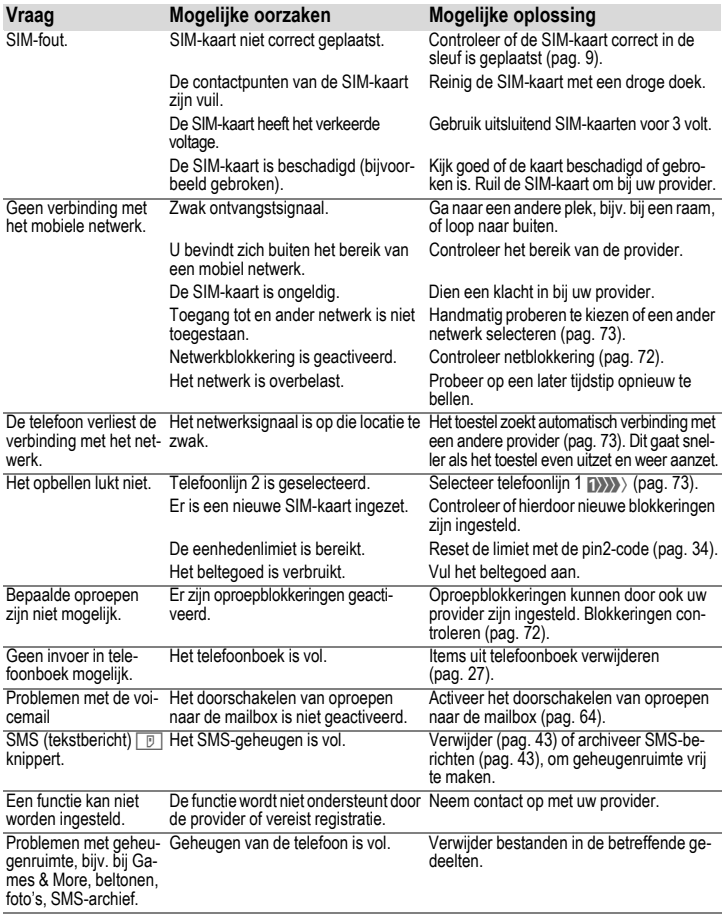

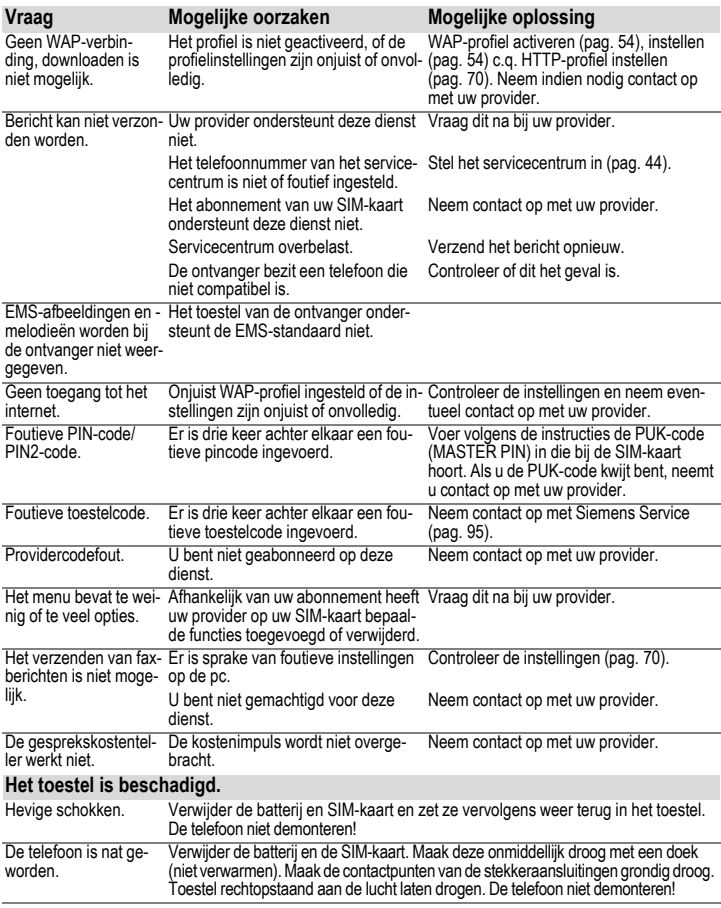

# <span id="page-95-0"></span>**Klantenservice (Customer Care)**

Via onze on-line support op internet ontvangt u snel een duidelijk antwoord op al uw technische vragen en vragen over de bediening van uw toestel:

#### **[www.siemens-mobile.com/customercare](http://www.siemens-mobile.com/customercare)**

De vaak gestelde vragen en hun antwoorden vindt u ook in deze gebruiksaanwijzing in het hoofdstuk "[Vragen & antwoorden"](#page-92-0), [p. 92.](#page-92-0)

Houd bij het bellen a.u.b. uw aankoopbewijs, het toestelnummer (IMEI, weergave met \*# 0 6 #), de softwareversie (weergave met \*# 0 6 #, dan **§Info§**) en evt. uw klantnummer van de Siemens service bij de hand.

In de landen waar onze producten niet door geautoriseerde dealers worden verkocht, wordt geen service op de onderdelen en/of reparatie gegeven.

In geval van een reparatie of eventuele aanspraken op de garantie ontvangt u snelle en adequate hulp van onze servicecentrale:

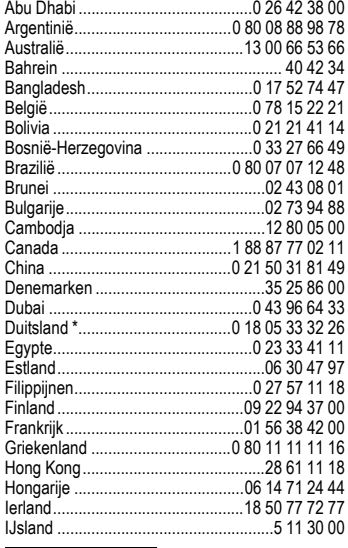

 $*$  0,12 euro/minuut

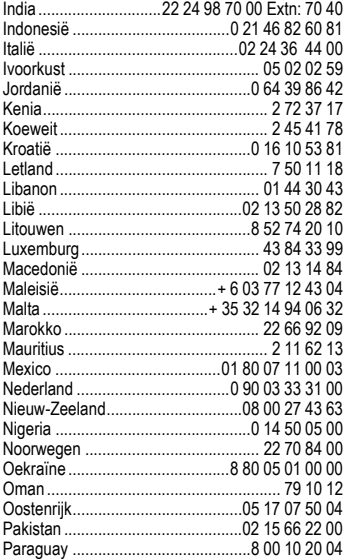

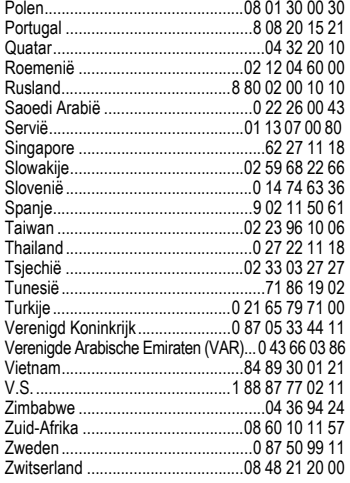

# **Verzorging en onderhoud**

Uw telefoon is met de grootste zorgvuldigheid ontworpen en gefabriceerd en moet daarom ook met zorg worden behandeld. Wanneer u de onderstaande suggesties in acht neemt, zult u nog heel lang plezier aan uw telefoon beleven.

- Bescherm uw telefoon tegen vocht! Neerslag, vocht en vloeistoffen bevatten mineralen, die de elektronische schakelcircuits kunnen aantasten. Mocht uw telefoon desondanks toch nat worden, trek dan onmiddellijk de stekker uit het stopcontact en haal de batterij eruit!
- Gebruik de telefoon nooit in een stoffige en vuile omgeving en berg hem daar ook niet op. De bewegende onderdelen van de telefoon kunnen dan beschadigd raken.
- Bewaar de telefoon niet in een hete omgeving. Hoge temperaturen kunnen de levensduur van elektronische apparaten verkorten, batterijen beschadigen en bepaalde kunststoffen vervormen of laten smelten.
- Bewaar de telefoon niet in een koude omgeving. Als de telefoon daarna weer (tot de normale bedrijfstemperatuur) wordt verwarmd, kan er binnenin de

telefoon vocht ontstaan, waardoor de elektronische printplaat beschadigd raakt.

- Laat de telefoon niet vallen, stel hem niet bloot aan schokken of stoten en schud hem niet door elkaar. Door dergelijke ruwe handelingen kan de printplaat in het apparaat beschadigd raken!
- Gebruik geen bijtende chemicalieen, reinigingsoplossingen of scherpe reinigingsmiddelen voor de reiniging van de telefoon!

De bovenstaande aanwijzingen gelden zowel voor de telefoon, batterij, oplader en alle overige accessoires. Wanneer één van deze onderdelen niet correct functioneert, kunt u hem terugbrengen naar uw leverancier. Hij zal u graag van dienst zijn en het apparaat eventueel repareren.

# **Apparaatgegevens**

# **Conformiteitsverklaring**

Siemens Information and Communication Mobile verklaart hiermee dat de mobiele telefoon die in deze gebruikershandleiding wordt beschreven, voldoet aan de eisen en overige van toepassing zijnde bepalingen van de EU-richtlijn 1999/5/EC (R&TTE). De betreffende Conformiteitsverklaring (DoC) is ondertekend. Indien gewenst, kunt u een kopie van het origineel opvragen via onze hotline of:

**[www.siemens-mobile.com/conformity](http://www.siemens-mobile.com/conformity)** .

# $CE$  0682

# **Technische gegevens**

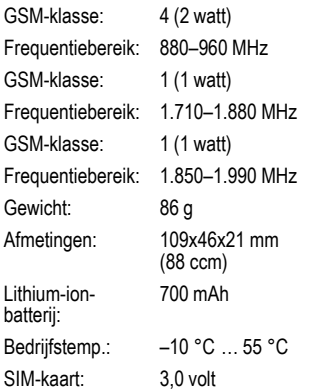

#### **Telefoonidentiteit**

Bij verlies van uw telefoon of SIM-kaart zijn de onderstaande gegevens van belang: Nummer van de SIM-kaart (staat op de kaart vermeld):

..............................................................

15-cijferig serienummer van de telefoon (onder de batterij):

.............................................................. Telefoonnummer van de klantenservice van uw provider: ..............................................................

#### **Bij verlies**

Neem bij verlies of diefstal van de telefoon en/of SIM-kaart onmiddellijk contact op met uw provider om misbruik te voorkomen.

# **Bedrijfsduur**

De bedrijfstijden zijn afhankelijk van de omstandigheden waaronder het toestel wordt gebruikt. Extreme temperaturen verkorten de standbytijd van de telefoon aanzienlijk. Houd de telefoon daarom uit de buurt van direct zonlicht of verwarmingsapparaten.

Stand-by tijd: 60 tot 250 uren. Gesprekstijd: 100 tot 300 minuten.

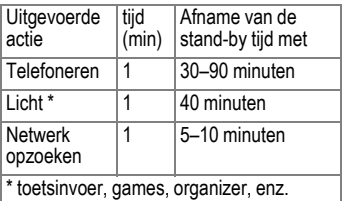

# **Accessoires**

### **Modieuze covers en tasjes**

#### **CLIPit™ Covers**

Verwisselbare covers voor de voor- en achterzijde, evenals toetsenborden zijn niet alleen verkrijgbaar bij de vakhandel, maar ook via onze online shop.

#### **Draagtasjes**

Er zijn verschillende draagtassen verkrijgbaar bij de vakhandel, maar u kunt ook onze online shop bezoeken:

SIEMENS

Originele Siemens-accessoires

**www.siemens-**Original Accessories **[mobile.com/shop](http://www.siemens-mobile.com/shop)**

## **Batterijen en laders**

#### **Li-Ion batterij (700 mAh)**

Reservebatterij (bestelnummer: L36880-N5601-A100).

#### **Reislader**

Reislader ETC-500 (EU), bestelnummer: L36880-N5601-A104.

Reislader voor meerdere netspanningen van  $100 - 240$  V

#### **Autolader**

Lader voor in de sigarettenaansteker van de auto (bestelnummer: L36880-N5601-A106).

#### **Desktoplader**

Met de desktoplader kunt u de telefoon én een extra batterij gemakkelijk opladen (bestelnummer: L36880-N5601-A101).

### **Handsfree Portable**

#### <span id="page-99-0"></span>**Headset PTT**

Headset met Push-To-Talk-toets voor het aannemen en beëindigen van oproepen (bestelnummer: L36880-N5601-A108).

### **Kantoor**

#### <span id="page-99-1"></span>**Data Cable**

Om de telefoon aan te sluiten op de seriële RS232-connector van de pc (bestelnummer: L36880-N5601-A110).

#### **Data Cable USB**

Om de telefoon aan te sluiten op een USBconnector van de pc. Met oplaadfunctie (bestelnummer: L36880-N5601-A111).

#### **SyncStation**

De syncstation maakt het mogelijk om gegevens uit te wisselen met de PC terwijl gelijktijdig de batterij van de telefoon wordt opgeladen. Bevat een Desktop Charger, een Data Cable (serieel) en een Y-adapter (bestelnummer: L36880-N5601-A103).

### <span id="page-100-0"></span>**Veilig telefoneren in de auto**

#### **Basic Car Pack**

Hiermee kunt u tegelijkertijd handsfree bellen en de batterij in de telefoon opladen. Inclusief een autolader, een PTT-headset PTT en een Y-adapter (bestelnummer: L36880- N5601-A118).

#### **Car Kit Portable**

Handsfree-set met ingebouwde luidspreker en microfoon en met de functie om oproepen automatisch aan te nemen. Gewoon in de sigarettenaansteker steken. Bijzonder handig als u vaak van voertuig wisselt (bestelnummer: L36880-N5601-A109).

#### **Mobile Holder**

Telefoonhouder zonder antenneaansluiting.

#### **Mobile Holder Antenna**

De telefoonhouder voor aansluiting van een buitenantenne. Ideaal in combinatie met de headset PTT of Car Kit Portable.

Kan ook worden gebruikt als telefoonhouder bij het ombouwen van uw handsfree-set uit de 55-serie (L36880-N5601-A112).

#### **Car Kit Comfort**

Handsfree-systeem met een uitstekende digitale spraakkwaliteit en veel bedieningsgemak. Alle voor de inbouw noodzakelijke componenten worden bijgeleverd. Speciale antennes voor uw merk auto zijn verkrijgbaar via de vakhandel (L36880- N5761-A113).

#### **Car Kit Upgrade**

Telefoonhouder voor het aanpassen van de bestaande carkit (serie 35, 45, 50) aan uw nieuwe telefoon (bestelnummer: L36880- N5761-A117).

#### **Leverbare car kit-accessoires**

Car Handset (bestelnummer: L36880- N3015-A123).

De producten zijn verkrijgbaar bij de vakhandel, maar u kunt ook onze online shop bezoeken onder:

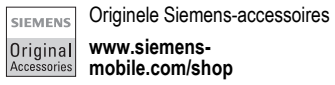

# **Kwaliteitskeurmerk van de batterij**

Elke keer dat de batterij van uw mobiele telefoon ontladen en weer opgeladen wordt, vermindert de capaciteit ervan. Ook door opslag bij te hoge of te lage temperaturen volgt een geleidelijke vermindering van de capaciteit. Zo kunnen de bedrijfstijden van uw mobiele telefoon aanzienlijk verminderen, ook nadat de batterij volledig is opgeladen.

In ieder geval is de batterij zo geconstrueerd, dat hij binnen zes maanden na de aanschaf van uw mobiele telefoon nog correct opgeladen en ontladen kan worden. Wij adviseren om de batterij na deze zes maanden en een duidelijke capaciteitsvermindering te vervangen. Gebruik a.u.b. uitsluitend originele batterijen van Siemens.

# **Garantiecertificaat**

Ongeacht zijn aanspraken ten opzichte van de dealer, kan de gebruiker (klant) aanspraak maken op fabrieksgarantie onder de onderstaande voorwaarden:

- Wanneer het nieuwe apparaat en bijbehorende componenten binnen 24 maanden na aankoop defecten vertonen als gevolg van productie- en/of materiaalfouten, zal Siemens naar eigen keuze het apparaat kosteloos repareren of vervangen door een ander apparaat volgens de laatste stand van de techniek. In geval van delen die aan slijtage onderhevig zijn (zoals batterijen, keypads, behuizing), geldt deze garantiebepaling voor een periode van zes maanden na aankoopdatum.
- Deze garantie is niet van toepassing voor zover het defect aan het apparaat het gevolg is van onoordeelkundig gebruik en/of het niet in acht nemen van de informatie zoals vermeld in de gebruiksaanwijzingen.
- Deze garantie geldt niet voor diensten die zijn uitgevoerd door geautoriseerde dealers of de klant zelf (zoals installatie, configuratie, software-downloads). Gebruiksaanwijzingen en eventueel op aparte informatiedragers meegeleverde software zijn eveneens van deze garantie uitgesloten.
- Als garantiebewijs geldt de aankoopbon met de aankoopdatum. Aanspraken die onder deze garantie vallen, dienen binnen twee maanden nadat het defect zich heeft voorgedaan geldend te worden gemaakt.
- Vervangen apparaten resp. bijbehorende componenten die in het kader van de vervanging aan Siemens zijn geretourneerd, worden eigendom van Siemens.
- Deze garantie geldt voor nieuwe apparatuur die gekocht is in de Europese Unie. De garantie wordt verleend door Siemens Nederland N.V., Werner von Siemensstraat 1, 2712 PN Zoetermeer.
- Verdergaande resp. andere aanspraken dan vermeld in deze garantie van de fabrikant zijn uitgesloten, behoudens voor zover aansprakelijkheid berust op bepalingen van dwingend recht, zoals de wettelijke regeling inzake productaansprakelijkheid.
- De duur van de garantie wordt niet verlengd door diensten die in het kader van de garantie tijdens de duur van de garantie worden verleend.
- Voor zover het niet om een garantiegeval gaat, behoudt Siemens zich het recht voor, de klant voor het vervangen of repareren kosten in rekening te brengen.

• De bovenvermelde bepalingen beogen geen verandering in de bewijslast ten nadele van de klant.

Neem, om gebruik te maken van deze garantie, telefonisch contact op met Siemens. Het telefoonnummer vindt u in de bijgevoegde gebruikshandleiding.

Telkens als de batterij van uw toestel wordt geladen en ontladen, neemt de capaciteit van de batterij een beetje af. De capaciteit van de batterij neemt eveneens geleidelijk af als deze bij te hoge of te lage temperatuur wordt bewaard. Zo kunnen de gebruikstijden van uw toestel aanzienlijk afnemen, ook nadat u de batterij volledig hebt geladen.

De batterij is echter zodanig ontworpen dat zij minimaal zes maanden na aanschaf van uw toestel nog kan worden geladen en ontladen. Mocht u na deze tijd een duidelijke vermindering in batterijcapaciteit vaststellen, dan is het aan te raden uw batterij te vervangen. Gebruik altijd originele batterijen van Siemens.

# **Menustructuur**

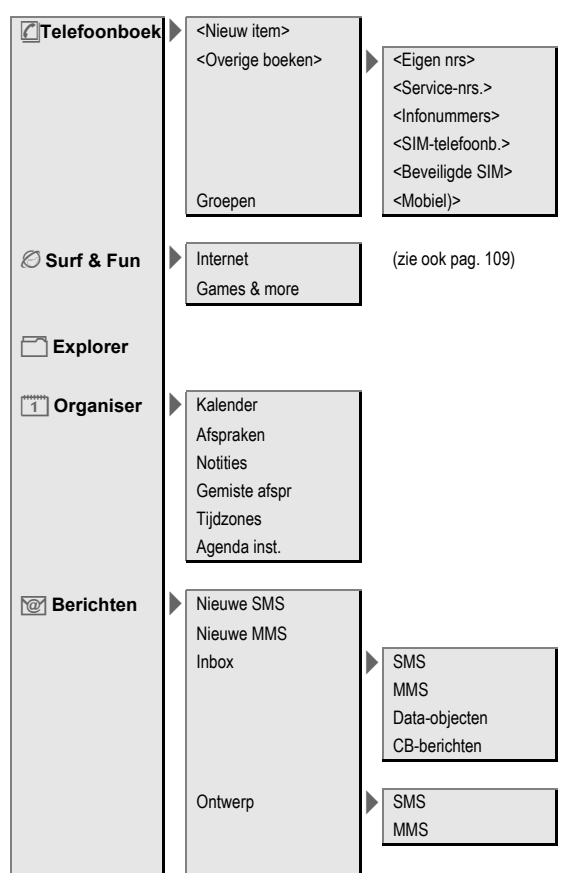

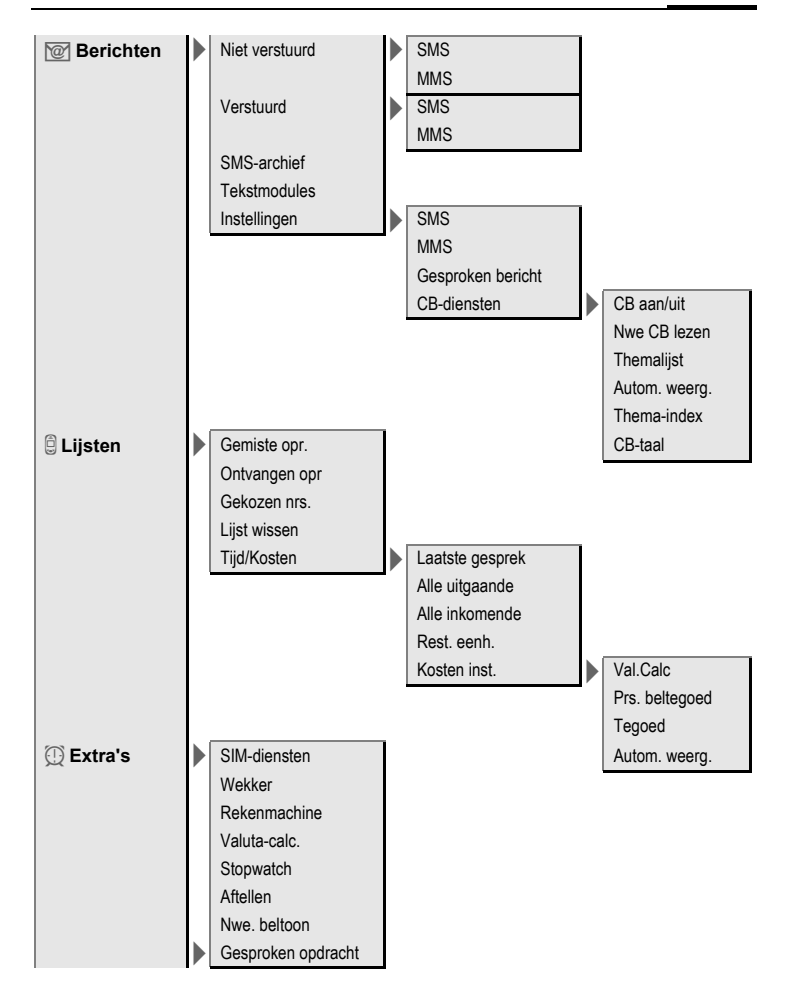

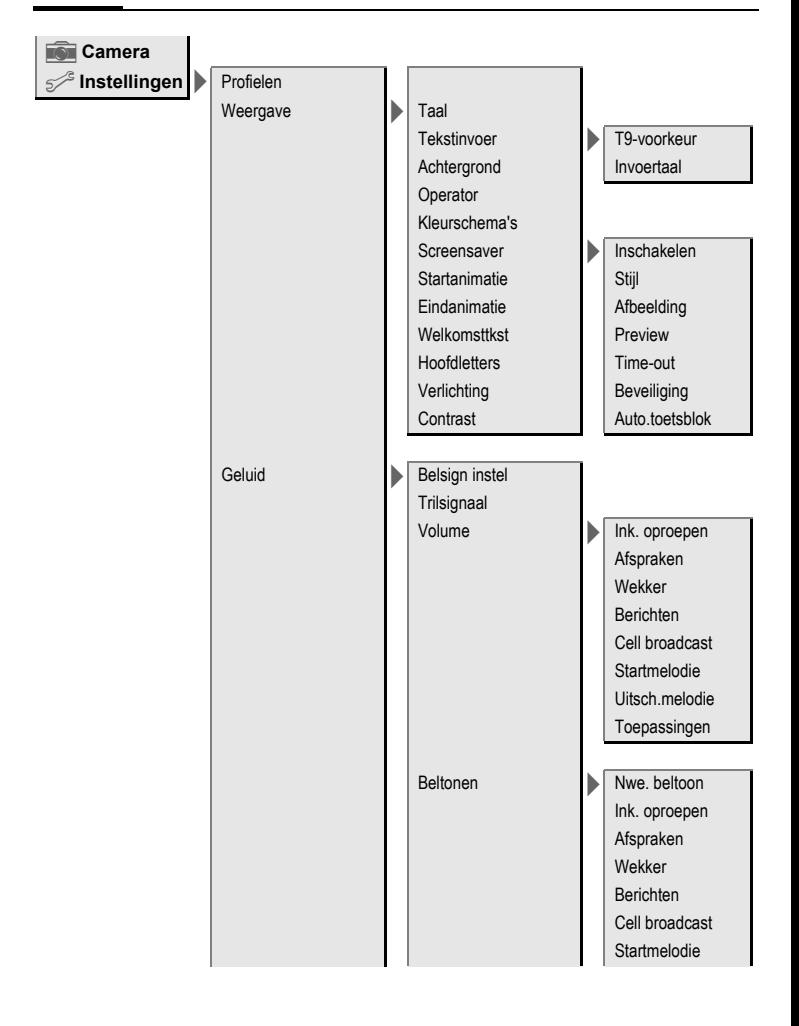

 $\mathcal{P}$  Instellingen **Geluid** > Beltonen Uitsch.melodie  $\blacktriangleright$  Filter **Toetstonen** Minutentoon Servicetonen Toetsen Elke toets Auto.toetsblok Toetstonen Tet install  $\blacktriangleright$  Aankloppen Anoniem bellen Omleidingen  $\blacktriangleright$  Alle oproepen Onbeantw opr. Indien onber. Geen antwoord Indien bezet Ontvangt fax Ontvangt data **Statuscontr** Alles opheffen Stand waarde Bestandssys. > Formaat Toestelnr Defrag Automat. uit Klok > Tijd/datum **Tijdzones** Datumnotatie: Tijd formaat Boeddh. datum Klok weergev. Verbinding GPRS
<span id="page-108-0"></span>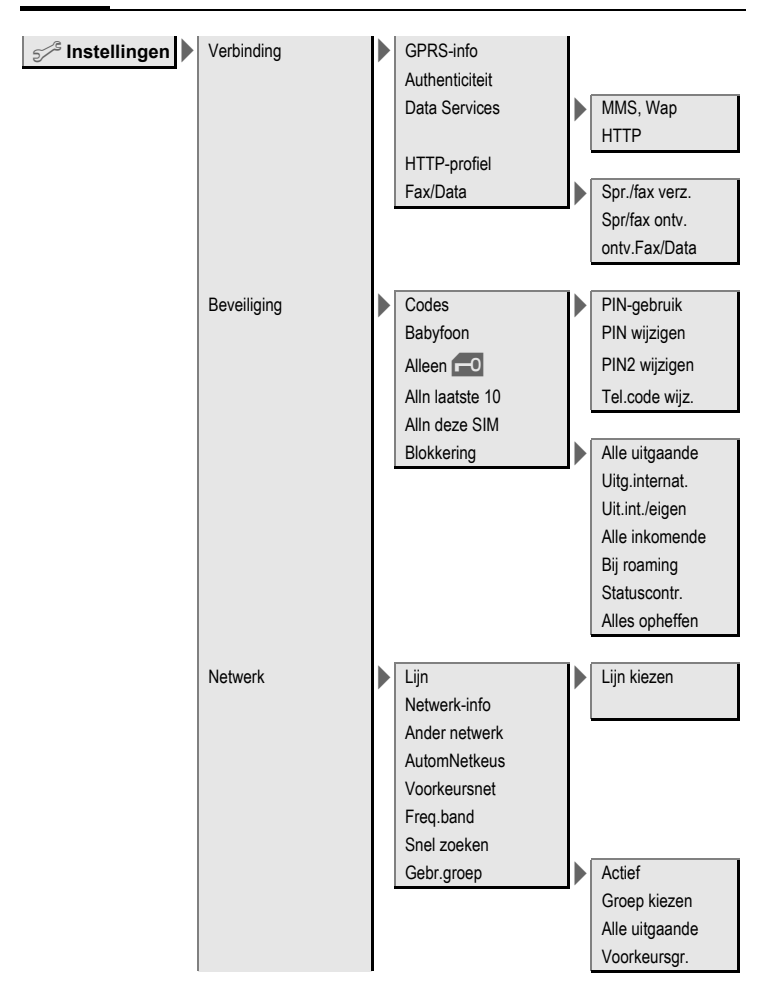

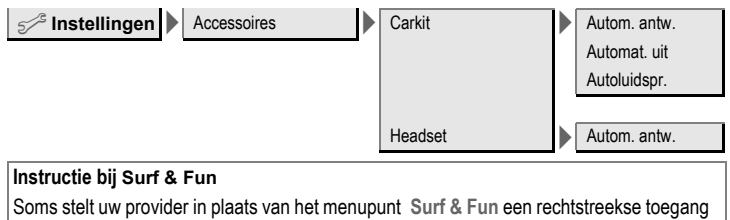

tot deze poort beschikbaar. Voor de via de poort aangeboden diensten kunt u contact met uw provider opnemen. In dat geval vindt u de menupunten **Internet** en **Games & more** in het menu Extra's  $\circled{?}$ .

# **SAR**

#### **INFORMATIE M.B.T. OPZET/ SAR (SPECIFIC ABSORPTION RATE)**

MET BETREKKING TOT DE GEVOLGEN VAN ELEKTROMAGNETISCHE STRA-LING VOLDOET DEZE MOBIELE TELE-FOON VOOR WAT BETREFT DE GE-ZONDHEID VAN DE BEVOLKING AAN DE GRENSWAARDEN VAN DE EU (1999/519/EG).

De grenswaarden zijn onderdeel van een omvangrijk pakket aanbevelingen ter bescherming van de bevolking. Deze aanbevelingen werden door onafhankelijke wetenschappelijke organisaties aan de hand van een regelmatige en grondige beoordeling van wetenschappelijke studies ontwikkeld en getoetst\*. Om ieders veiligheid te garanderen, onafhankelijk van leeftijd en gezondheid, bevatten de grenswaarden een aanzienlijke veiligheidsmarge.

Voordat radioapparatuur op de markt wordt gebracht, moet worden bevestigd dat de apparatuur voldoet aan de Europese wetgeving en/of grenswaarden; pas dan mag het CEkeurmerk worden aangebracht\*\*. De door de Europese Raad aanbevolen grenswaarde voor mobiele telefoons heeft een aparte maateenheid, t.w. de "Specific Absorption Rate" (SAR). Deze SAR-grenswaarde bedraagt 2,0 W/kg\*\*\*. Zij voldoet aan de richtlijnen van de internationale commissie van niet-ioniserende stralingsbescherming ICNIRP\*\*\*\* en is overgenomen in de Europese

norm EN 50360 voor mobiele telefoons. De bepaling van de SAR voor mobiele telefoons is conform de Europese norm EN 50361. Hierbij wordt de maximumwaarde van de SAR bij het maximale vermogen in alle frequentiebanden van de mobiele telefoon bepaald. Tijdens het gebruik ligt het daadwerkelijke SAR-niveau van de telefoon normaal gesproken ver onder de maximale waarde, aangezien de telefoon op verschillende vermogensniveaus werkt. Het apparaat zendt slechts met het vermogen dat nodig is voor het bereiken van het netwerk. Over het algemeen geldt: hoe dichter u zich bij een basisstation bevindt, hoe lager het zendvermogen van uw mobiele telefoon is. De hoogste SAR-waarde van deze mobiele telefoon, gemeten overeenkomstig de norm bedraagt 0,67 W/kg\*\*\*\*\*.

De SAR-waarde van dit toestel vindt u ook op internet onder **[www.siemens-mobile.com](http://www.siemens-mobile.com)**

Alhoewel de SAR-waarde per toestel en plaats waar de telefoon wordt gebruikt kan verschillen, voldoen alle toestellen van Siemens aan de wettelijke bepalingen.

Zo ziet de Wereldgezondheidsorganisatie (WHO, CH-1211 Genève 27, Zwitserland) op basis van de wetenschappelijke bevindingen geen enkele noodzaak tot het nemen van

bijzondere veiligheidsmaatregelen bij het gebruik van mobiele telefoons.

Overige informatie:

**www.who.int/peh-emf**, **www.mmfai.org**[,](http://www.siemens-mobile.com)  **www.siemens-mobile.com**

Het CE-keurmerk dient als bewijs dat een product voldoet aan de in de Europese Unie geldende wettelijke bepalingen bij het op de markt brengen en in gebruik nemen op de binnenlandse markten binnen de Europese Unie.

\*\*\*gemiddelde over 10 g lichaamsweefsel.

\*\*\*\*International Commission on Non-Ionizing Radiation Protection www.icnirp.de

\*\*\*\*\*SAR-waarden kunnen afhankelijk van de nationale eisen en netbanden variëren. SAR-informatie voor andere regio's vindt u op **[www.siemens-mobile.com](http://www.siemens-mobile.com)**

# **Trefwoordenregister**

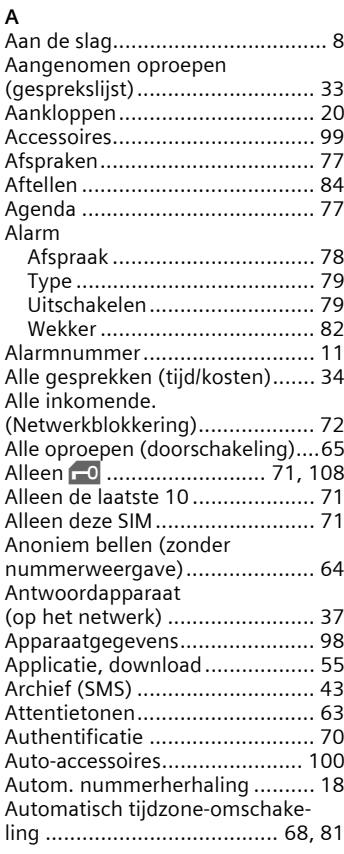

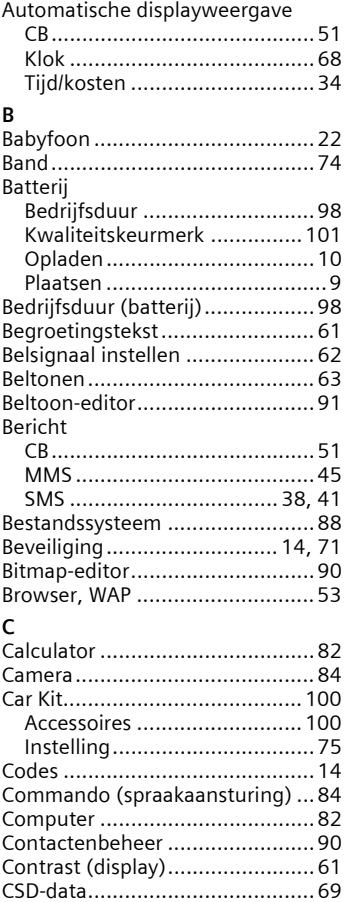

## **D**

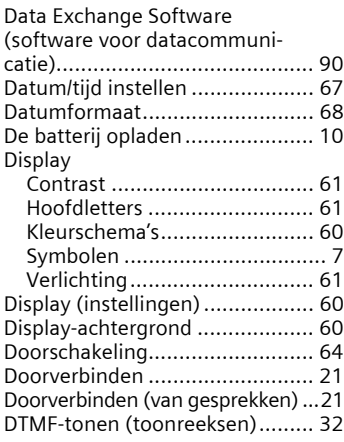

## **E**

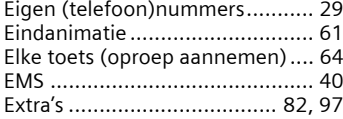

# **F**

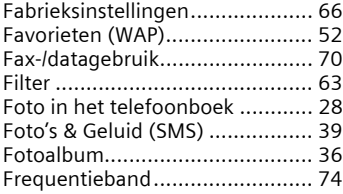

# **G**

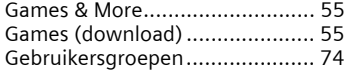

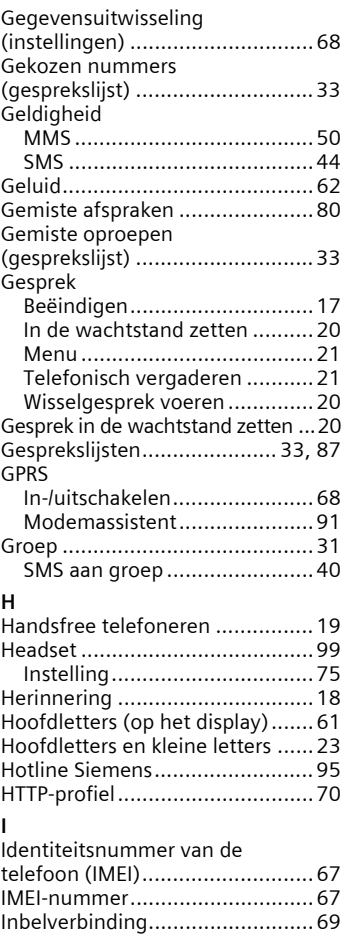

Inbox

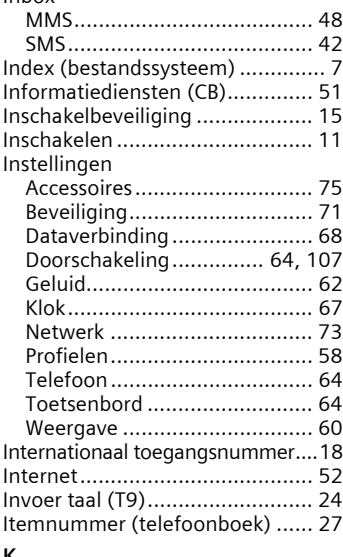

#### **K**

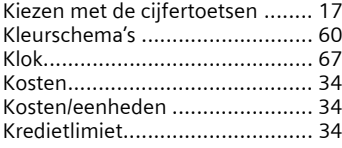

## **L**

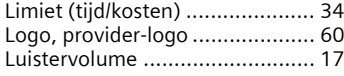

## **M**

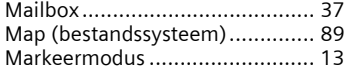

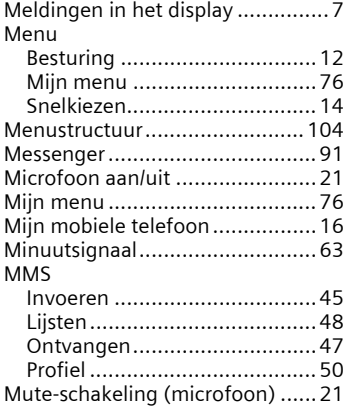

#### **N**

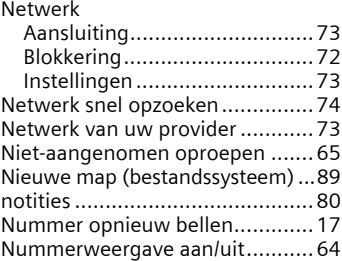

## **O**

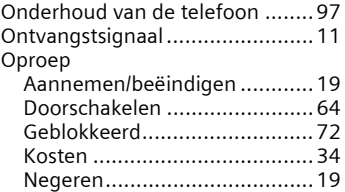

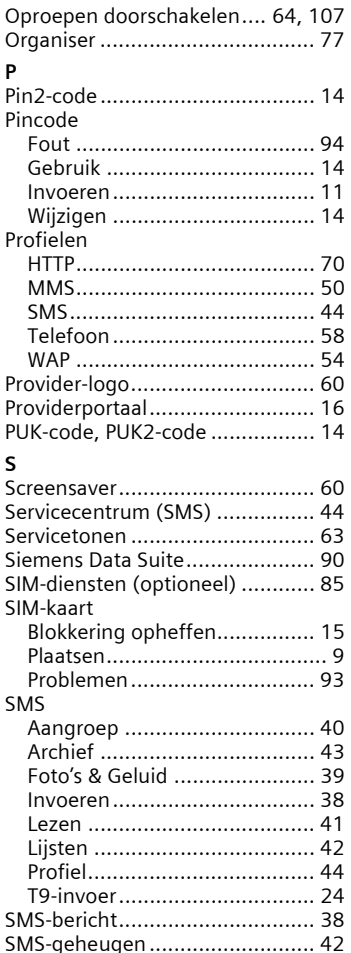

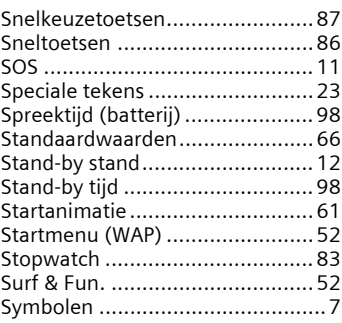

### **T**

#### T9 [Tekstinvoer ............................. 24](#page-24-2) [Woordsuggesties..................... 25](#page-25-0) [Technische gegevens .................. 98](#page-98-4) [Tekstinvoer met T9 ..................... 24](#page-24-2) [Tekstinvoer zonder T9.................23](#page-23-2) [Tekstmodule............................... 26](#page-26-0) [Telefoneren ................................17](#page-17-4) [Telefonisch vergaderen............... 21](#page-21-6) [Telefoon \(instellingen\)................ 64](#page-64-3) Telefoon uitschakelen [Automatisch............................ 67](#page-67-5) [Handmatig..............................11](#page-11-1) [Telefoonblokkering ..................... 71](#page-71-4) [Telefoonboek..............................27](#page-27-1) [Telefoongegevens ......................98](#page-98-5) [Terugbellen ................................18](#page-18-3) [Tijd/kosten .................................. 34](#page-34-6) [Tijdzones .............................. 11,](#page-11-5) [67](#page-67-6) [Toestel in gesprek ....................... 18](#page-18-4) [Toestelcode ................................14](#page-14-6) [Toestelnummer \(IMEI\) ................ 67](#page-67-7) [Toetsblokkering .......................... 64](#page-64-6) [Toetsenbord \(instellingen\) .......... 64](#page-64-4) [Toetssignaaltonen....................... 64](#page-64-7)

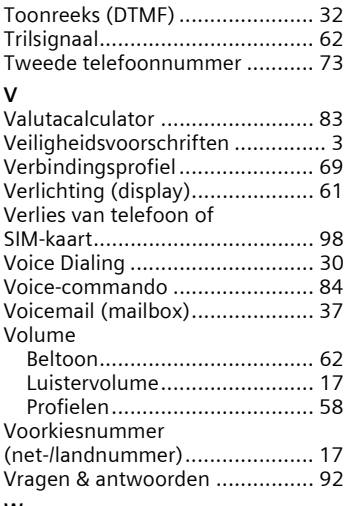

### **W**

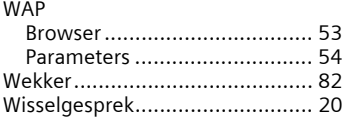